# Как подружить вебкомпоненты и JSфреймворки

Троицкий Роман ПАО Сбербанк **HolyJS Spring 2024** 

### $C$  CBEP

## - Влюблен во фронтенд;

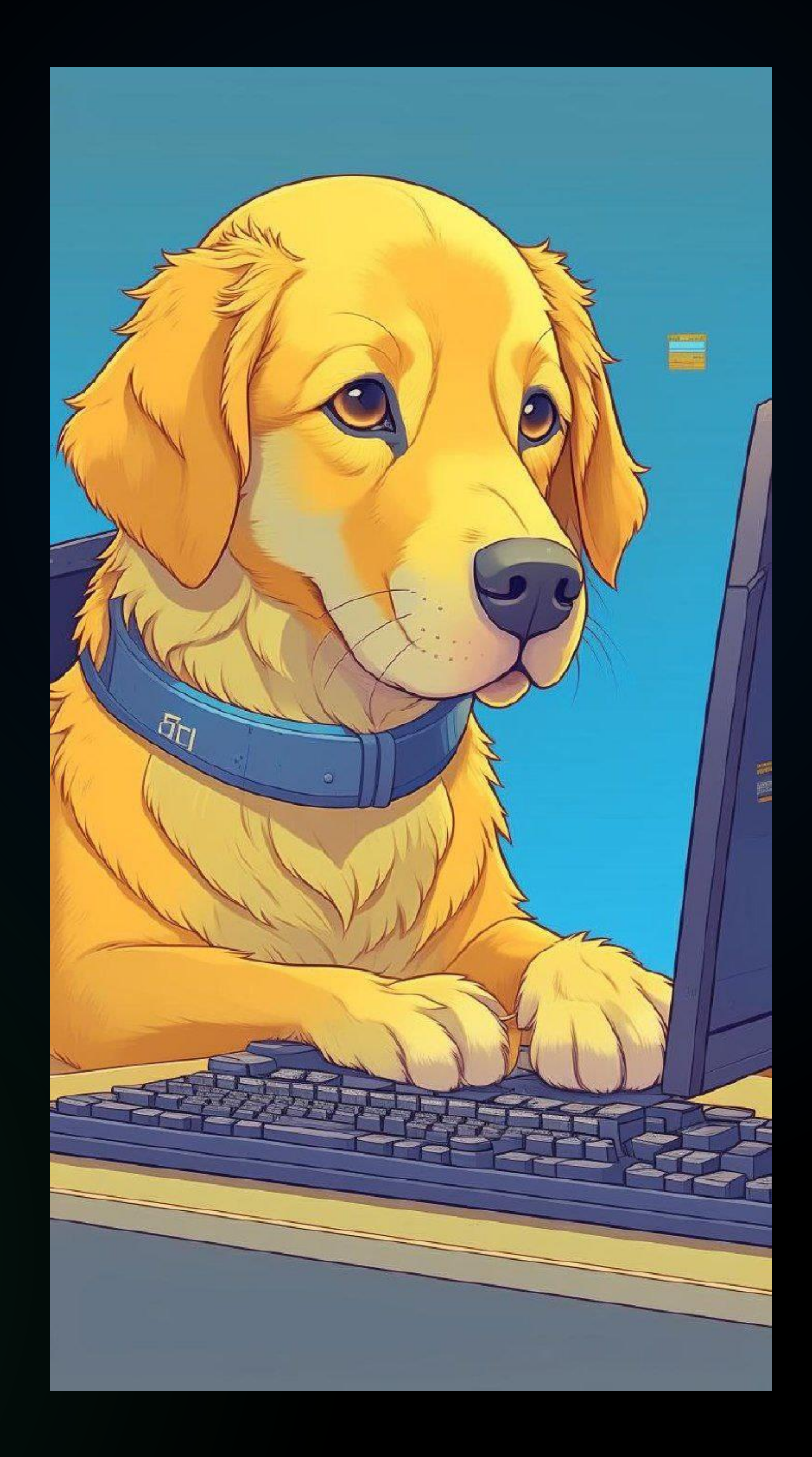

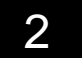

## - Влюблен во фронтенд; - Проекты на AWWWARDS, Tagline, GoldenSite, etc;

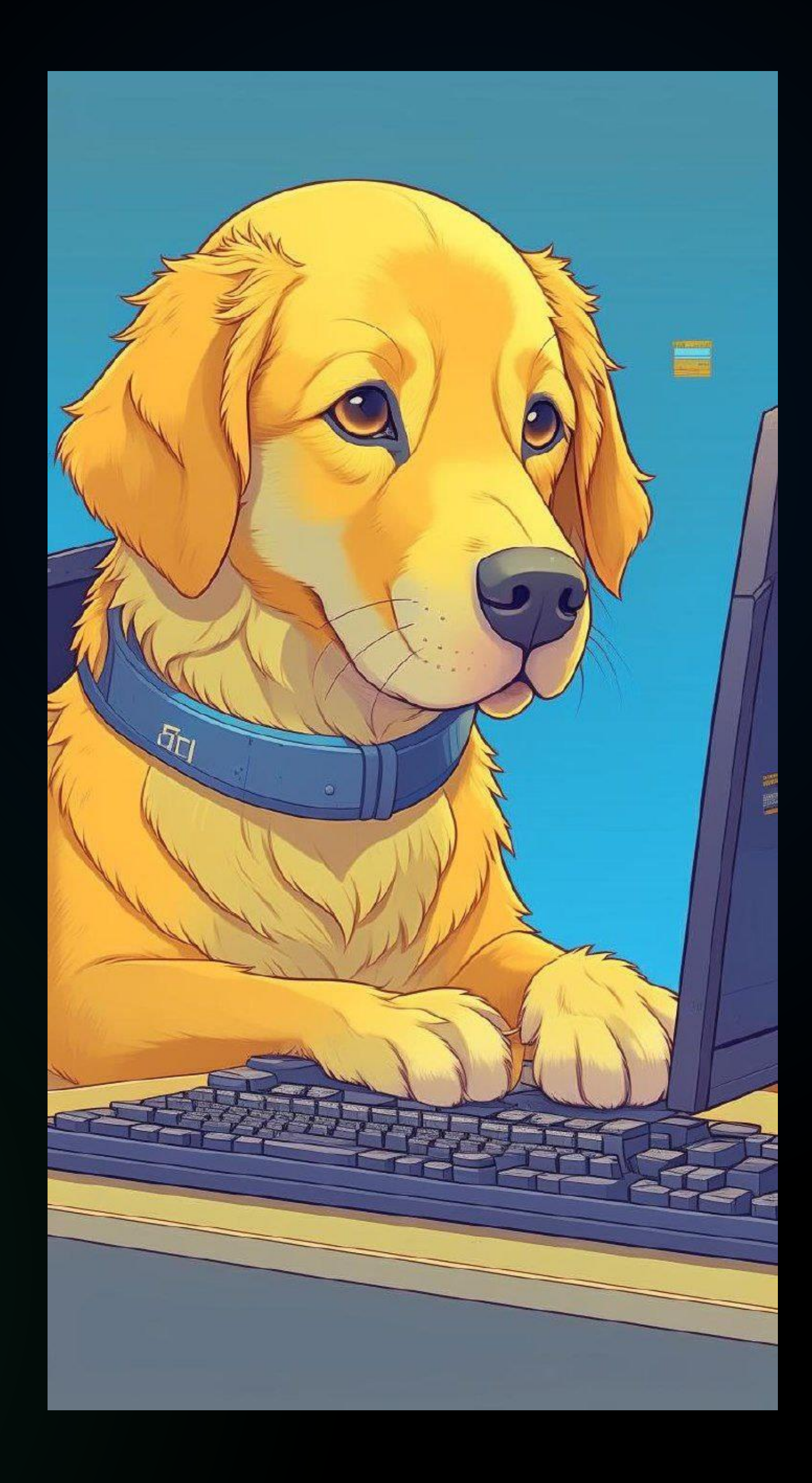

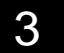

# - Влюблен во фронтенд; - Проекты на AWWWARDS, Tagline, GoldenSite, etc; - MOSCOWCSS COOPT;

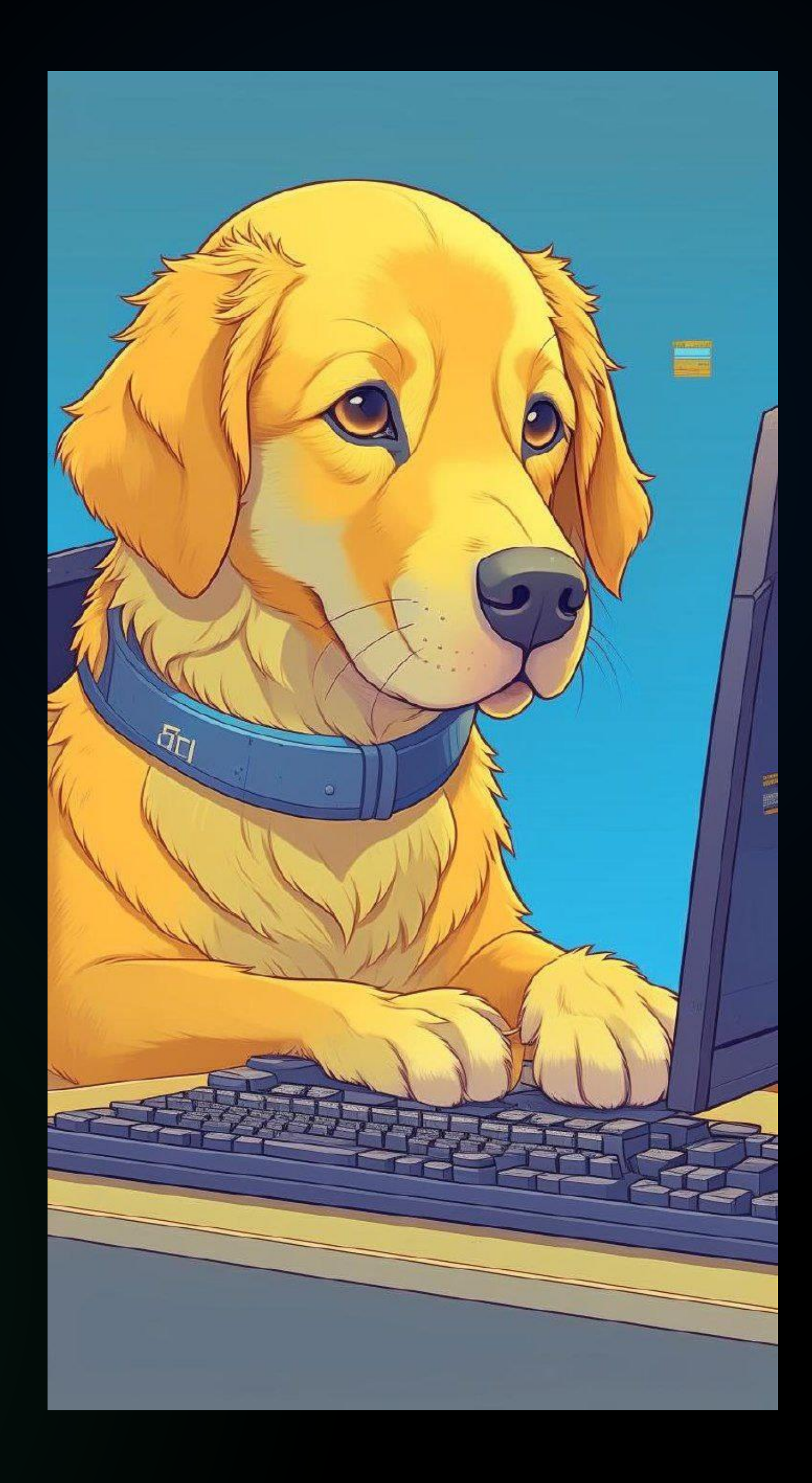

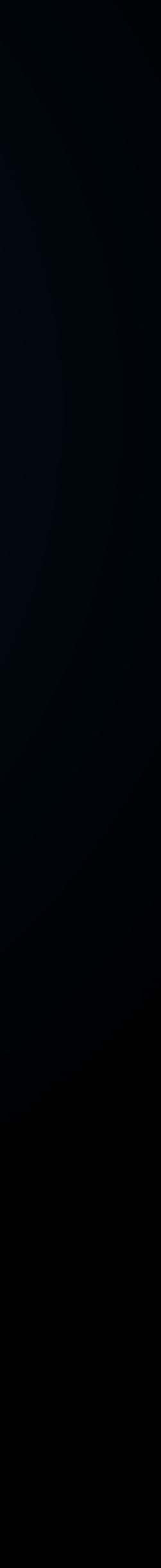

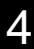

- Влюблен во фронтенд; - Проекты на AWWWARDS, Tagline, GoldenSite, etc; - MOSCOWCSS COOPT;
- Skillbox Code Expert;

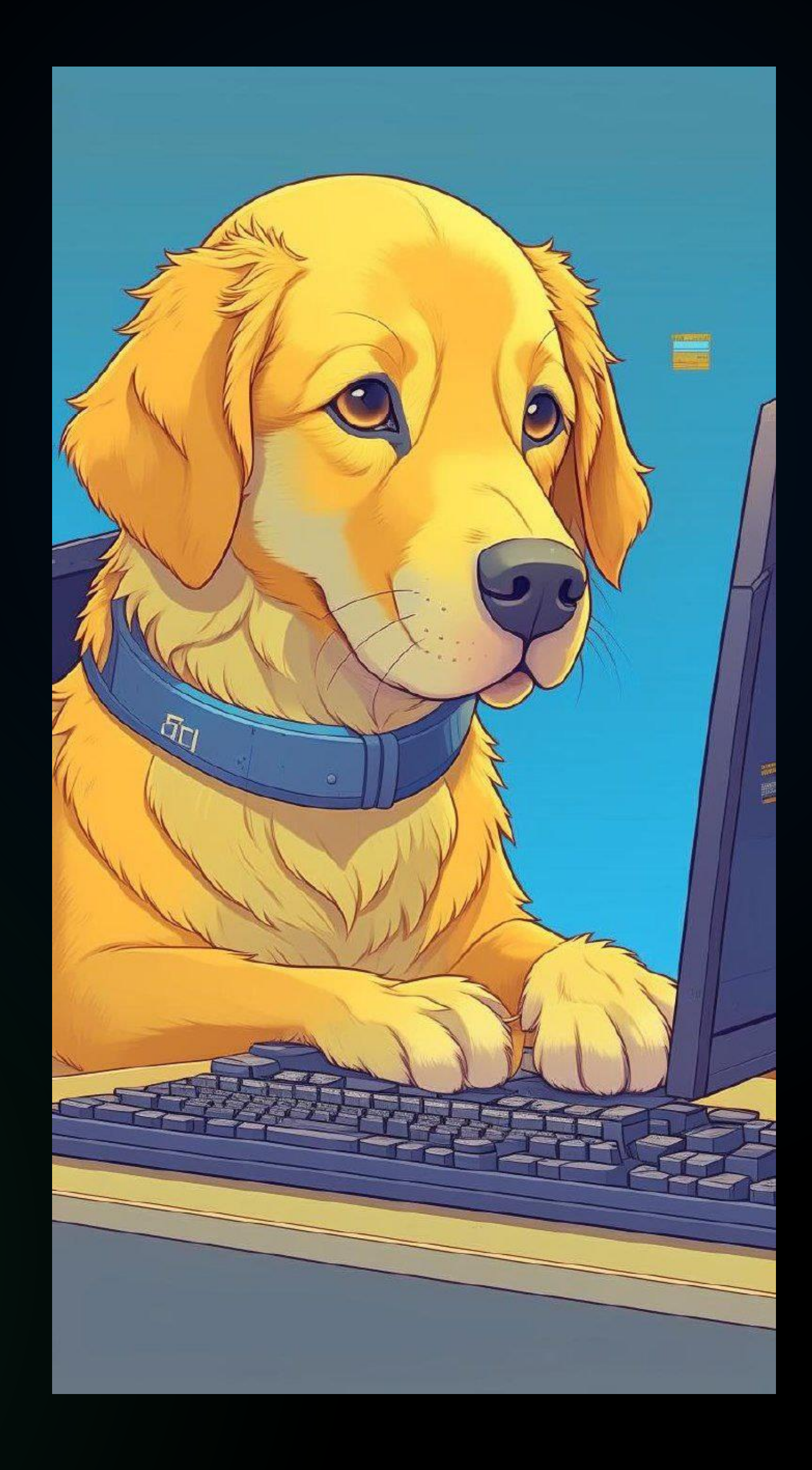

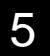

- Влюблен во фронтенд; - Проекты на AWWWARDS, Tagline, GoldenSite, etc; - MOSCOWCSS COOPT;
- Skillbox Code Expert;
- vzhyx.io (Q5 202X).

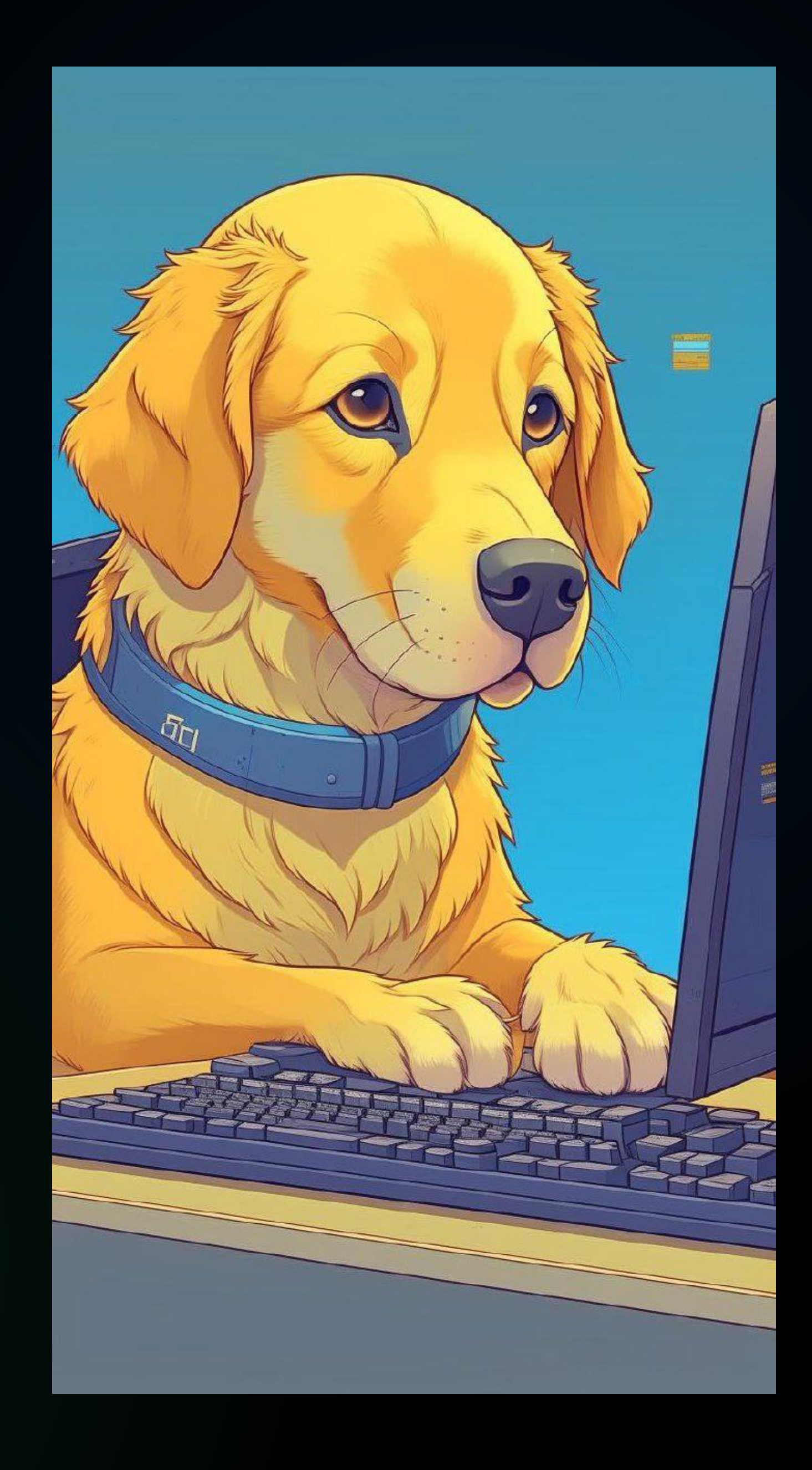

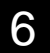

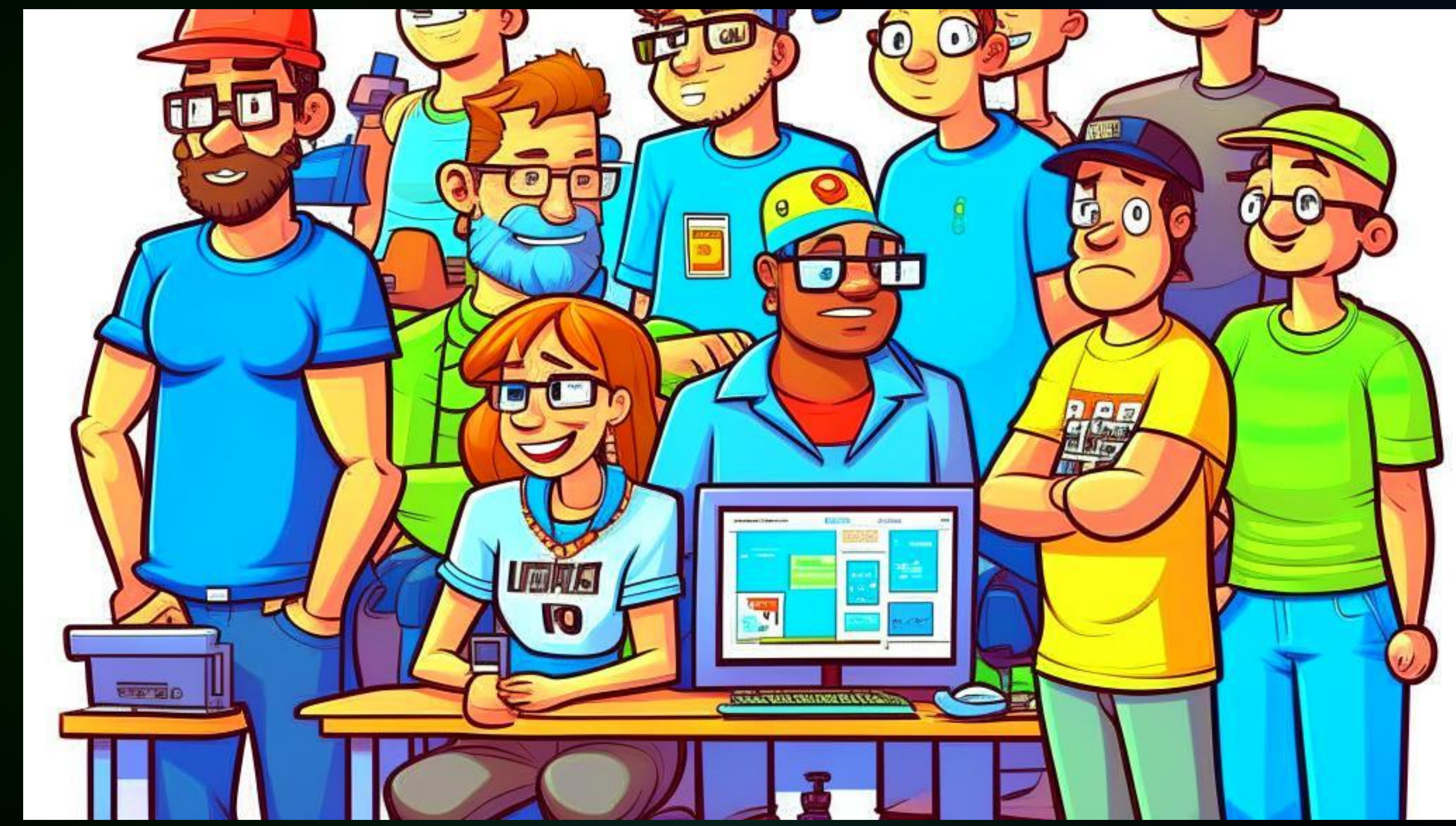

### $\bullet$ Комьюнити веб-разработчиков by Fusion Brain  $\bullet$

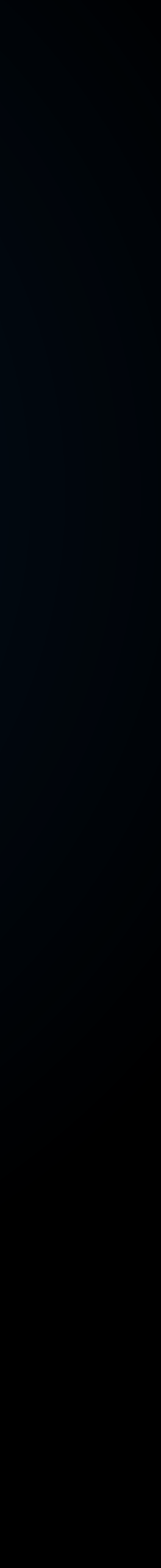

7

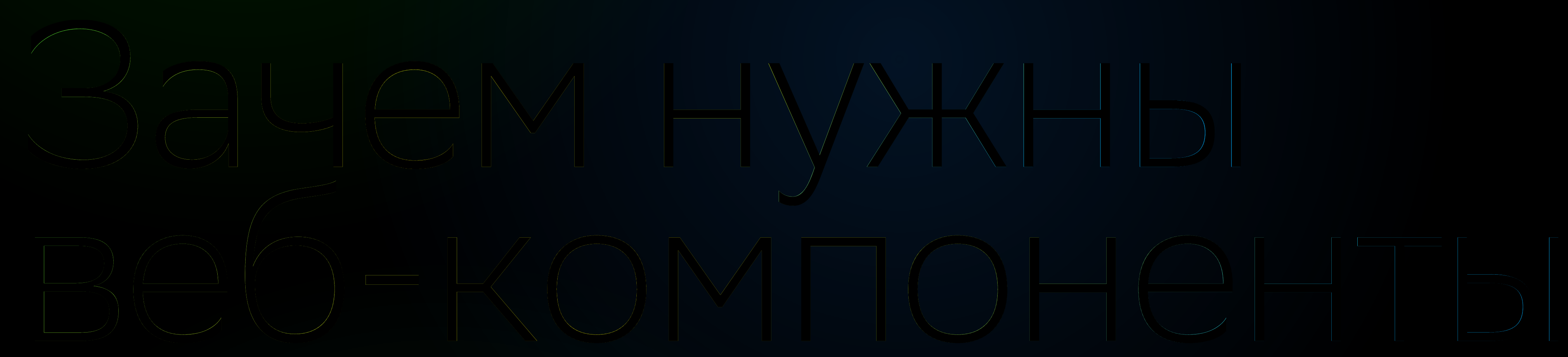

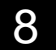

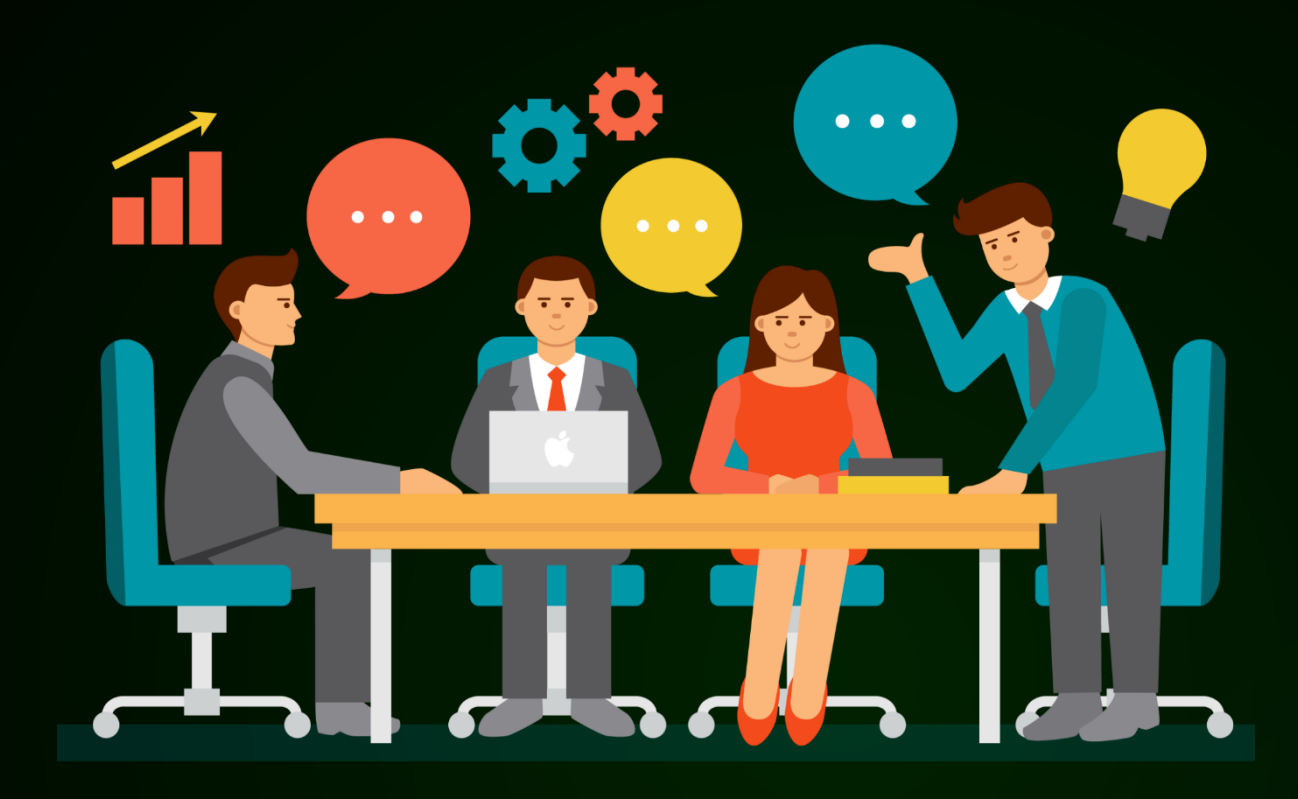

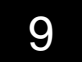

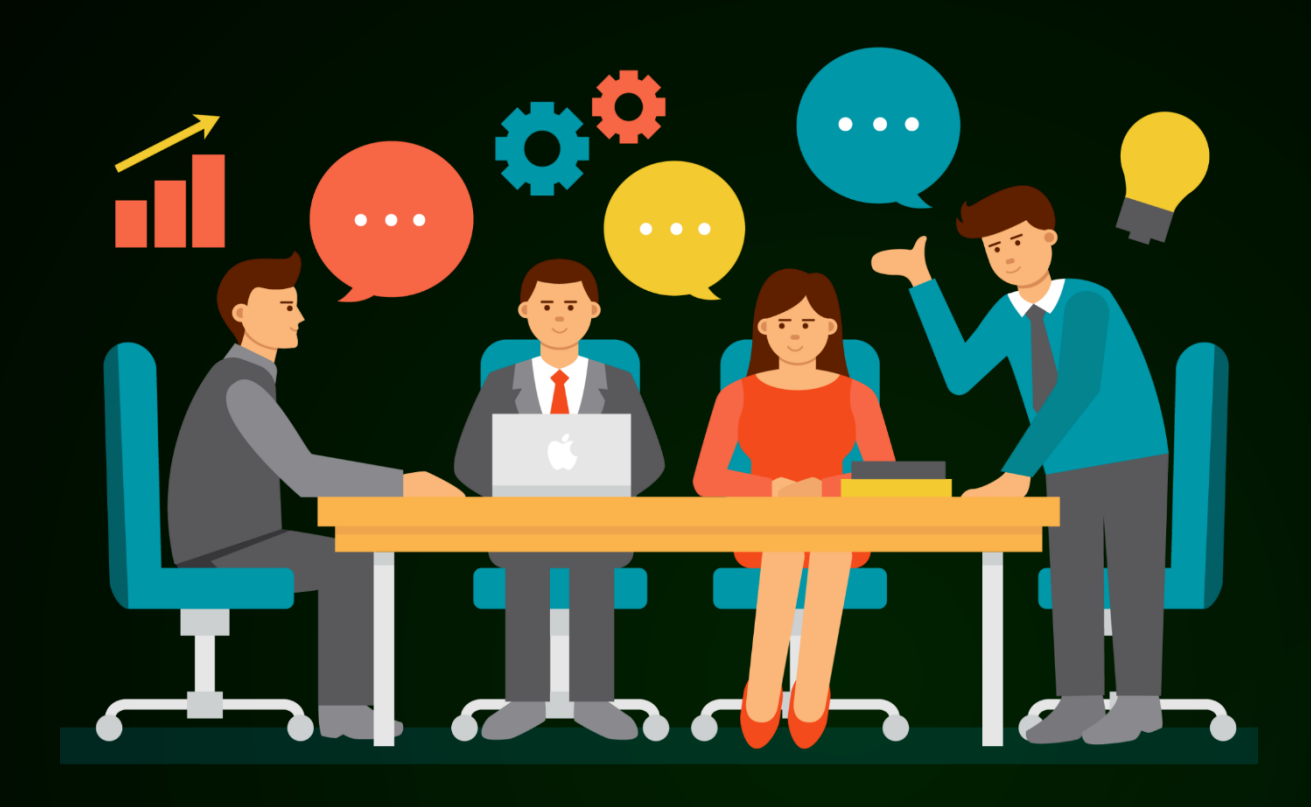

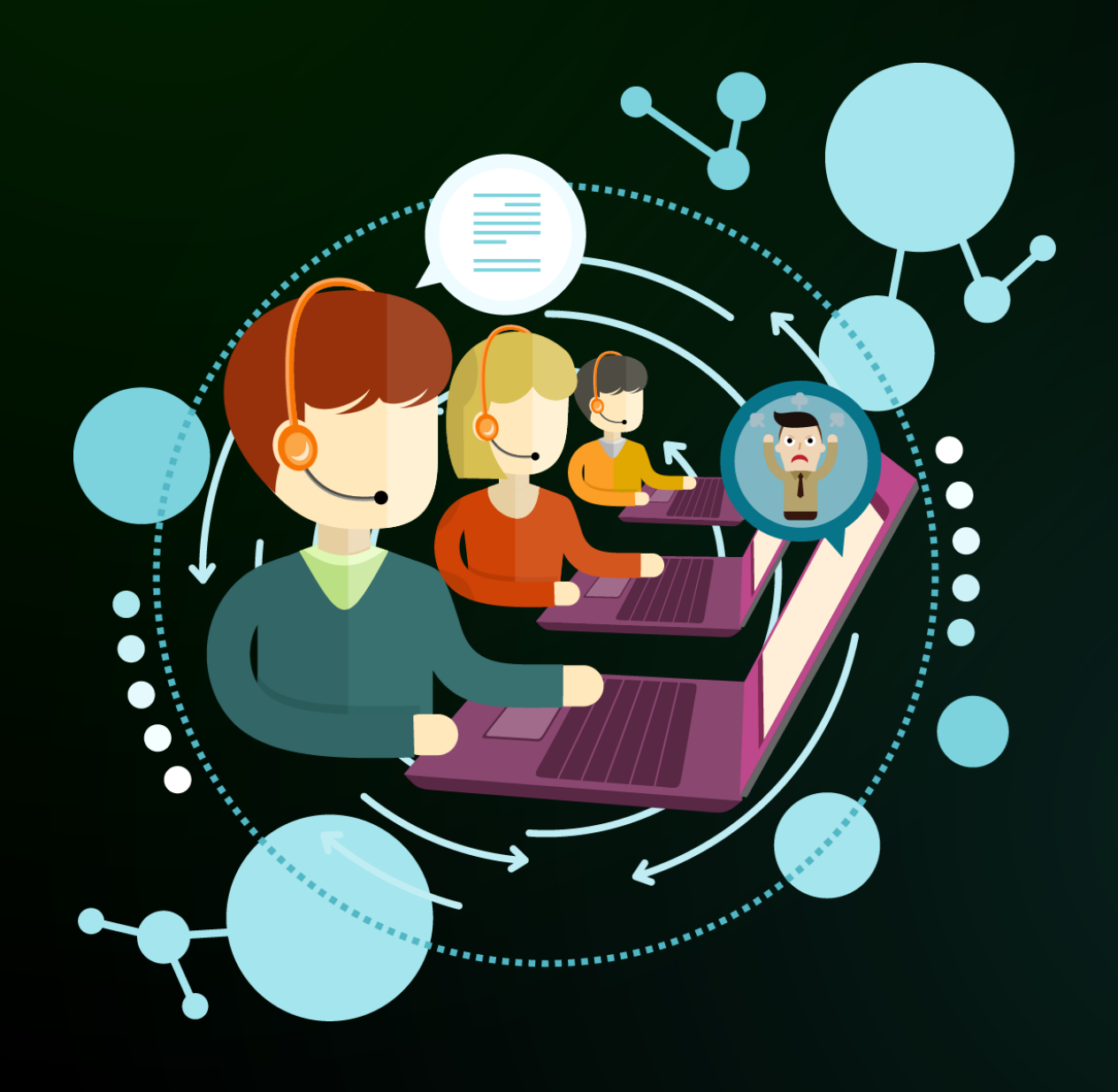

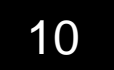

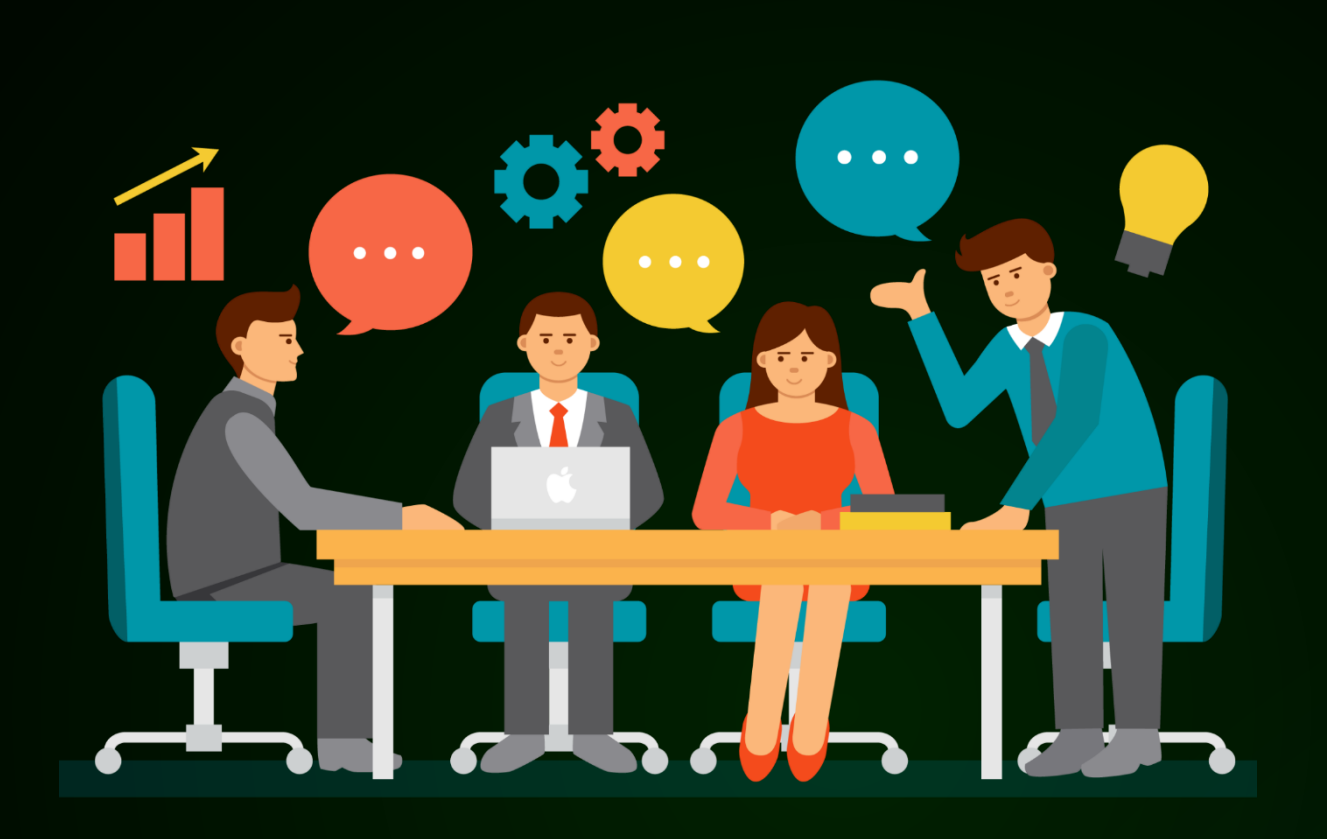

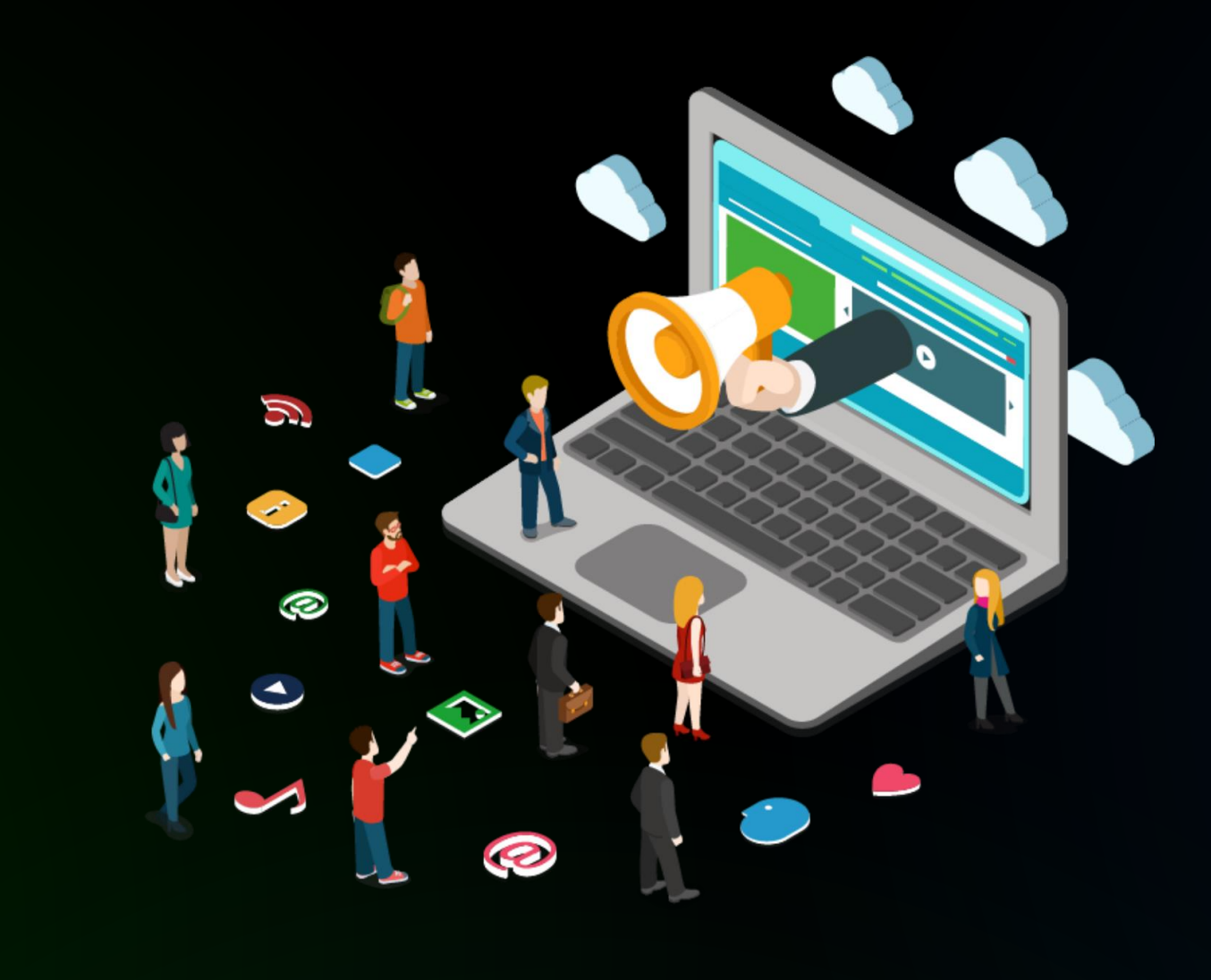

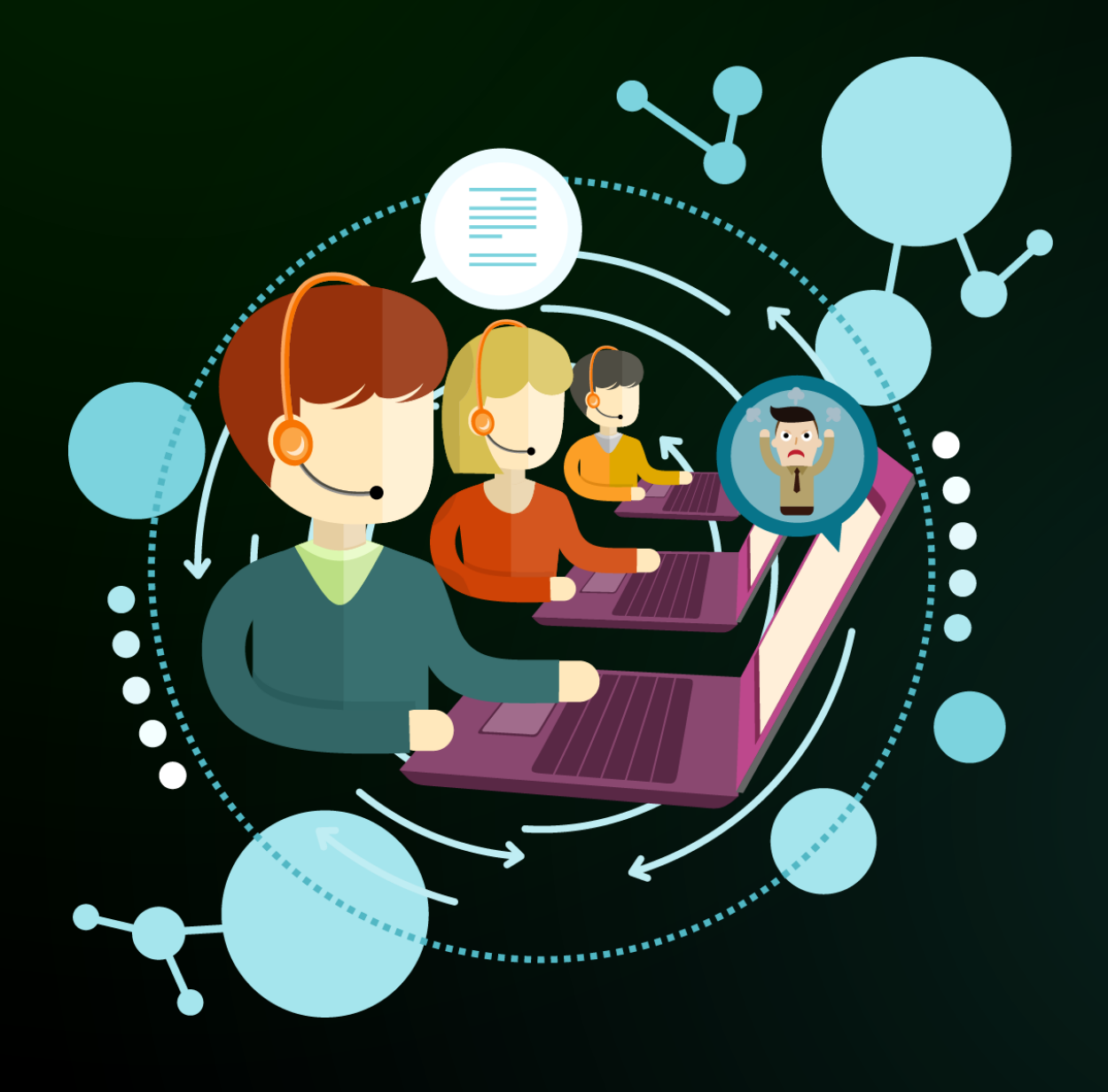

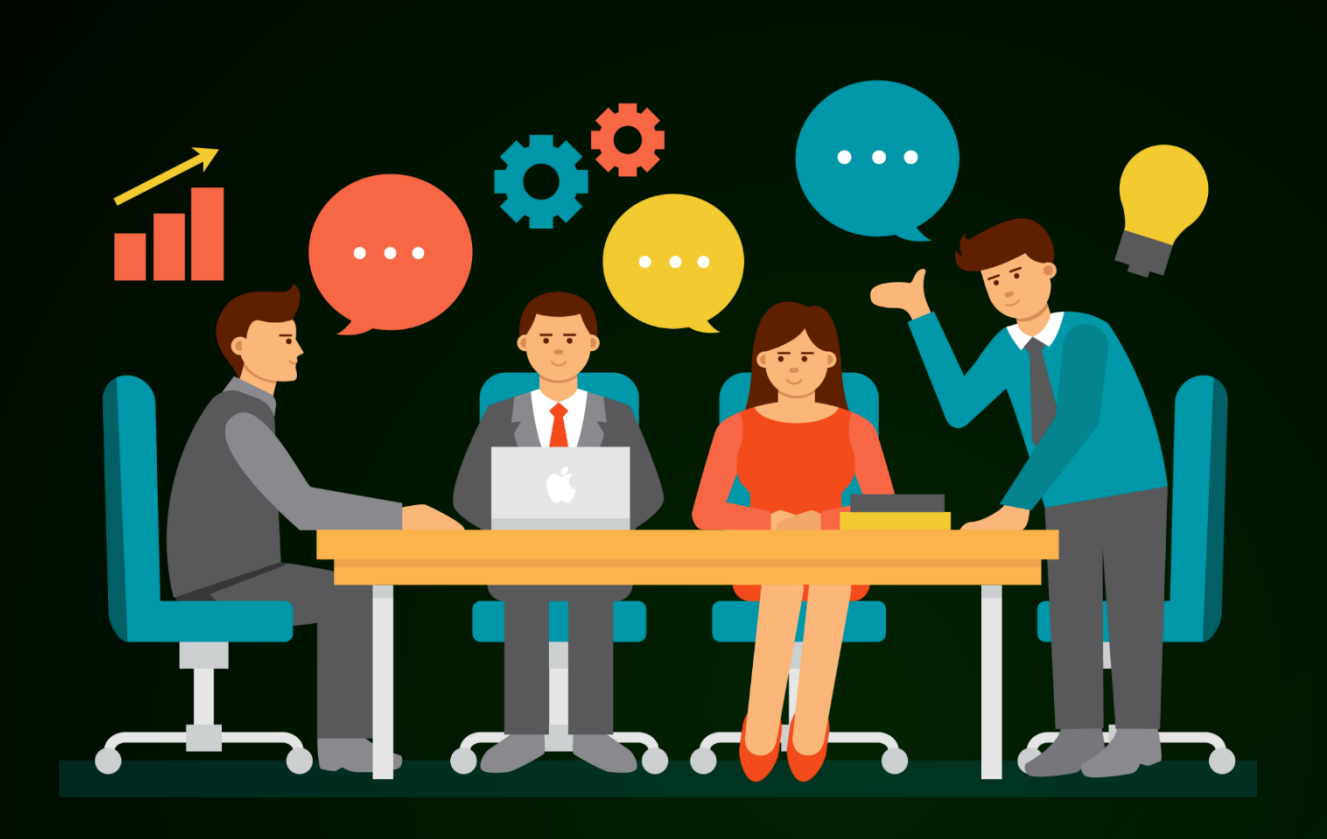

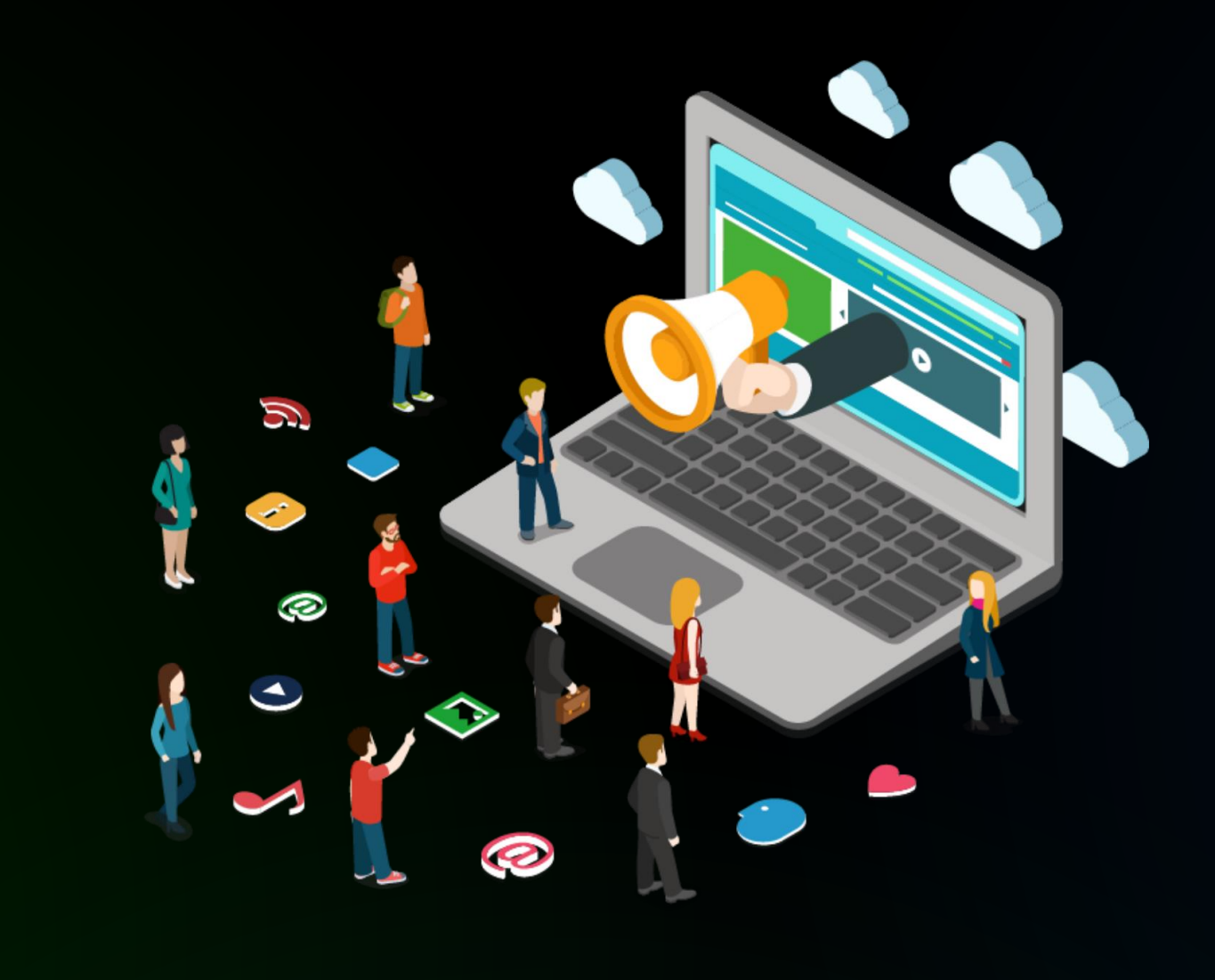

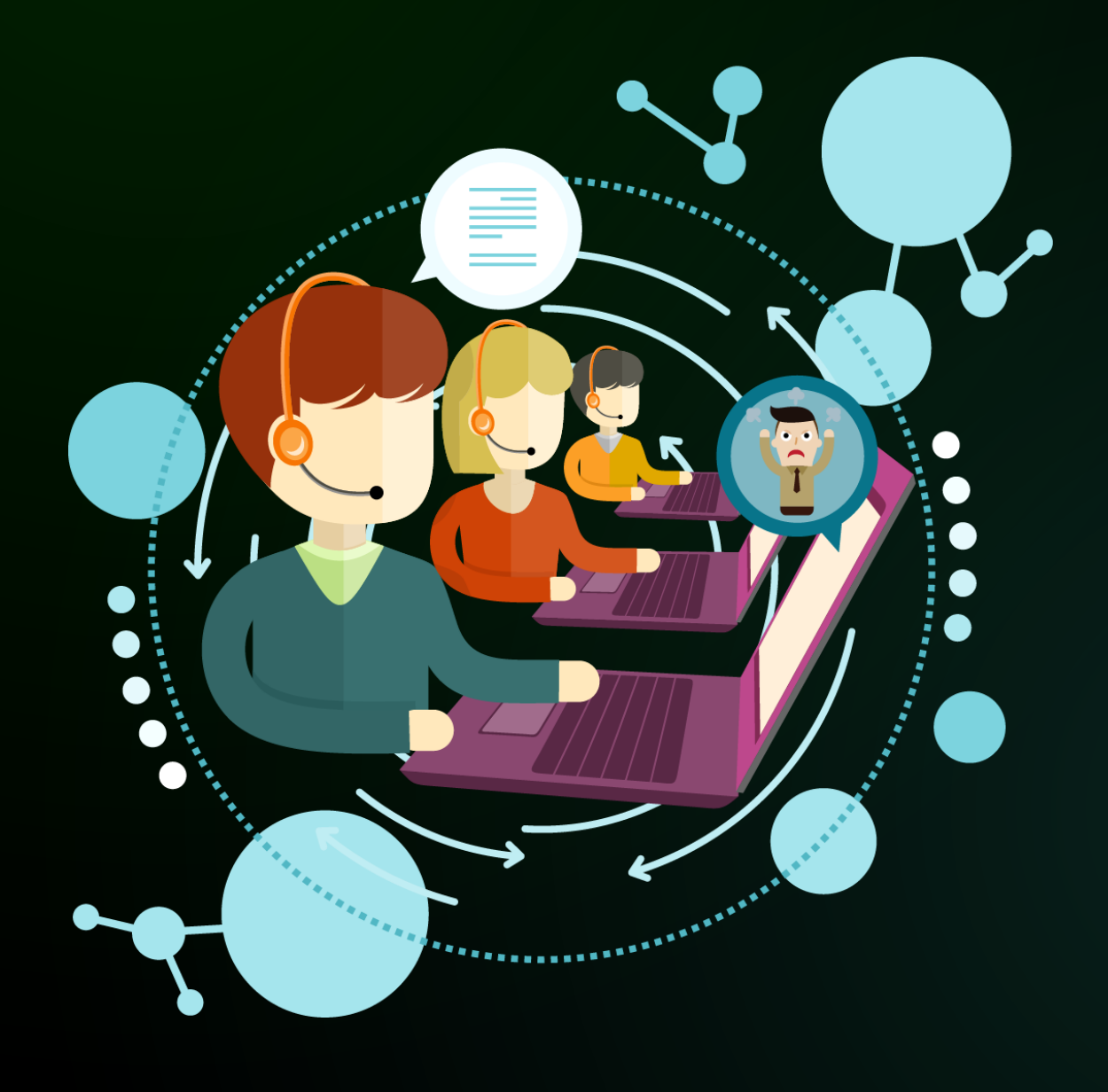

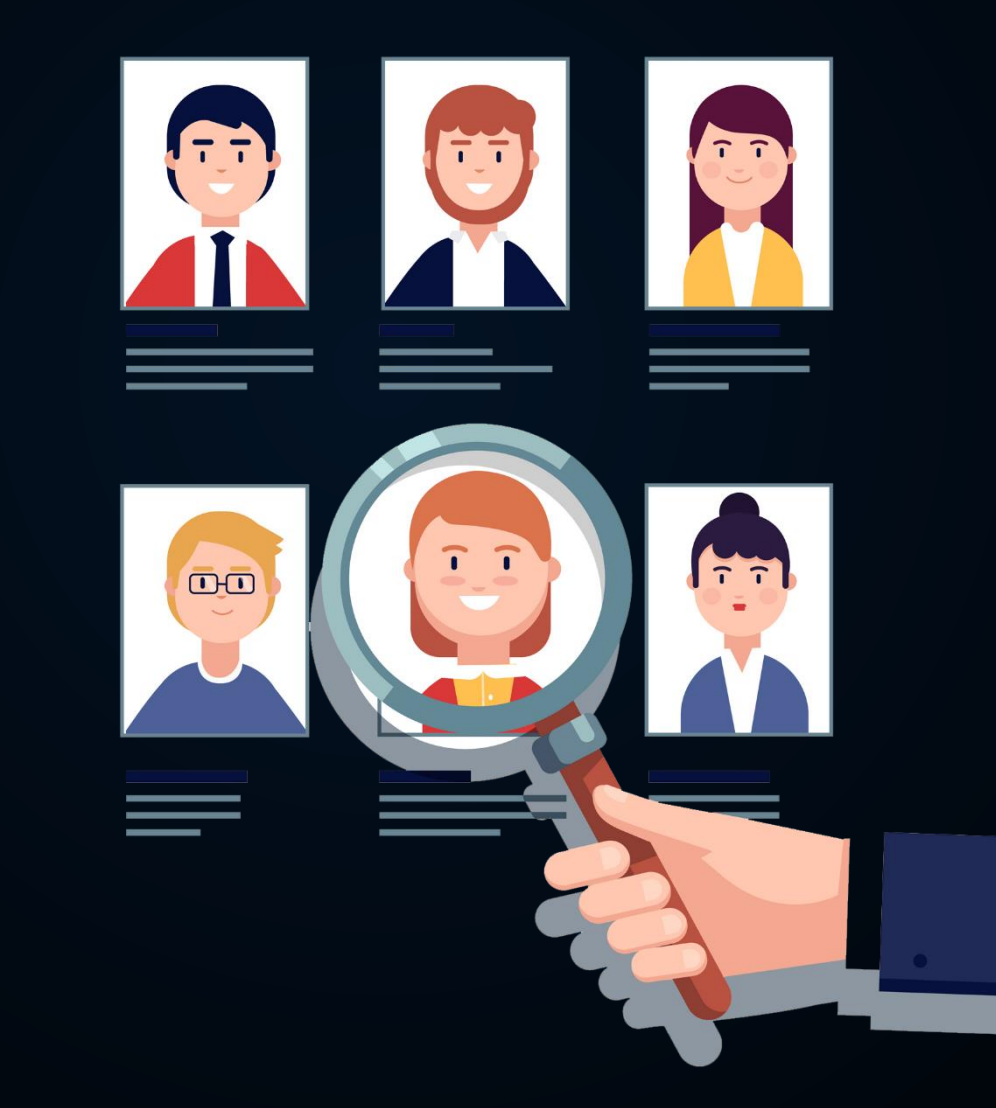

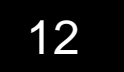

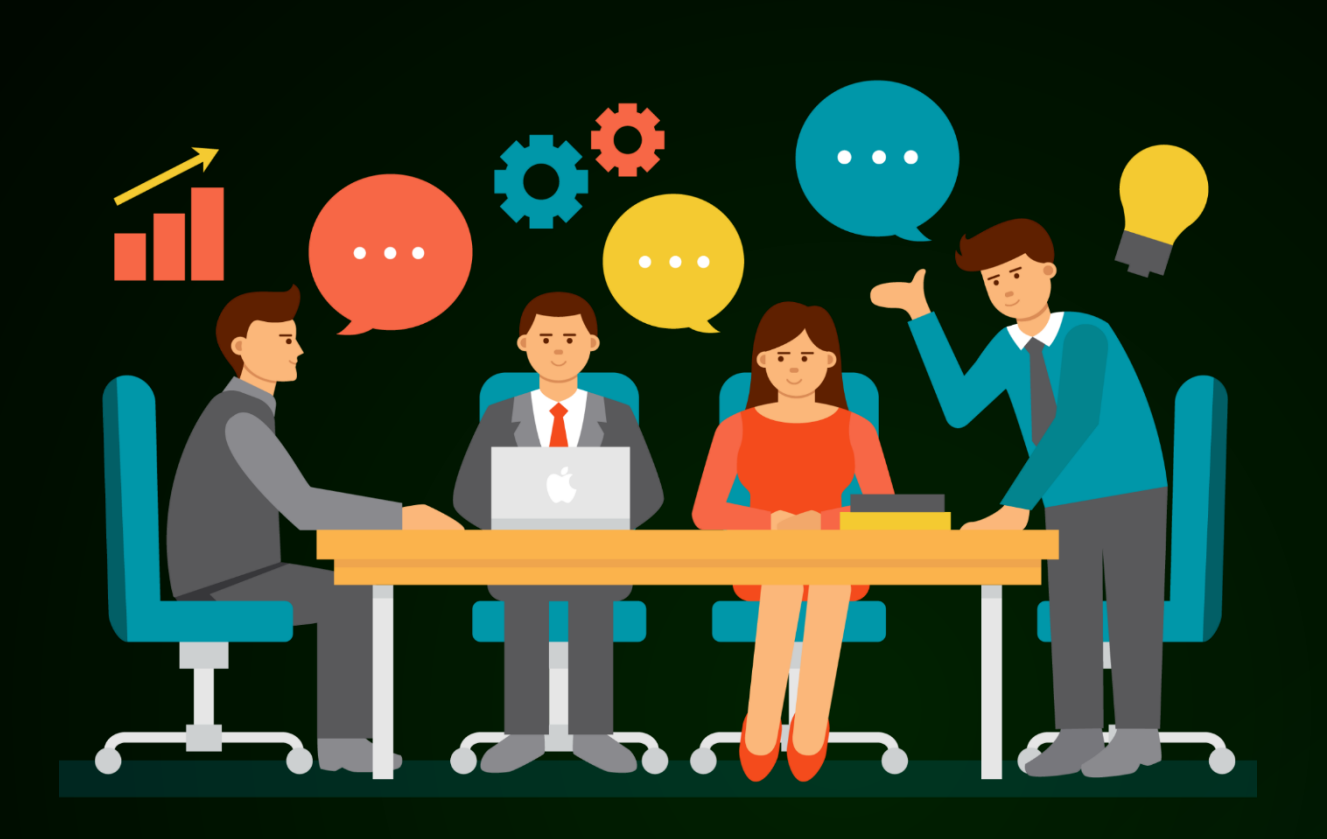

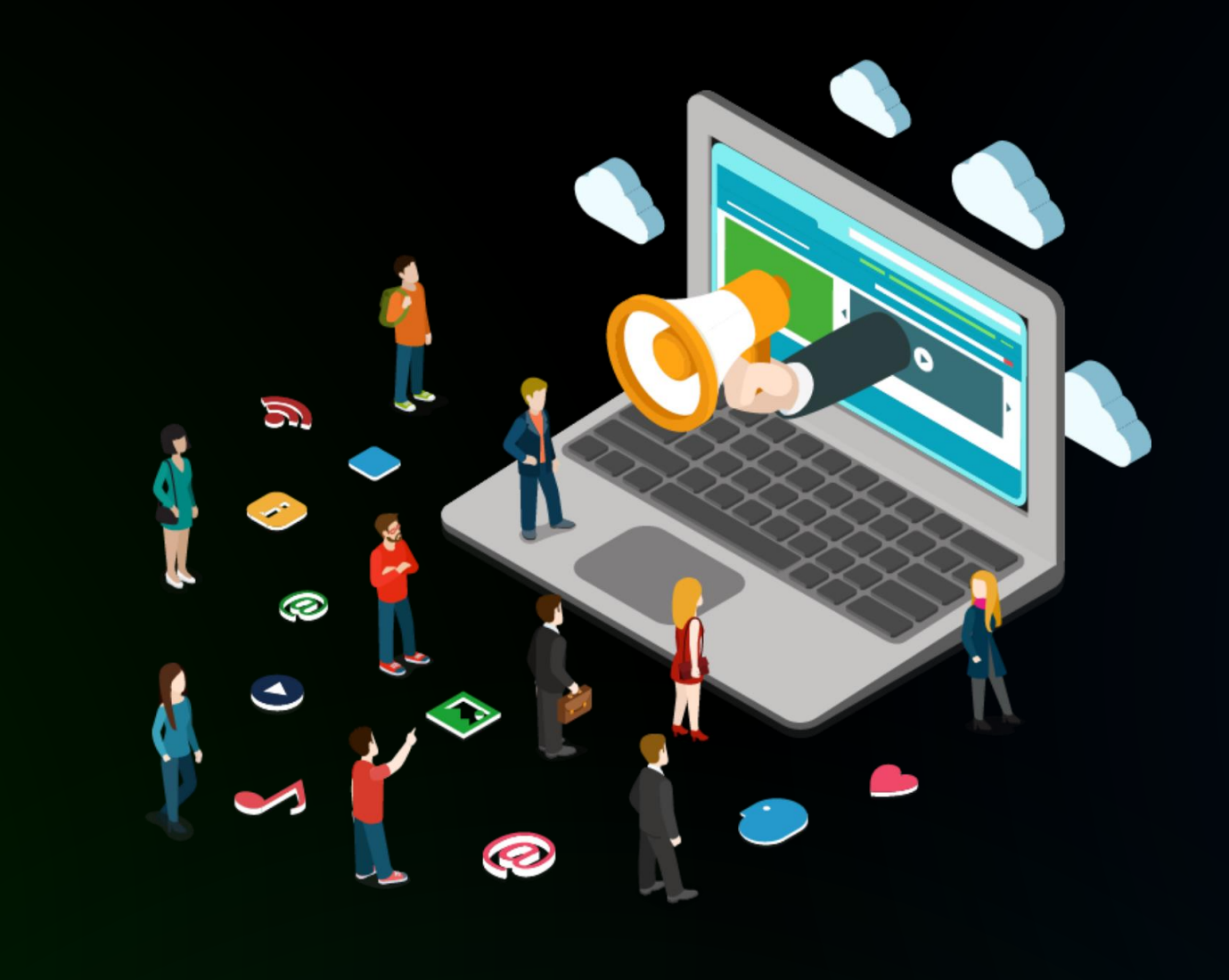

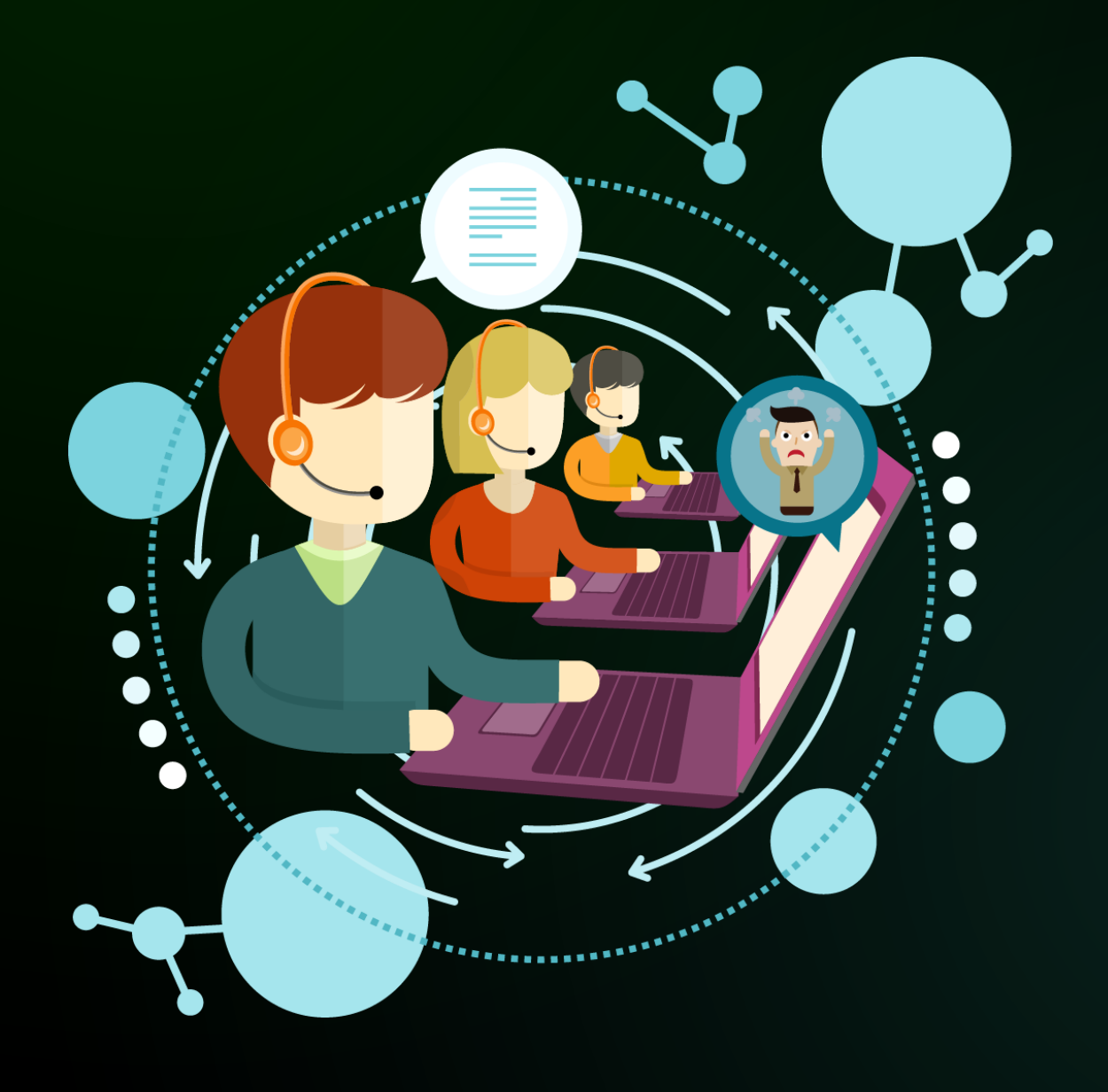

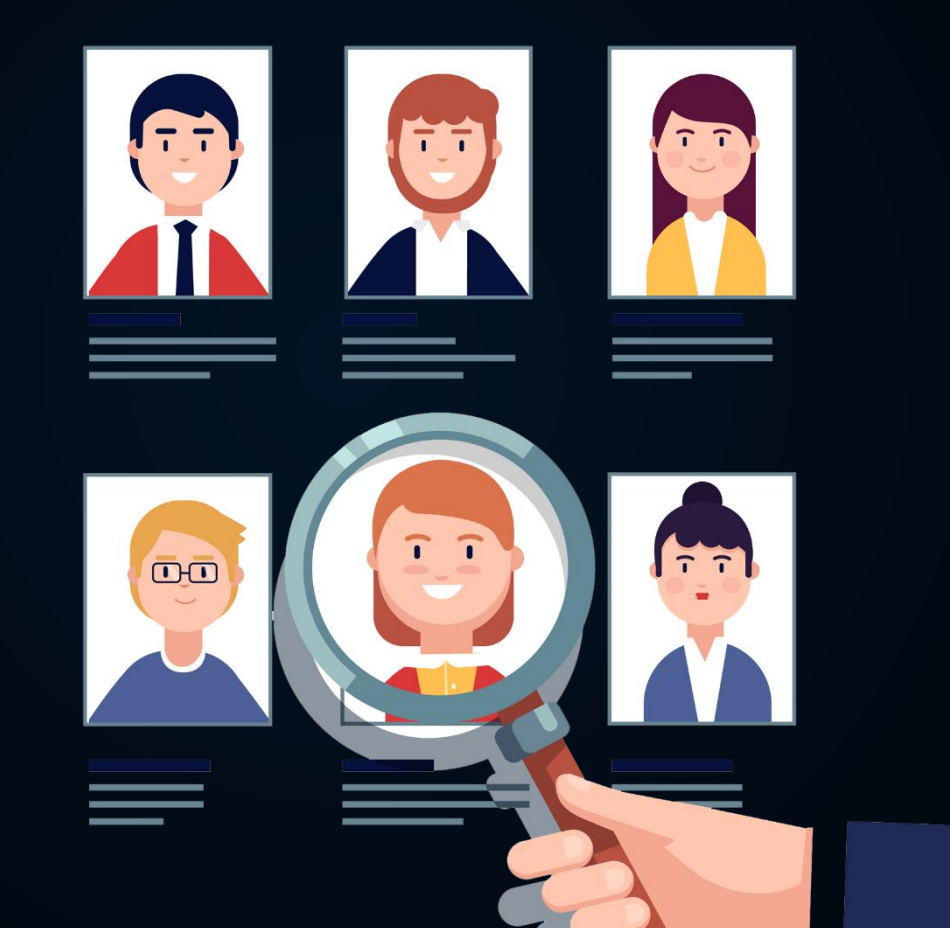

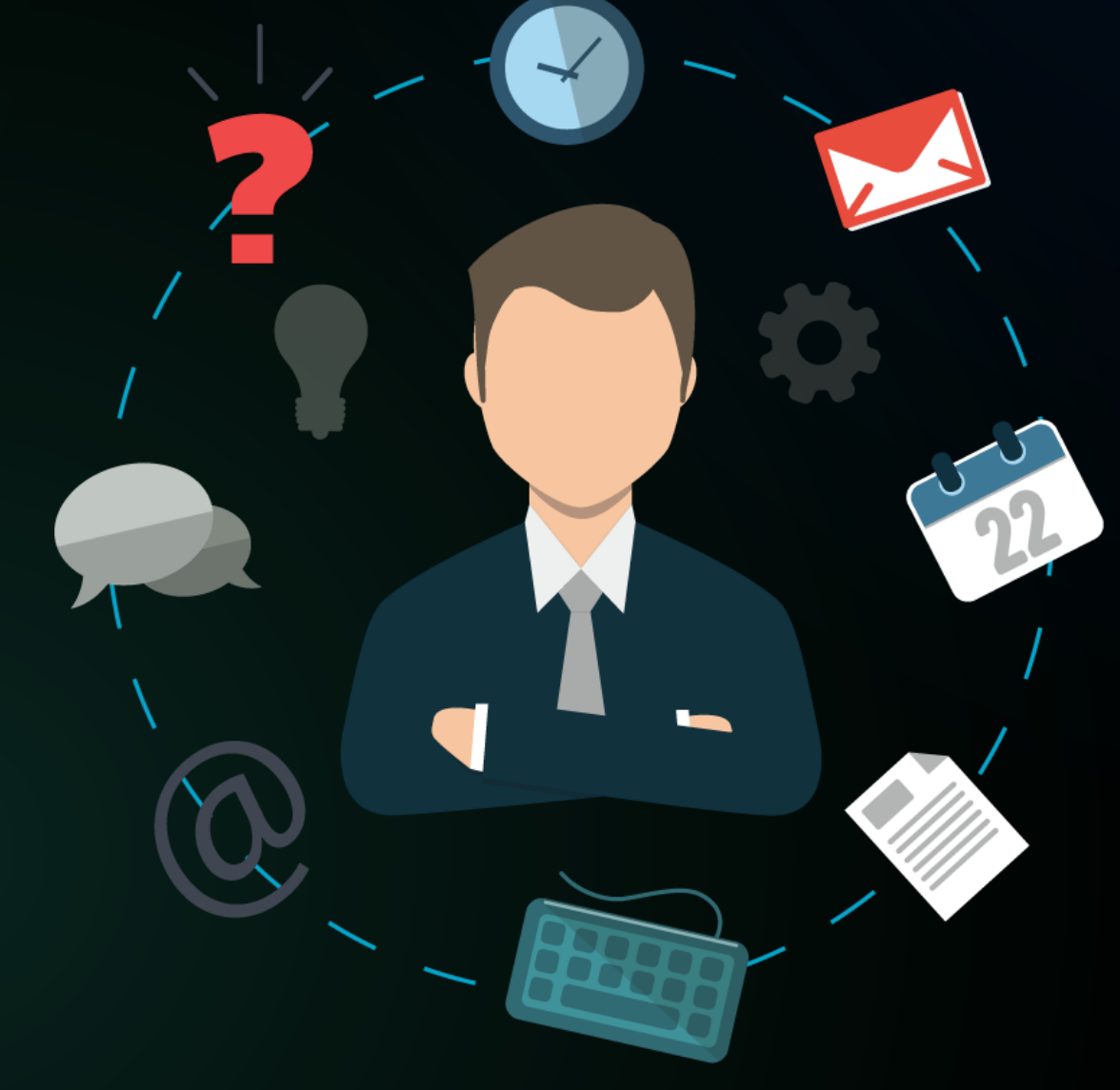

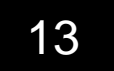

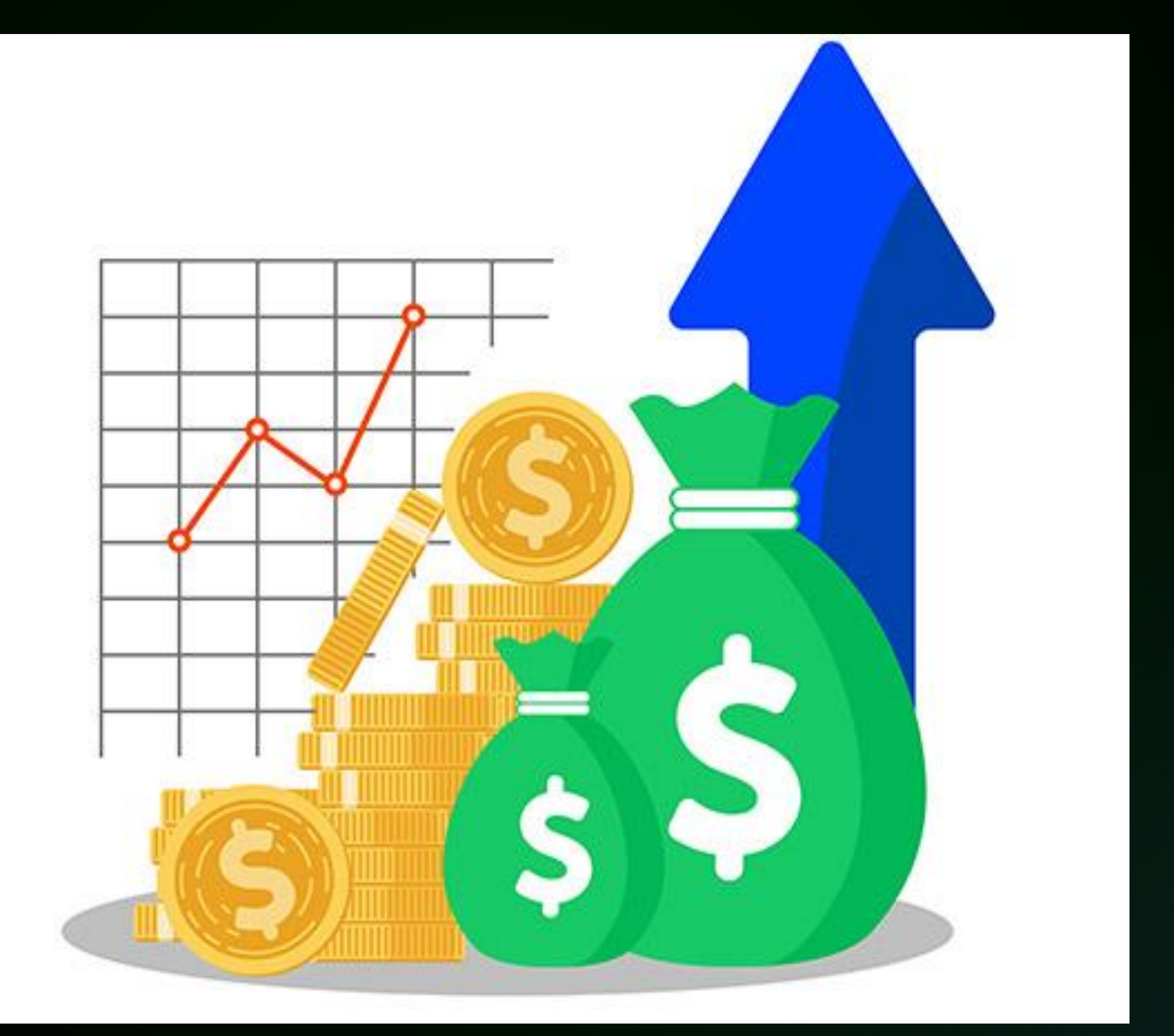

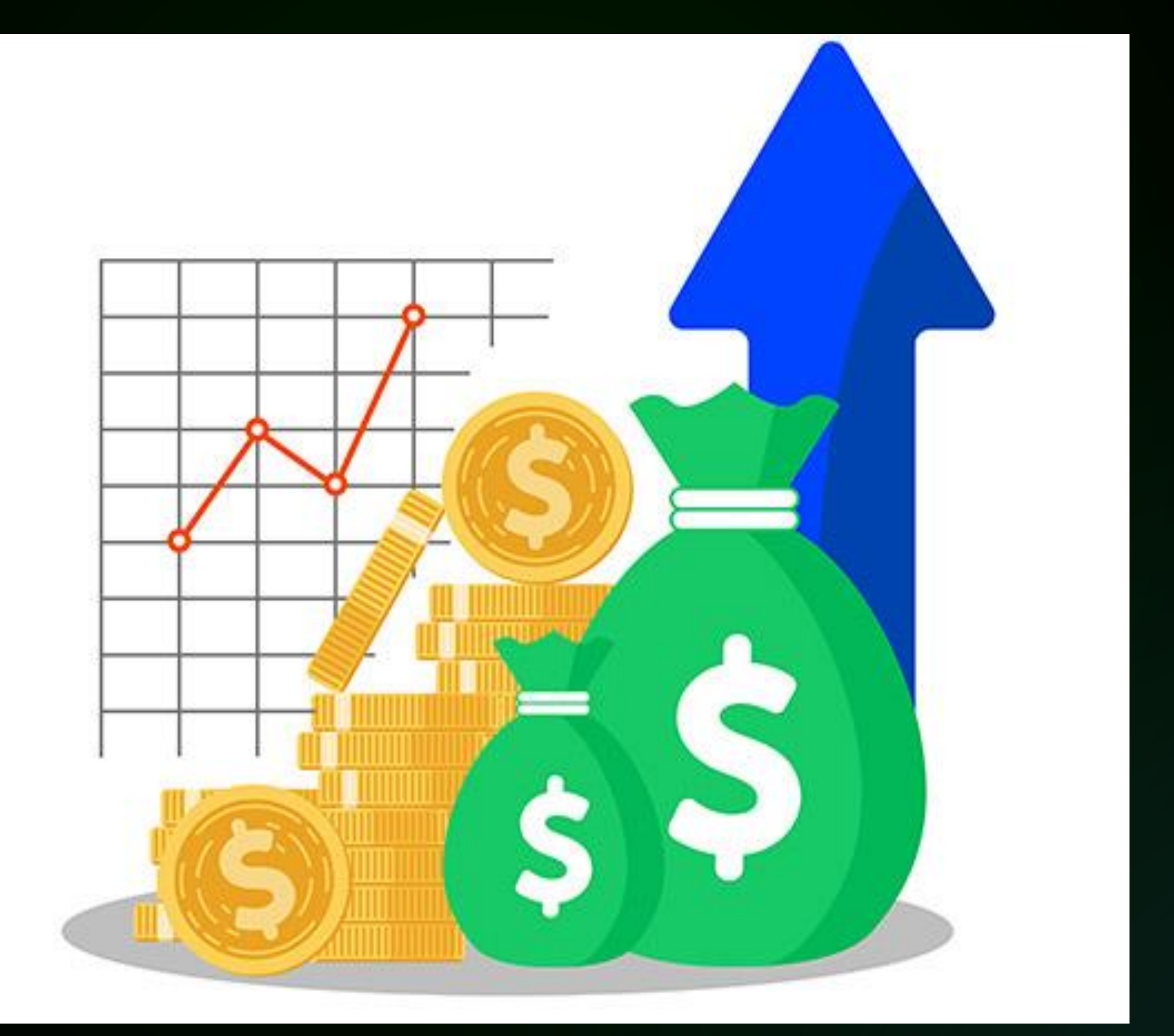

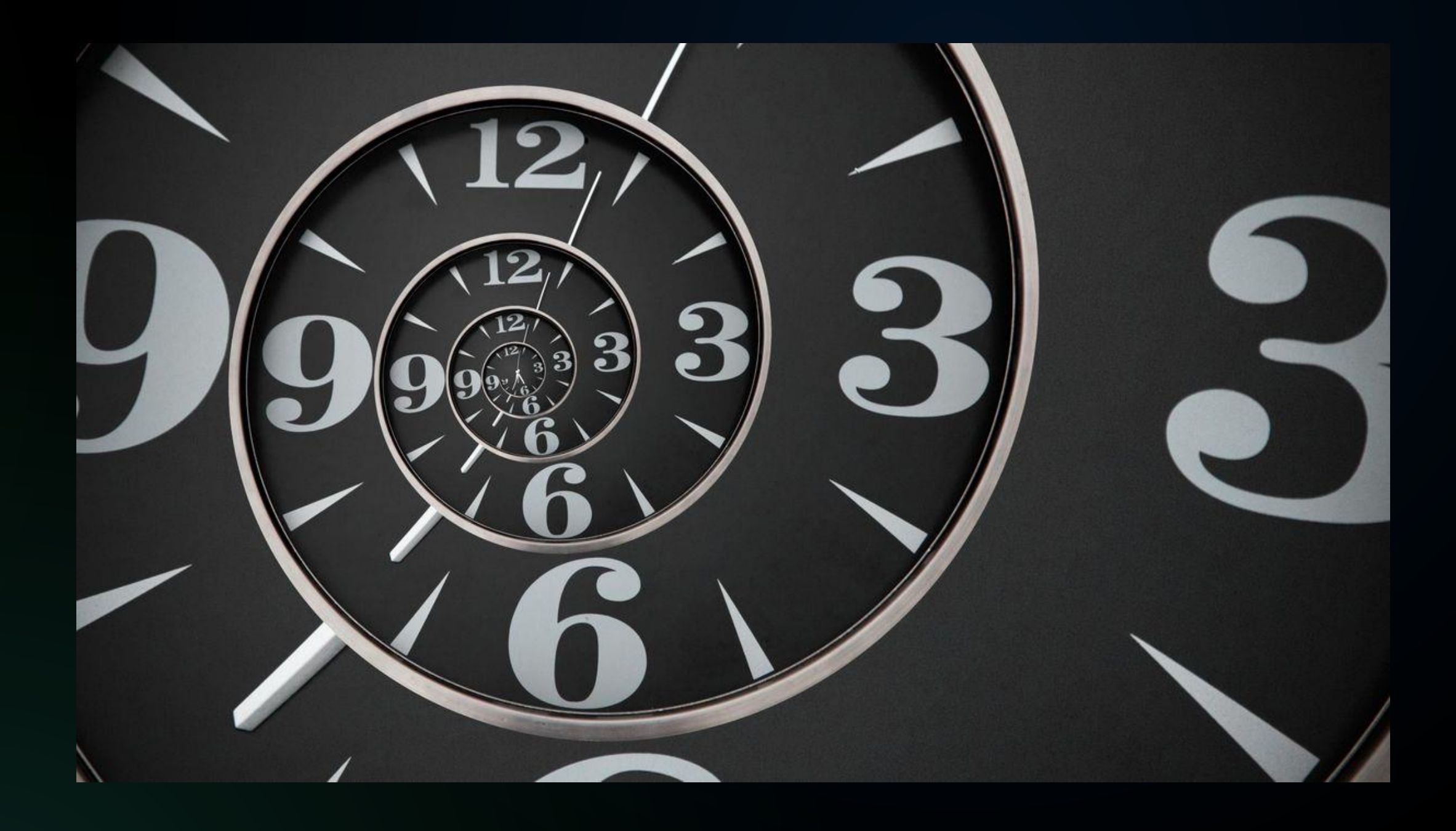

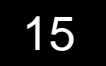

### - Headless UI-kit

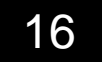

### - Headless UI-kit

# TanStack Table v8 Headless UI for building<br>powerful tables & datagrids

17

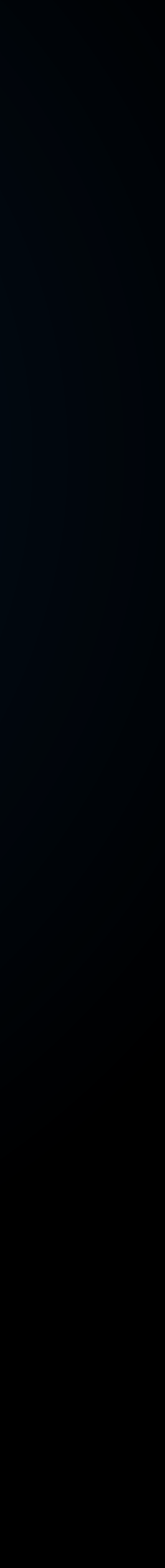

### - Headless UI-kit - Mitosis & etc

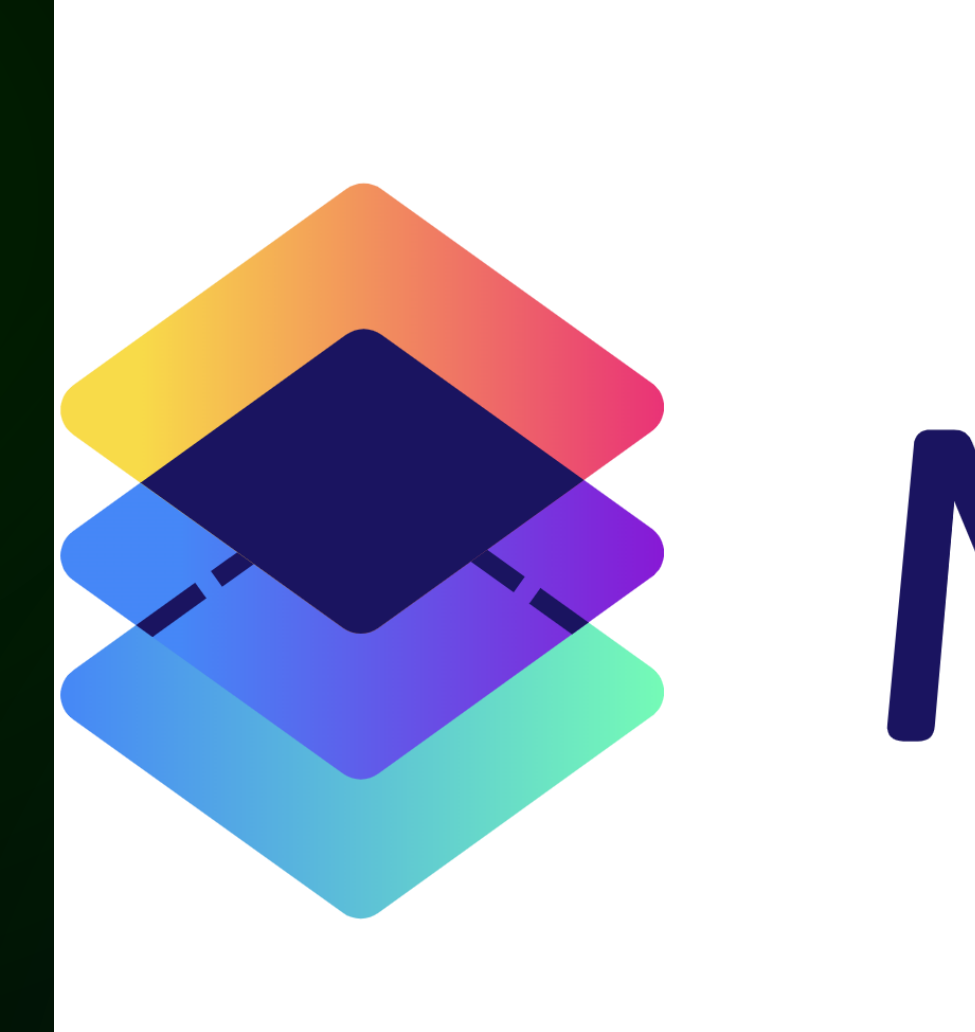

# Mitosis

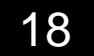

```
export function MyComponent() {
 \mathbf{1}const state = useStore ({
 2
 3
          name: 'Vzhyx',
 \overline{4}\});
 5
 6
       return (
 7\overline{ }<div>
 8
 9
         \langle/div\rangle10);
11
```
19

<input value={state.name} onChange={(event) => (state.name = event.target.value)} />

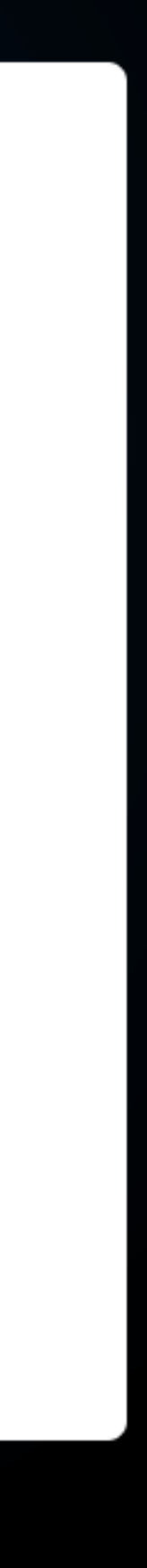

```
\mathbf{1}"@type": "@builder.io/mitosis/component",
 2
 3
      "state": {
        "name": "Vzhyx"
 4
 5
      \} ,
      "nodes": [
 6
 7
          "@type": "@builder.io/mitosis/node",
 8
           "name": "div",
 9
10"children": [
111213
               "name": "input",
               "bindings": {
14
15
                 "value": "state.name",
16
17
18
19
20
212223
```
"@type": "@builder.io/mitosis/node",

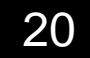

```
\mathbf 1"@type": "@builder.io/mitosis/component",
 \overline{2}3
      "state": {
         "name": "Vzhyx"
 4
 5
      \},
      "nodes": [
 6
 7
 8
           "@type": "@builder.io/mitosis/node",
           "name": "div",
 9
           "children": [
10111213
               "name": "input",
               "bindings": {
14
                  "value": "state.name",
15
16
17
18
19
20
21
2223
```
"@type": "@builder.io/mitosis/node",

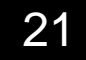

```
\mathbf{1}"@type": "@builder.io/mitosis/component",
 2
 3
      "state": {
        "name": "Vzhyx"
 4
 5
      \},
      "nodes": [
 6
 7
          "@type": "@builder.io/mitosis/node",
 8
          "name": "div",
 9
10"children": [
11
1213"name": "input",
               "bindings": {
14
15
                 "value": "state.name",
16
17
18
19
20
212223
```
"@type": "@builder.io/mitosis/node",

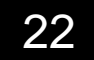

```
\mathbf{1}"@type": "@builder.io/mitosis/component",
 2
 3
      "state": {
        "name": "Vzhyx"
 4
 5
      \},
      "nodes": [
 6
 7
           "@type": "@builder.io/mitosis/node",
 8
           "name": "div",
 9
10"children": [
11
1213"name": "input",
               "bindings": {
14
15
                 "value": "state.name",
16
17
18
19
20
212223
```
"@type": "@builder.io/mitosis/node",

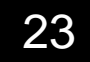

stencil (Workspace) [WSL: Debian] - mitosis.component.ts

```
@Component({
 \mathbf 1template:
 2
 \mathcal{S}<div>
 \overline{4}5
           \langle/div>\frac{1}{\sqrt{2}}6\,7
      \})
      class MyComponent {
 8
 9
         name = 'Vzhyx,
10<sup>°</sup>\Box11
```
24

 $\{v_1, v_2, \ldots, v_n\}$  (change)="name = \$event.target.value" />

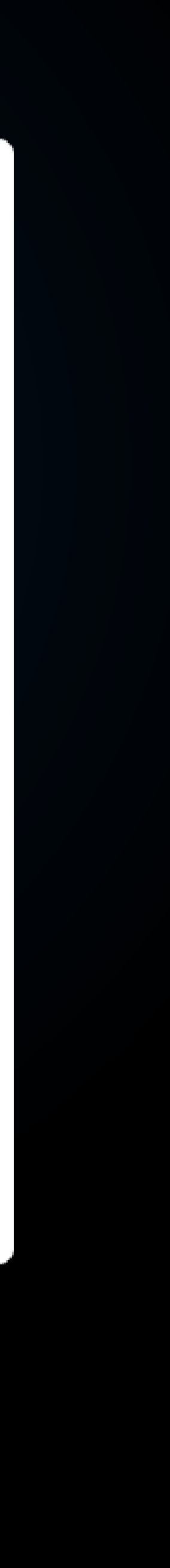

### - Headless UI-kit - Mitosis & etc - Веб-компоненты

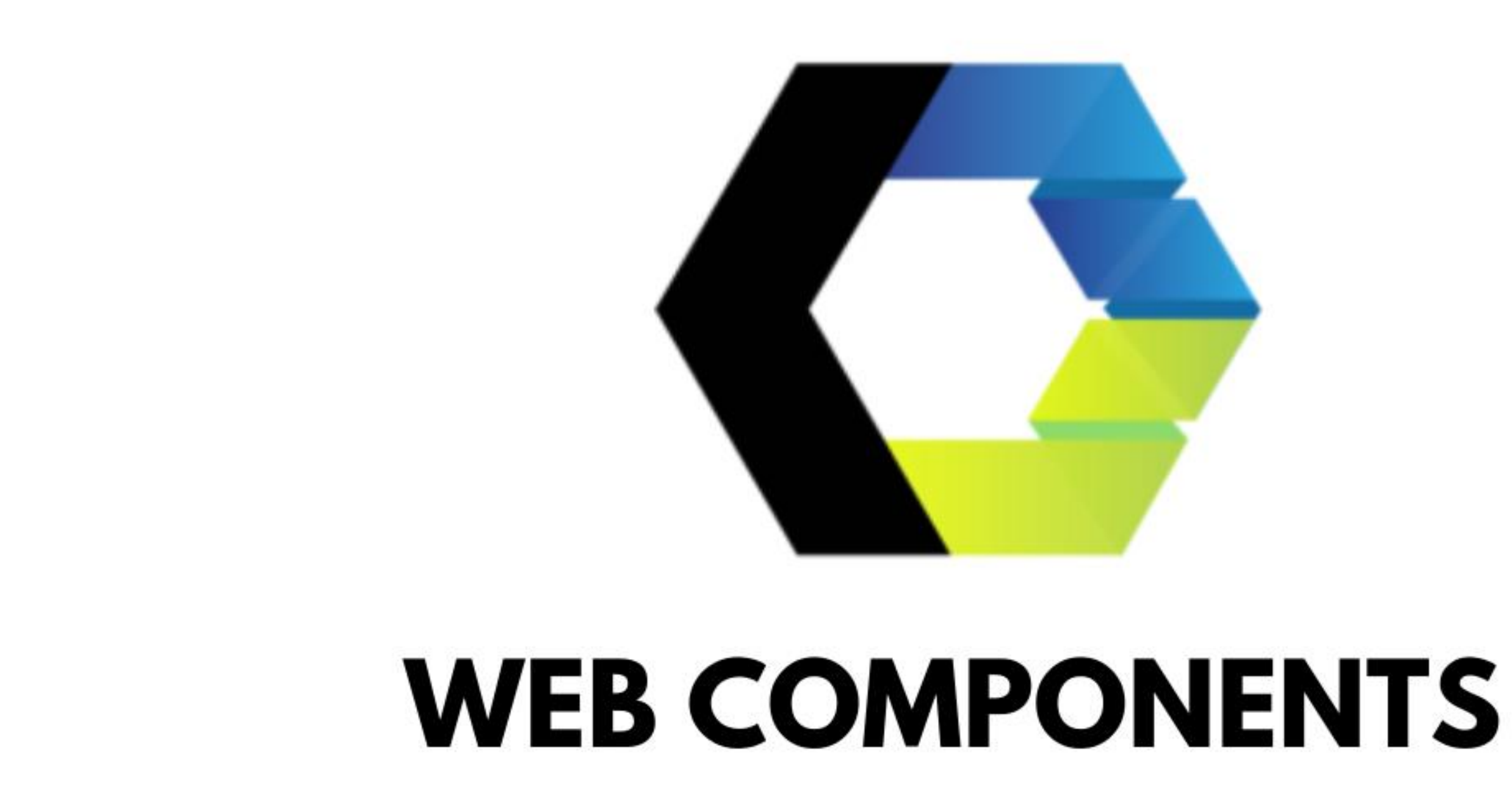

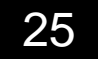

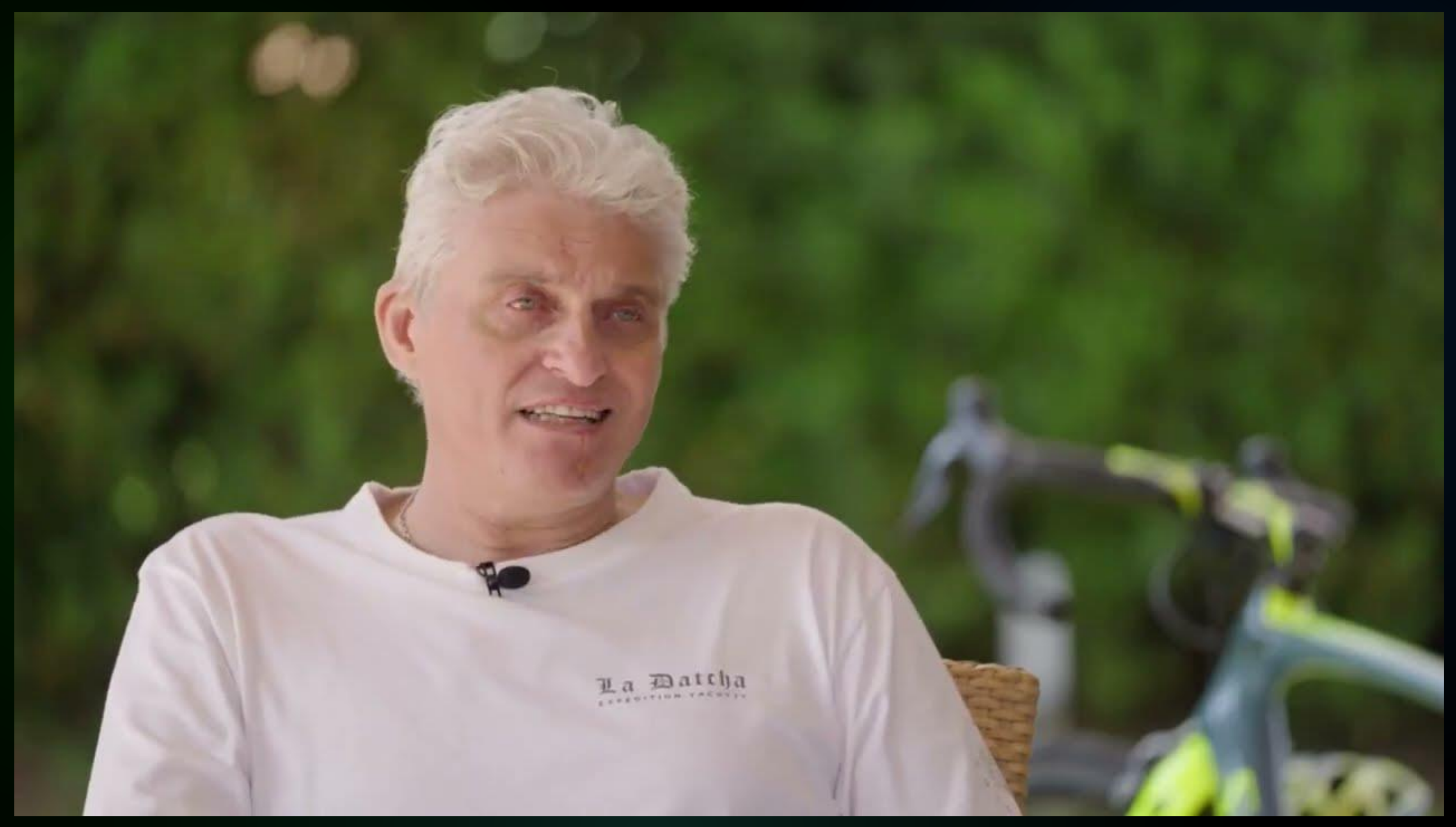

### НЕ ПРОСТО СМЕЛО, ЭТО БЫЛО **HILO HEII IIAII AMEHA**

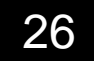

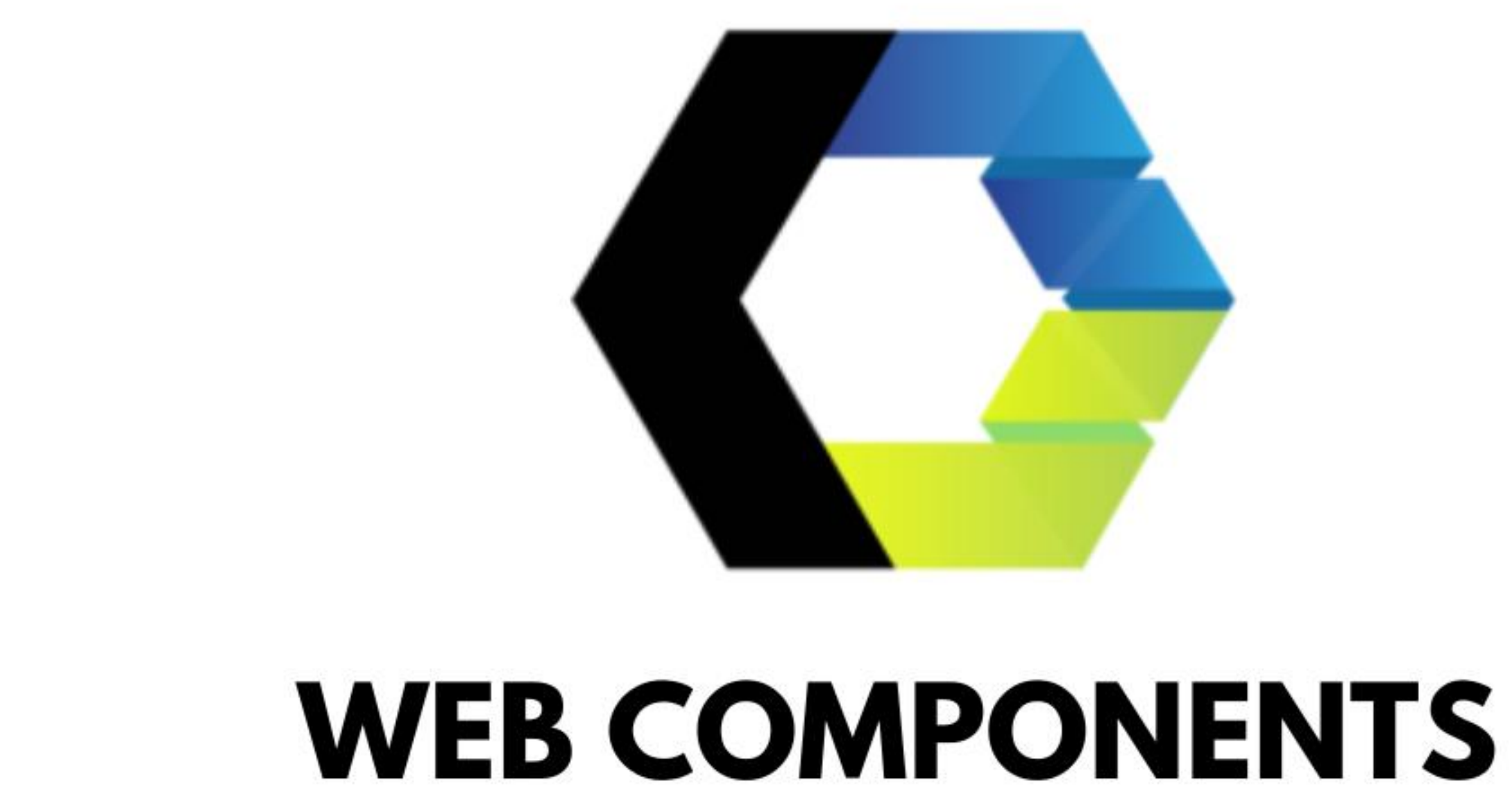

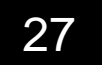

### stencil (Workspace) [WSL: Debian] - dropdown.html

- 47 <dropdown-menu>
- $<$ span slot="item">Опция 1</span> 48
- 49  $<$ span slot="item">Опция 2</span>
- <span slot="item">Опция 3</span> 50
- 51  $\langle$ /dropdown-menu>

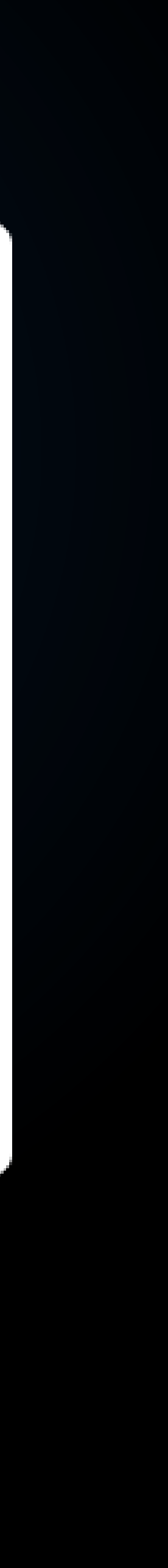

class WebDropdown extends HTMLElement { 15 16  $constant ()$  {  $17$  $super()$ ; 18 19 const templateContent = template.content; 20 21

stencil (Workspace) [WSL: Debian] - index.js

const template = document.getElementById('dropdown-template');

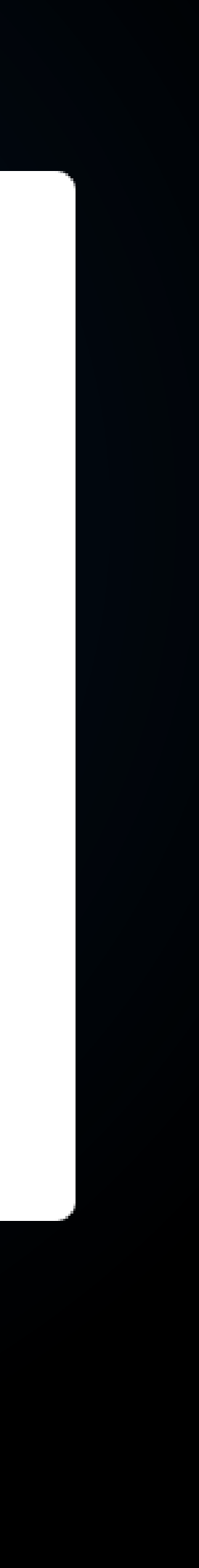

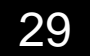

15 class WebDropdown extends HTMLElement { 16  $constantuctor()$  { 17  $super()$ ; 18 19 const templateContent = template.content; 20 21 22 23 24

stencil (Workspace) [WSL: Debian] - index.js

const template = document.getElementById('dropdown-template');

const shadowRoot = this.attachShadow( ${mode: 'open'}$ ); shadowRoot.appendChild(templateContent.cloneNode(true));

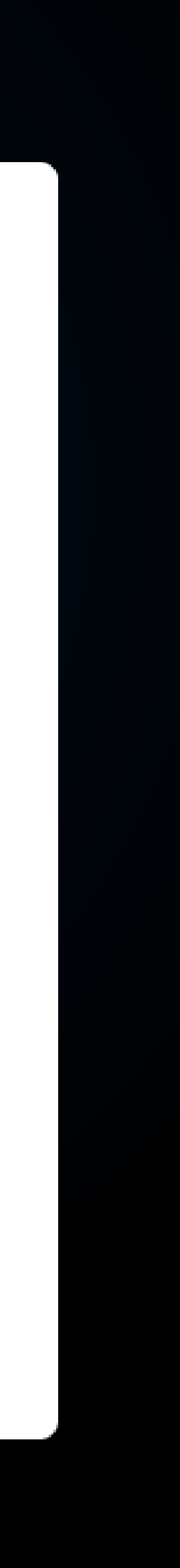

15 class WebDropdown extends HTMLElement { 16  $constantuctor()$  { 17  $super()$ ; 18 19 const templateContent = template.content; 20 21 22 23 24

stencil (Workspace) [WSL: Debian] - index.js

const template = document.getElementById('dropdown-template');

const shadowRoot = this.attachShadow( $\{$ mode: 'open'}); shadowRoot.appendChild(templateContent.cloneNode(true));

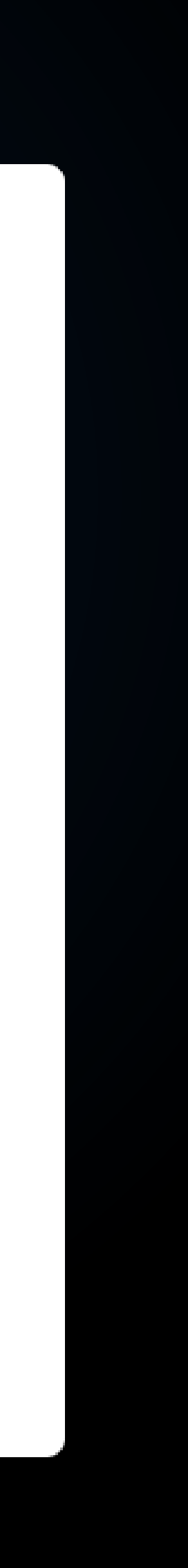

### stencil (Workspace) [WSL: Debian] - index.js

### 27 customElements.define('dropdown-menu', WebDropdown);

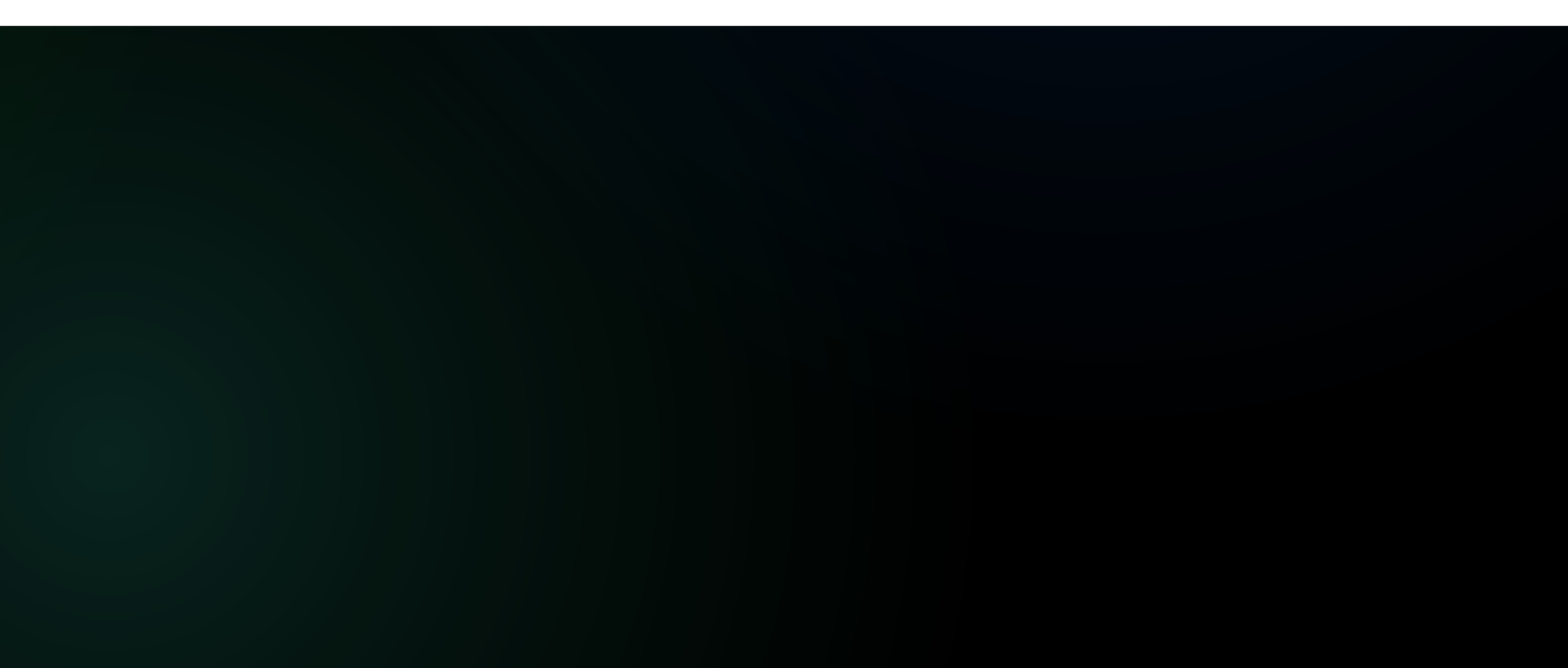

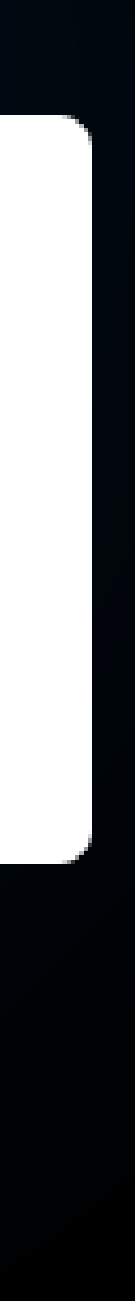

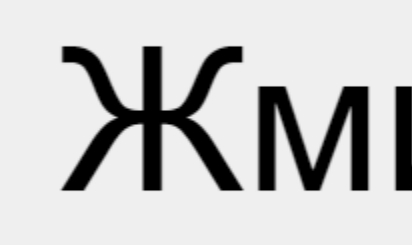

### Жми меня

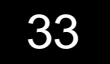

### Жми меня

# Опция 1 Опция 2 Опция 3

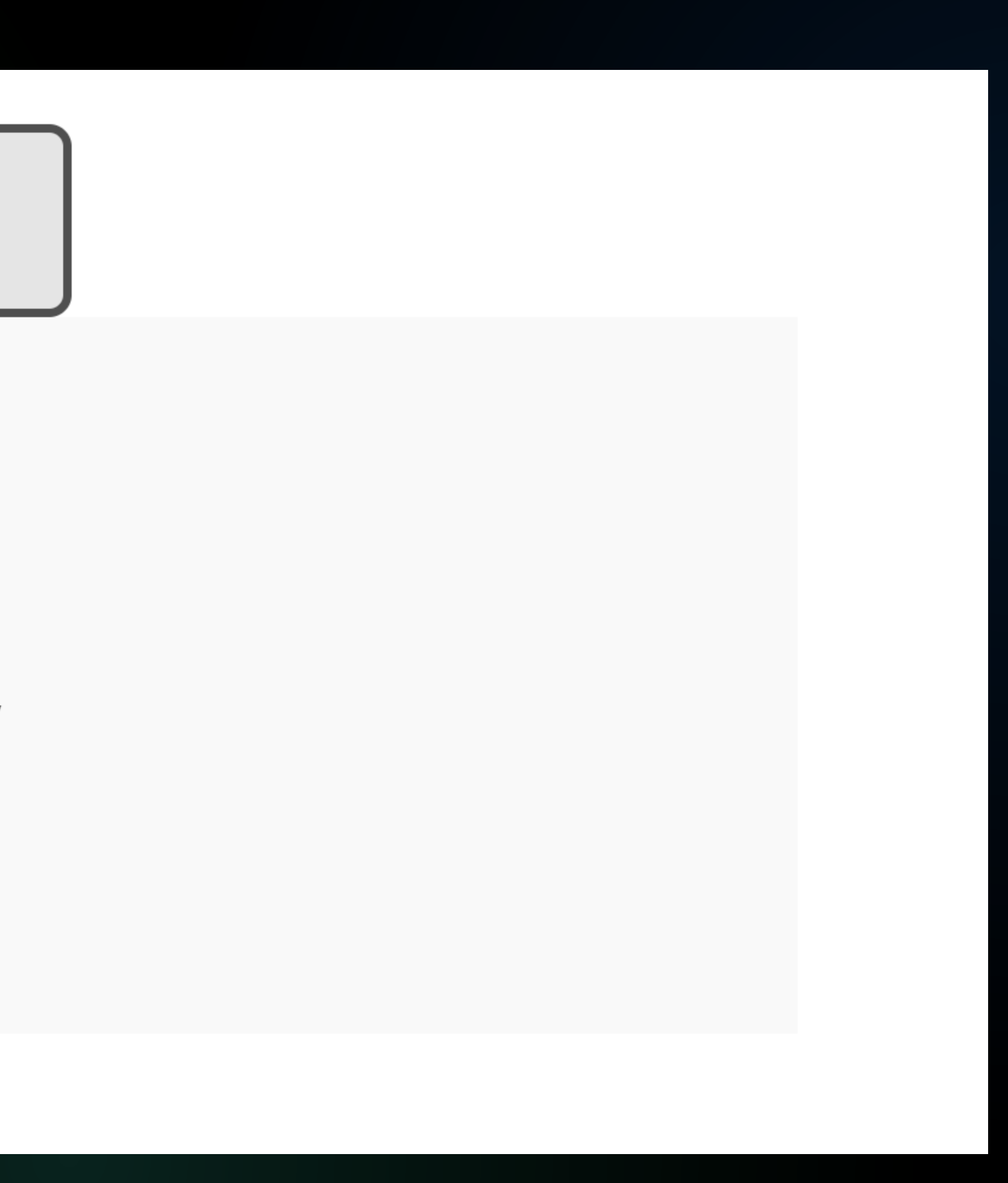

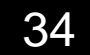

 $\blacktriangledown$  <br/>body>  $\blacktriangledown$  <dropdown-menu> V#shadow-root (open)  $\triangleright$  <style>  $\odot$  </style>  $\blacktriangledown$  <div class="dropdown"> ▼ <div class="dropdown-content">  $\leftrightarrow$  <span> $\overline{\text{ir}}$  reveal → <span>
(King reveal)  $\leftrightarrow$  <span> $\left(\frac{m}{c}\right)$  reveal  $\langle$ /slot>  $\langle$ /div $\rangle$  $\langle$ /div $\rangle$ </dropdown-menu>

```
▶ <template id="dropdown-template"> · </template>
```
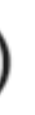

<button onclick="...">Жми меня</button>

```
\blacktriangledown <slot name="item" class="item"> flex
```
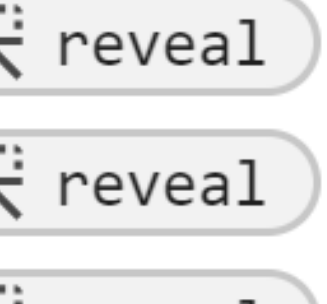

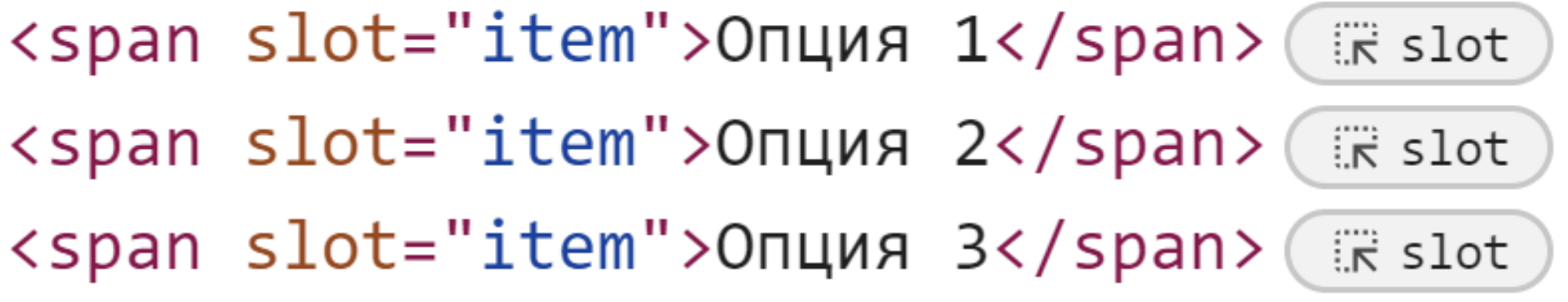

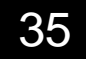

```
\blacktriangledown <br/>body>
  ▶ <template id="dropdown-template"> · </template>
  \blacktriangledown <dropdown-menu>
     V#shadow-root (open)
        \triangleright <style> \odot </style>
        \blacktriangledown <div class="dropdown">
            <button onclick="...">Жми меня</button>
          ▼ <div class="dropdown-content">
             \blacktriangledown <slot name="item" class="item"> flex\leftrightarrow <span>\overline{\text{ir}} reveal
                 → <span>
(King reveal)
                 \leftrightarrow <span>\left(\frac{m}{c}\right) reveal
               \langle/slot>
            \langle/div\rangle\langle/div\rangle<span slot="item">Опция 1</span> ( R slot
       <span slot="item">Опция 2</span>( RR slot)
       <span slot="item">Опция 3</span>( RR slot)
    </dropdown-menu>
```
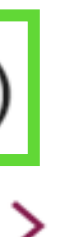

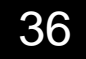
15 class WebDropdown extends HTMLElement { 16  $constantuctor()$  { 17  $super()$ ; 18 19 const templateContent = template.content; 20 21 22 23 24

stencil (Workspace) [WSL: Debian] - index.js

const template = document.getElementById('dropdown-template');

const shadowRoot = this.attachShadow( $\{$ mode: 'open'}); shadowRoot.appendChild(templateContent.cloneNode(true));

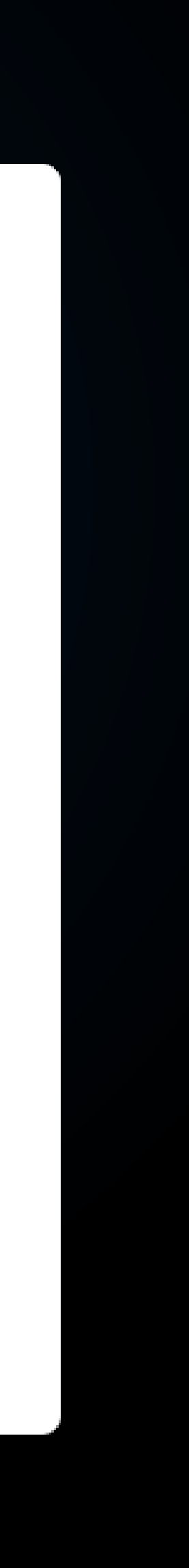

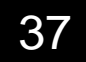

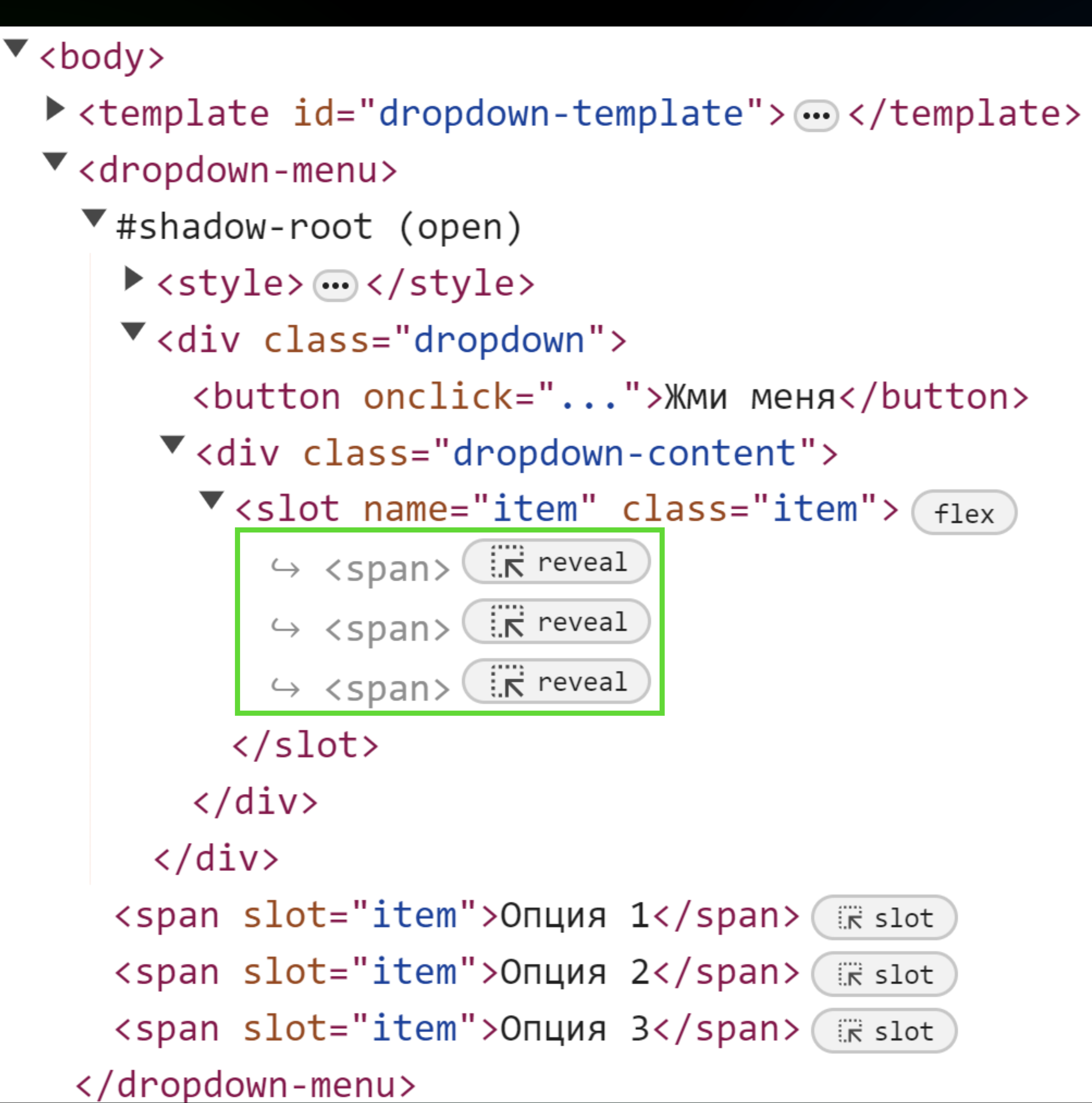

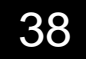

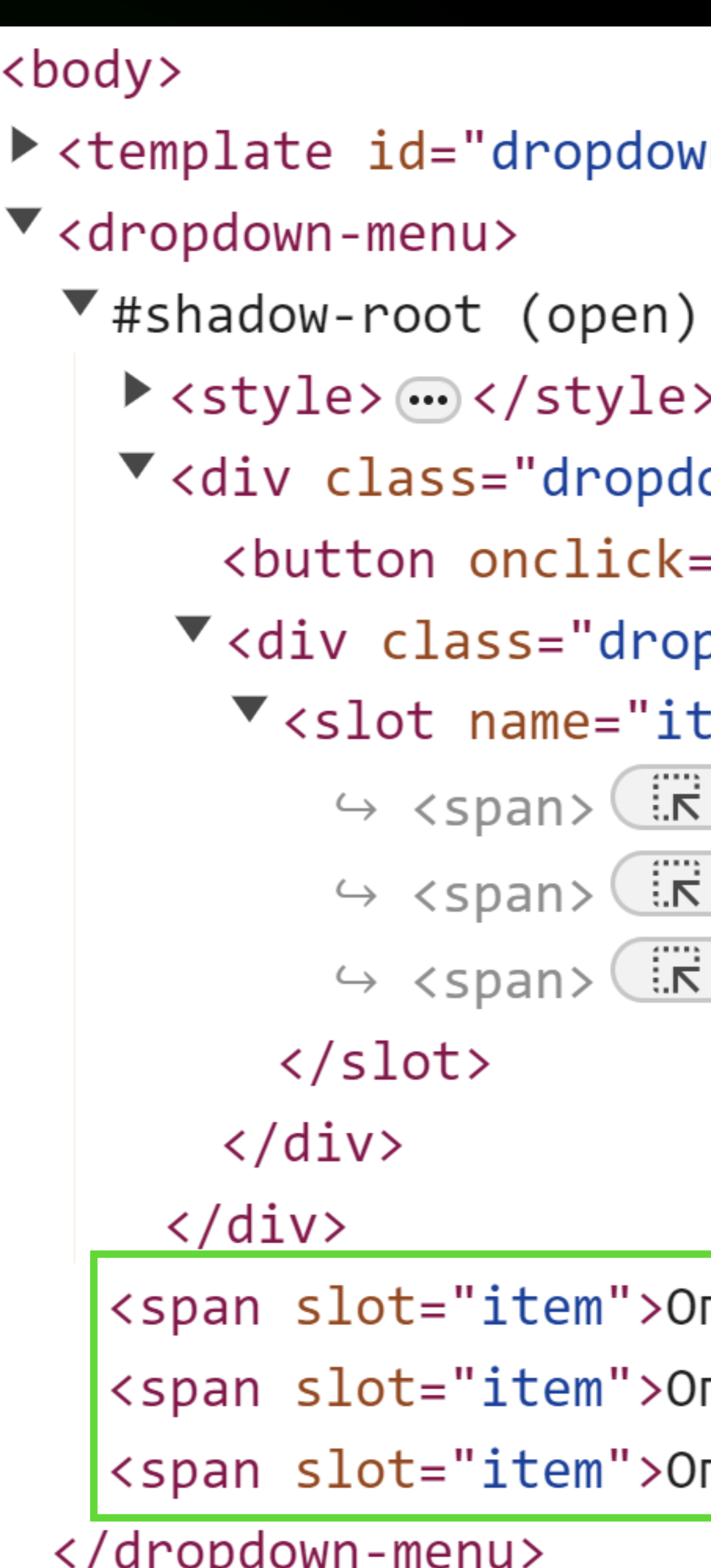

```
wh-template"><sup>.</sup> </template>
```
- ゝ
- own">
- ="...">Жми меня</button>
- pdown-content">
- $\text{rem} \text{'' class} = \text{"item"} > \text{flex}$
- reveal reveal
- reveal

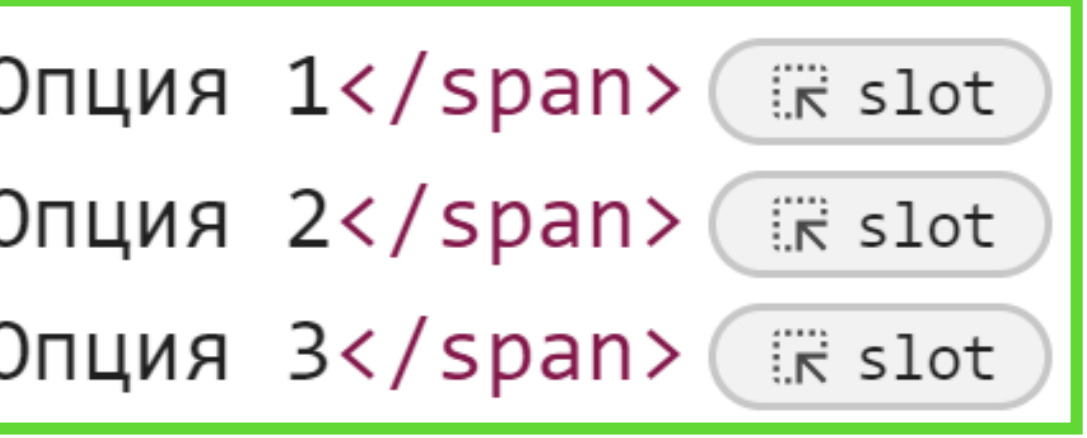

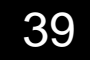

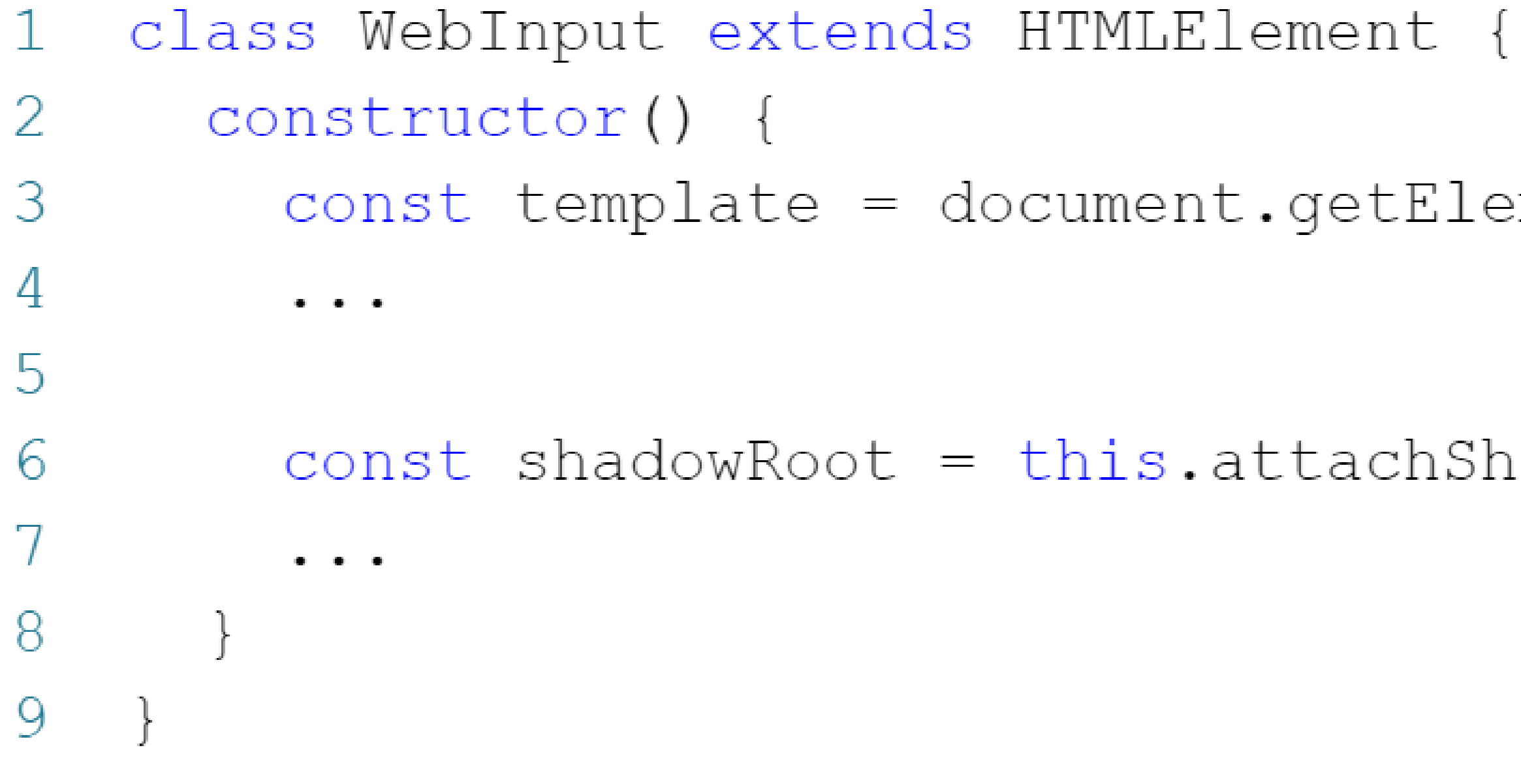

stencil (Workspace) [WSL: Debian] - index.js

const template = document.getElementById('input-template');

const shadowRoot = this.attachShadow({mode: 'open'});

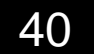

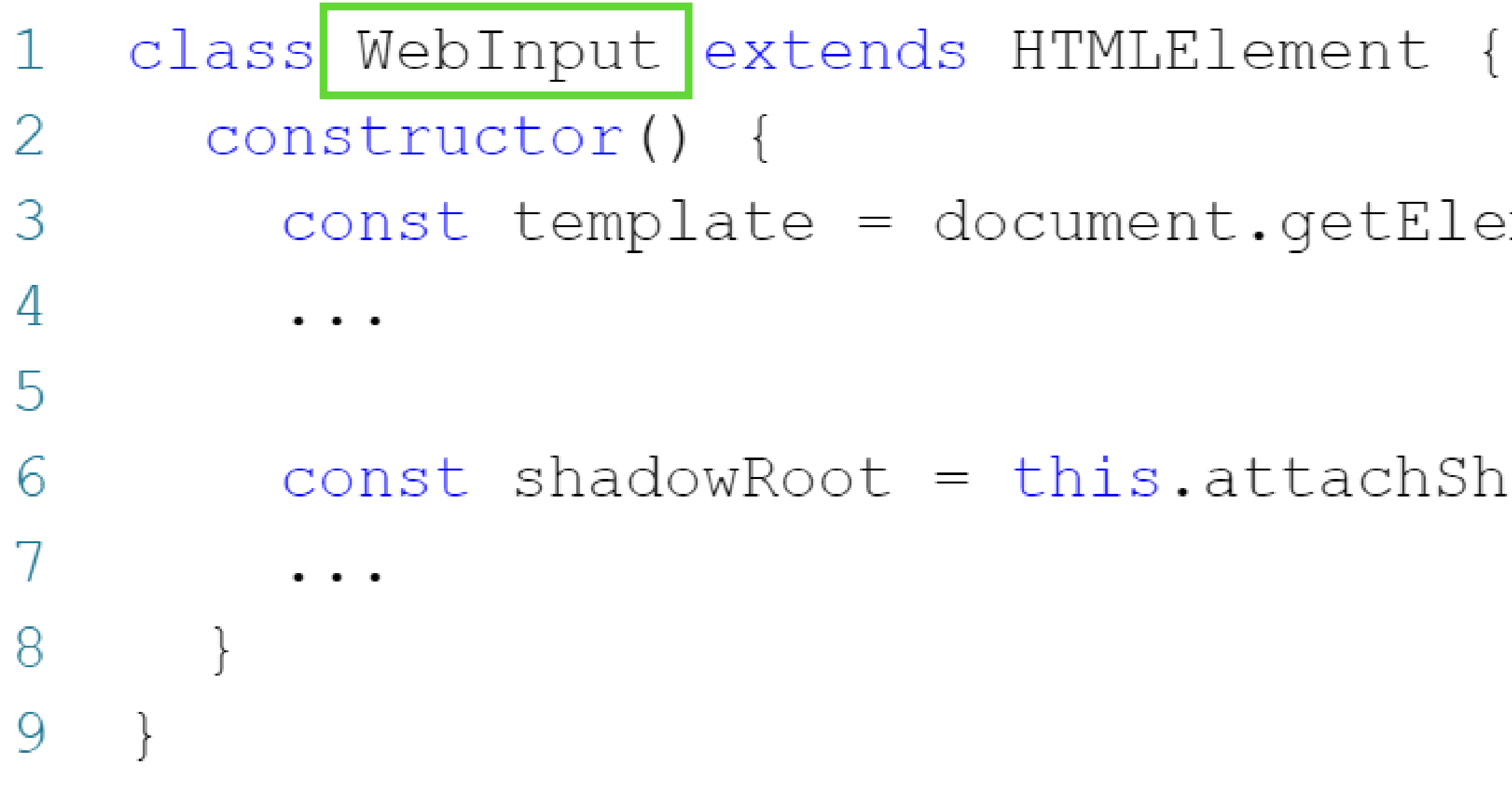

stencil (Workspace) [WSL: Debian] - index.js

const template = document.getElementById('input-template');

const shadowRoot = this.attachShadow({mode: 'open'});

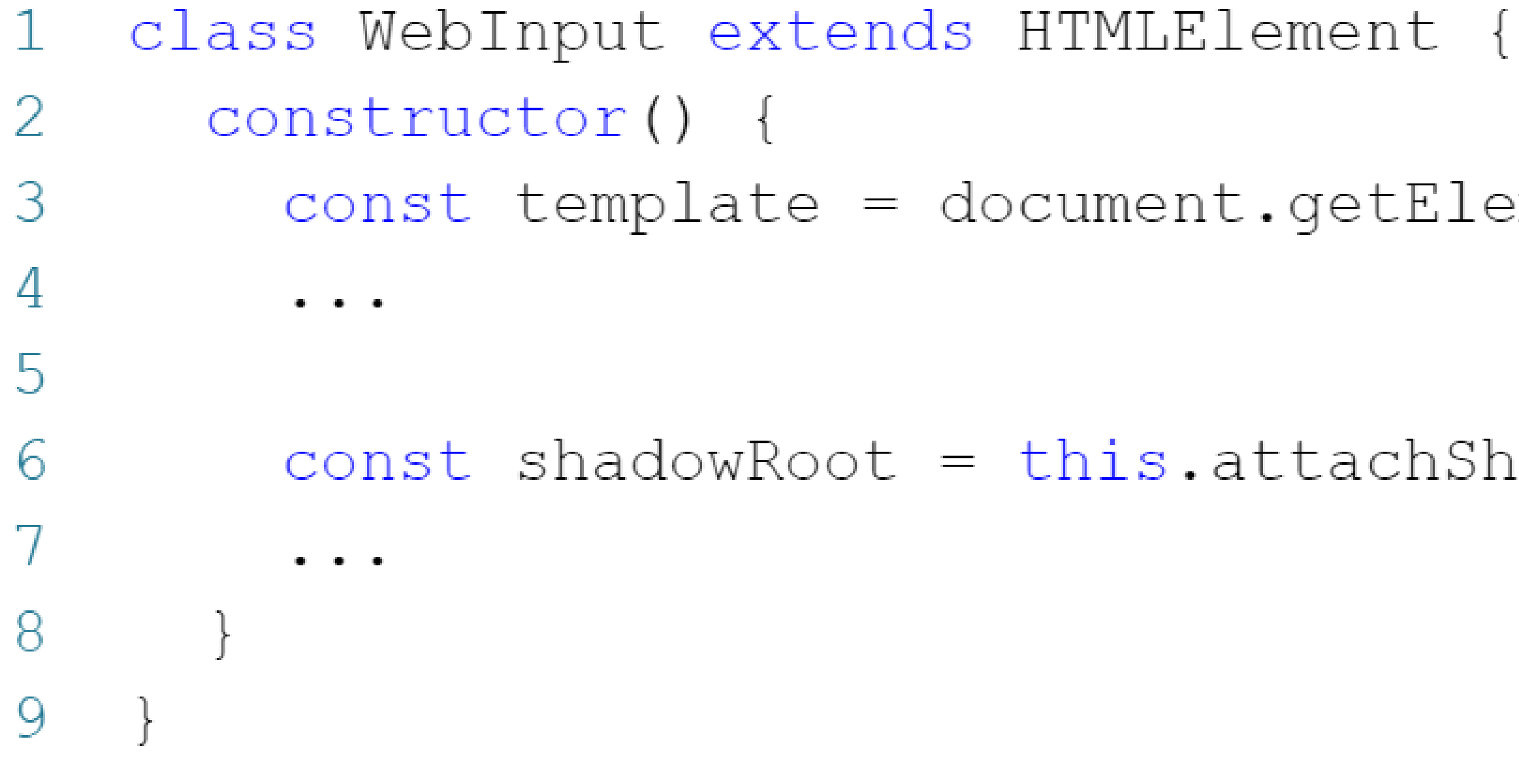

stencil (Workspace) [WSL: Debian] - index.js

const template = document.getElementById('input-template');

const shadowRoot = this.attachShadow({mode: 'open'});

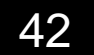

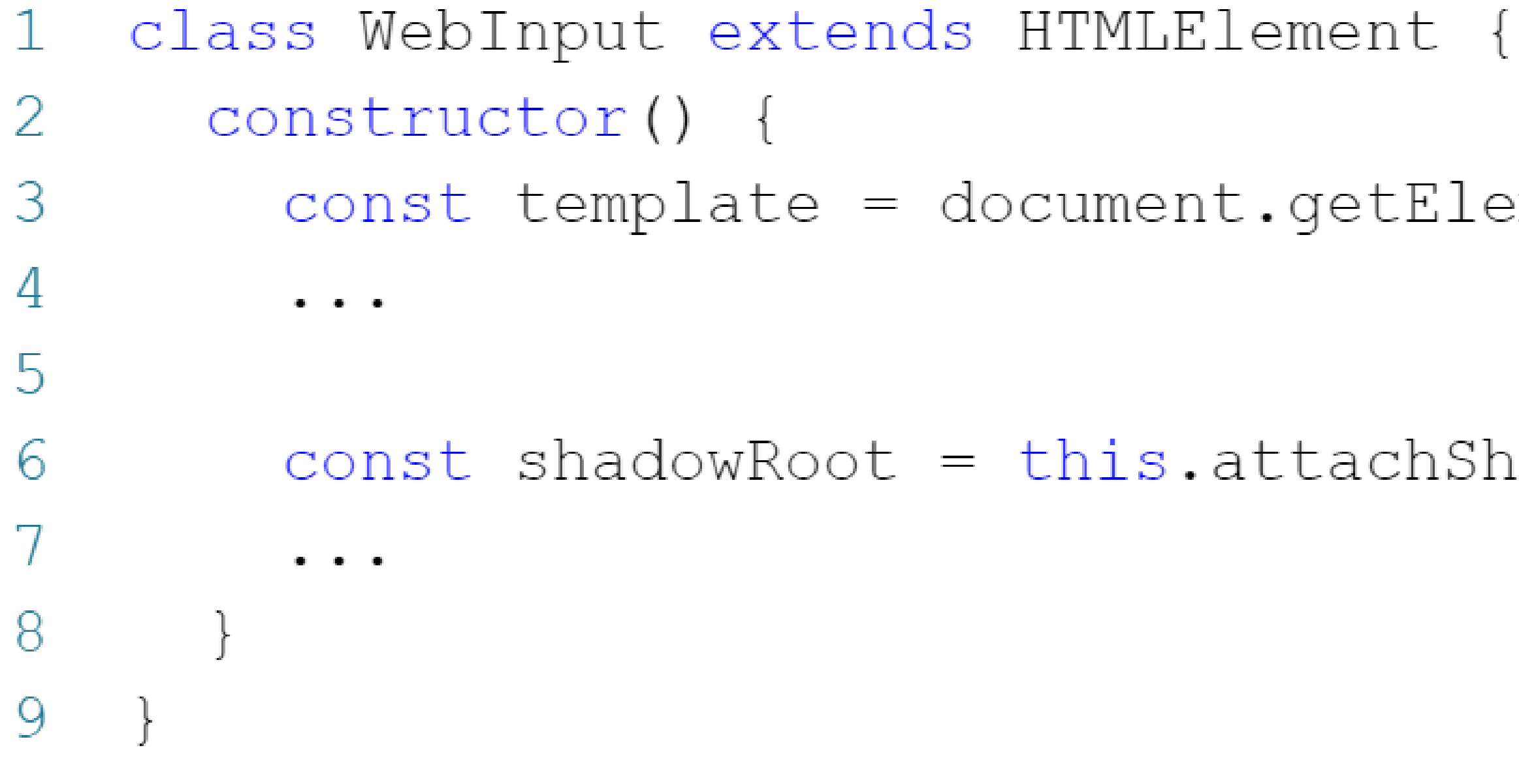

```
stencil (Workspace) [WSL: Debian] - index.js
```

```
const template = document.getElementById('input-template');
```

```
const shadowRoot = this.attachShadow \{ mode: 'open'});
```
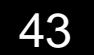

# Введите имя

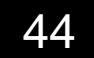

### 29 static formAssociated = true;

- stencil (Workspace) [WSL: Debian] 3\_shadow\_dom.html
	-

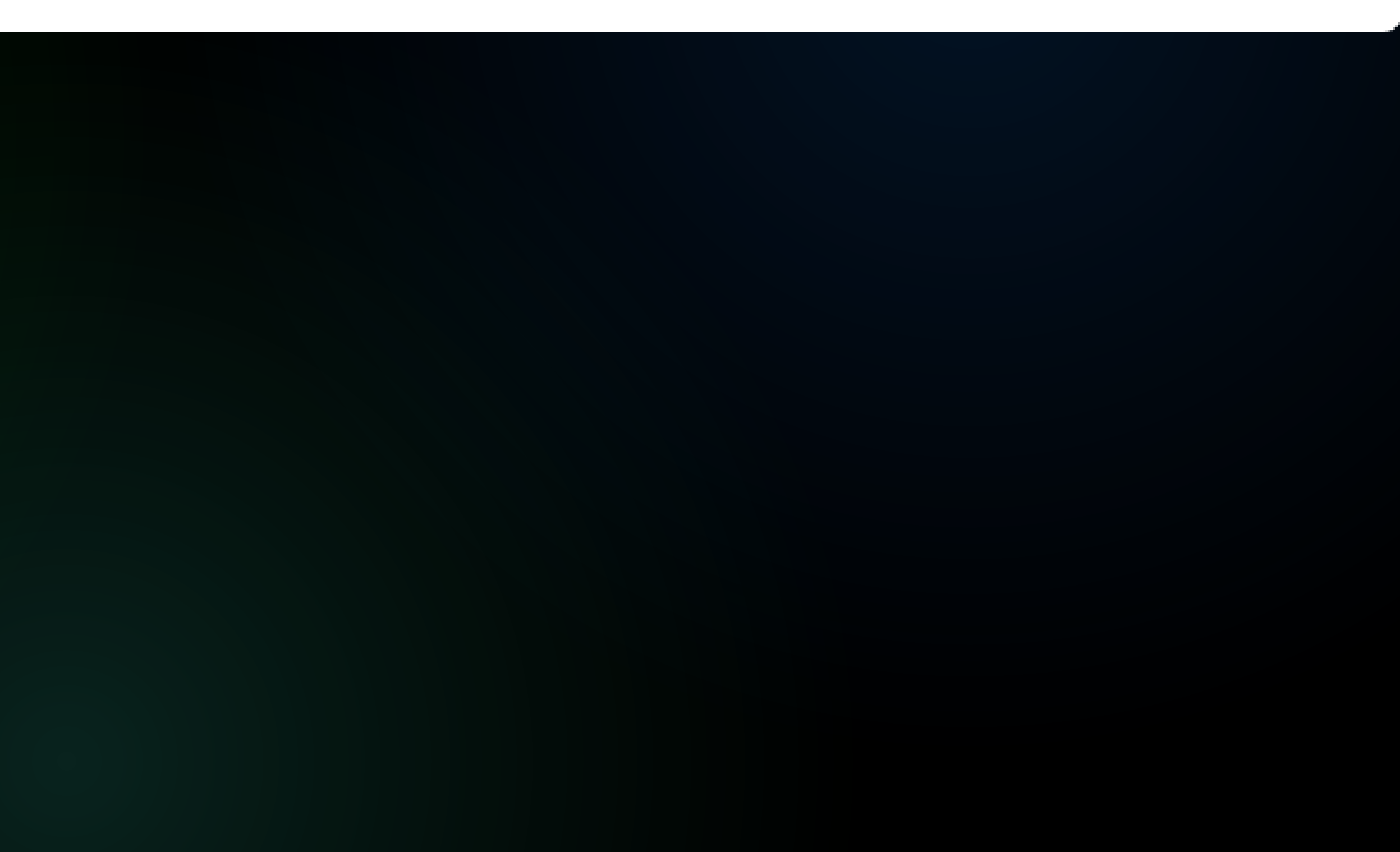

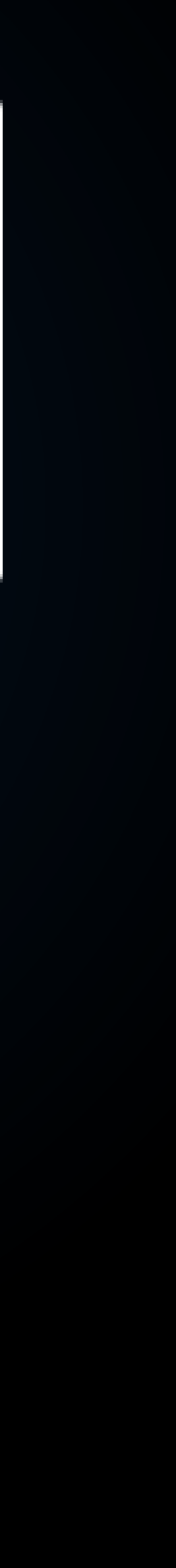

29 static formAssociated = true;

38 get value() { return this.value; } 39 set value (v) { this.value =  $v;$  }

- stencil (Workspace) [WSL: Debian] 3\_shadow\_dom.html
	-

- stencil (Workspace) [WSL: Debian] 3\_shadow\_dom.html
	-

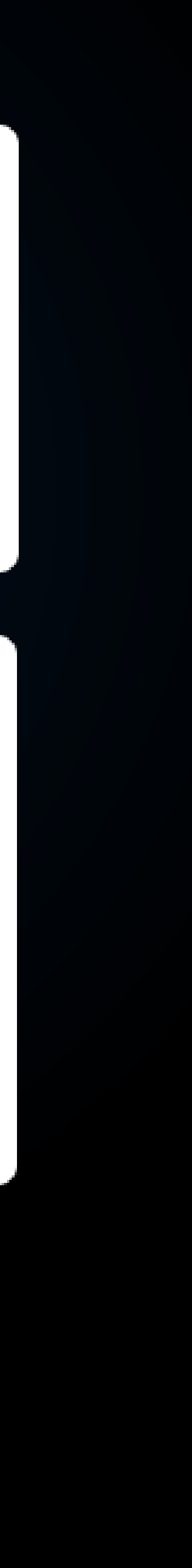

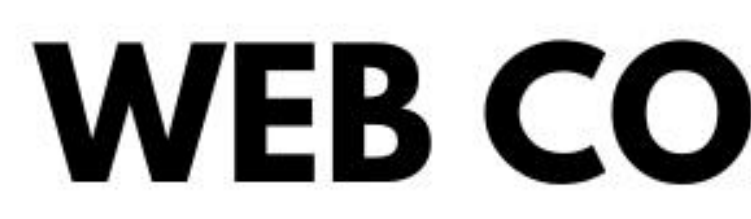

# 1. Custom Elements.

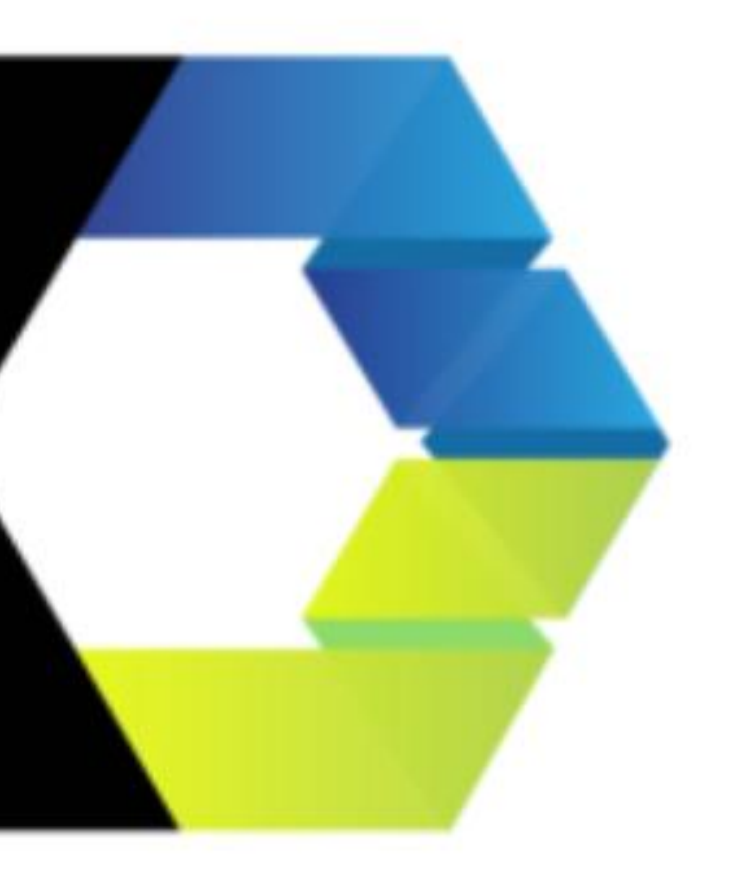

## **WEB COMPONENTS**

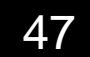

## **WEB COMPONENTS**

# 1. Custom Elements. 2. Shadow DOM.

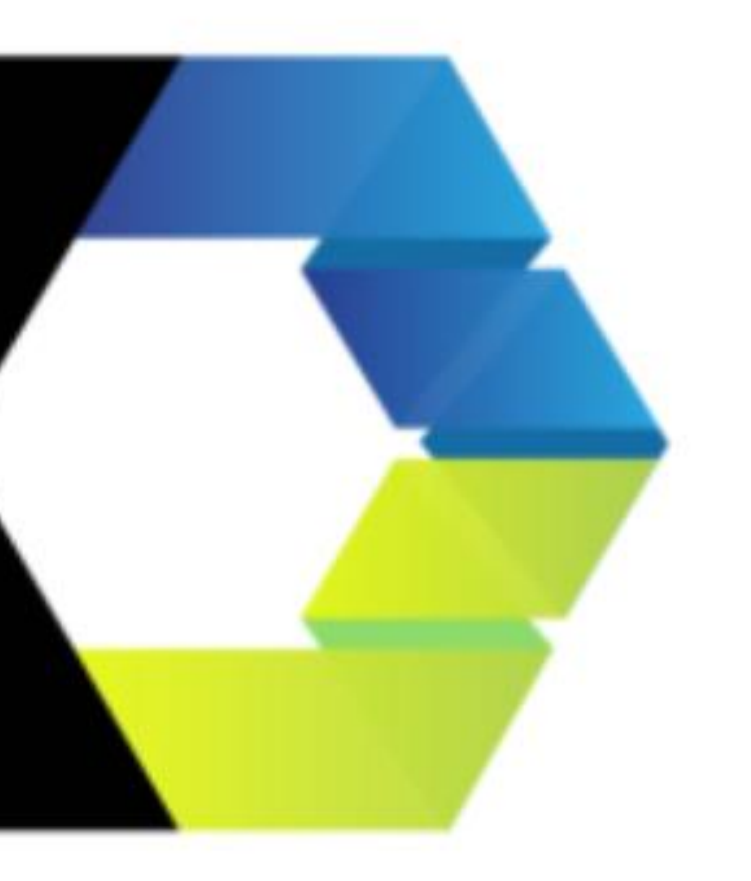

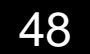

## **WEB COMPONENTS**

## 1. Custom Elements. 2. Shadow DOM. 3. HTML <template> u <slot>.

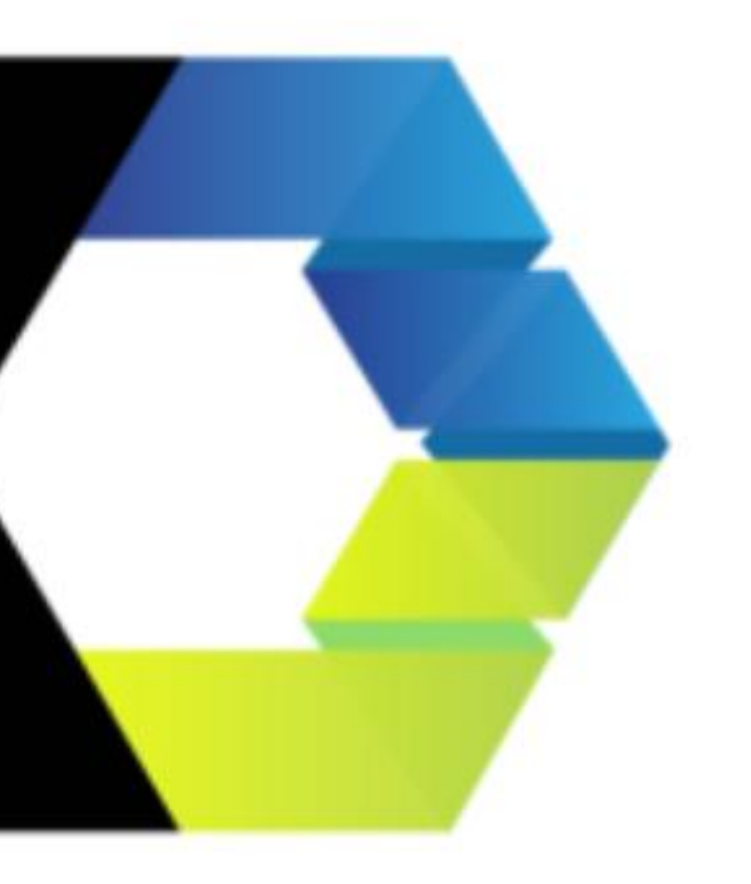

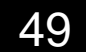

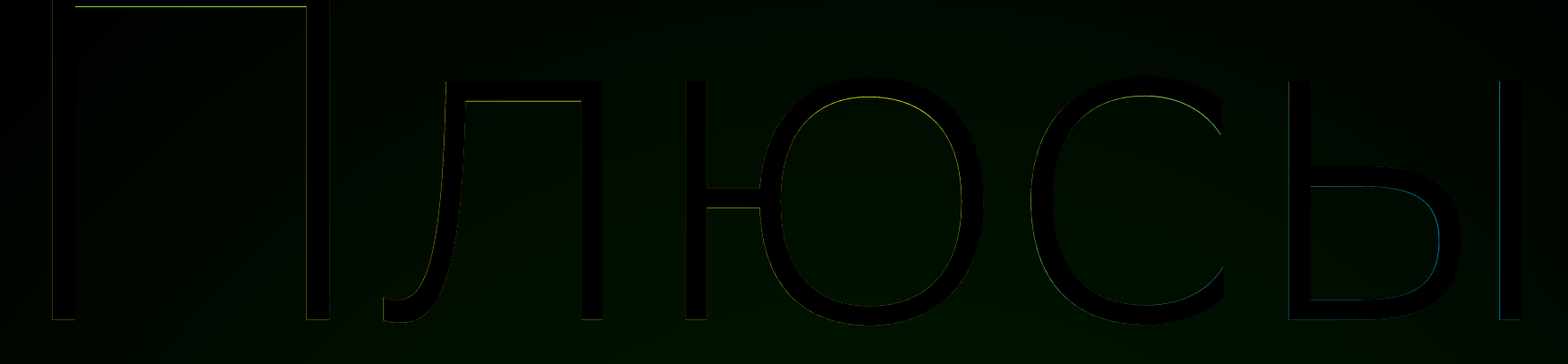

## - Нативность;

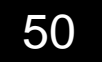

# - Нативность; - Инкапсуляция;

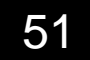

- Нативность; - Инкапсуляция; - Переиспользование;

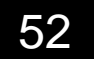

- Нативность; - Инкапсуляция; - Переиспользование; - АГНОСТИЦИЗМ;

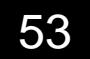

- Нативность;
- Инкапсуляция;
- Переиспользование;
- АГНОСТИЦИЗМ;
- Меньше зависимостей;

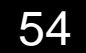

- Нативность;
- Инкапсуляция;
- Переиспользование;
- АГНОСТИЦИЗМ;
- Меньше зависимостей;
- Перформанс.

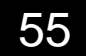

# - Всплытие и прослушка событий;

- 
- 
- 
- 
- -

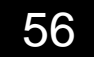

# - Всплытие и прослушка событий; - Пропсы - строки;

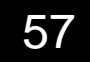

- Всплытие и прослушка событий; - Пропсы - строки; - Связывание данных;

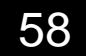

- Всплытие и прослушка событий; - Пропсы - строки;
- Связывание данных; - Много работы с DOM Api;

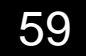

- Всплытие и прослушка событий;
- Пропсы строки;
- Связывание данных;
- Много работы с DOM Api;
- Доступность;

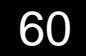

- Всплытие и прослушка событий;
- Пропсы строки;
- Связывание данных;
- Много работы с DOM Api;
- Доступность; - SEO;

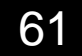

- Всплытие и прослушка событий;
- Пропсы строки;
- Связывание данных;
- Много работы с DOM Api;
- Доступность;
- SEO;
- Низкая популярность. a.

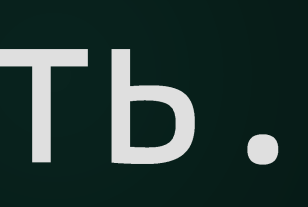

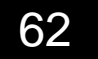

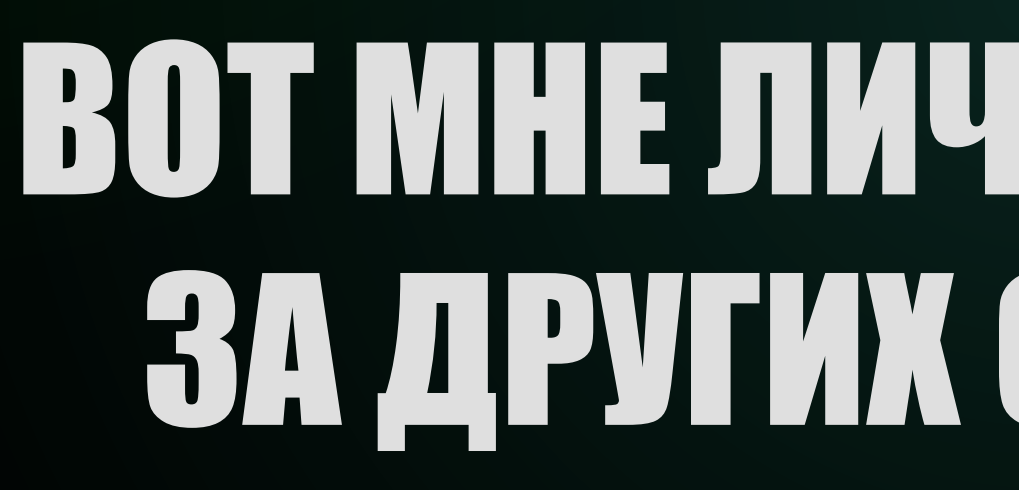

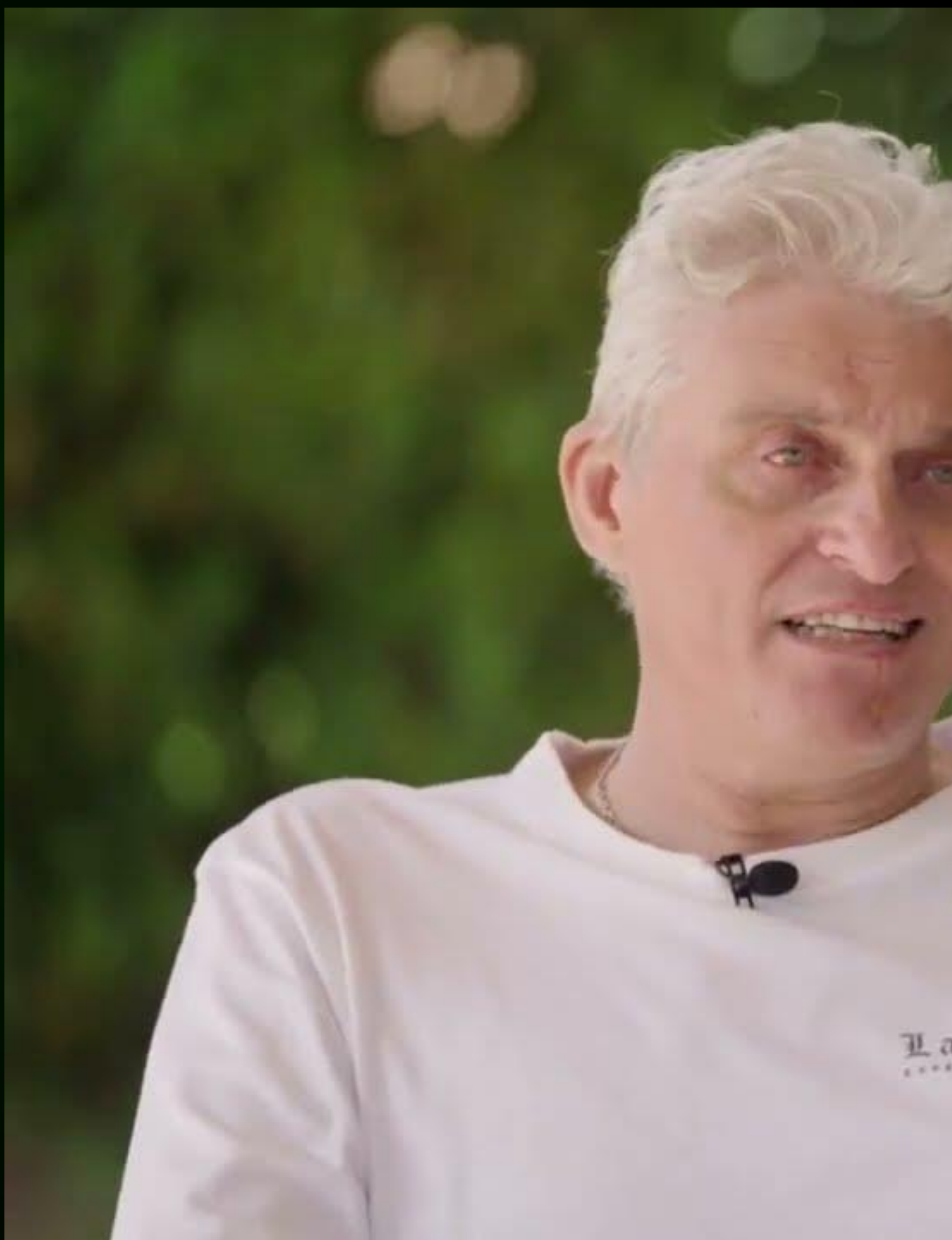

# La Datcha

# **ВОТ МНЕ ЛИЧНО ЭТО ИНТЕРЕСНО** ЗА ДРУГИХ СКАЗАТЬ НЕ МОГУ

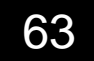

# **WEB COMPONENTS**

1. Custom Elements. 2. Shadow DOM. 4. Declarative Shadow DOM

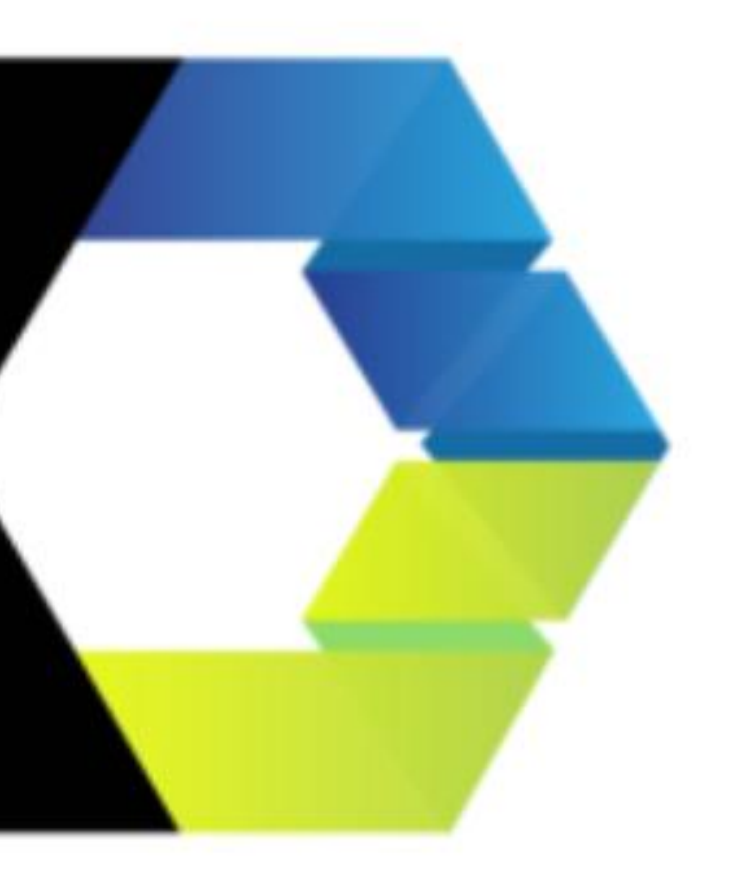

# 3. HTML <template> u <slot>.

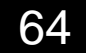

# You Tube

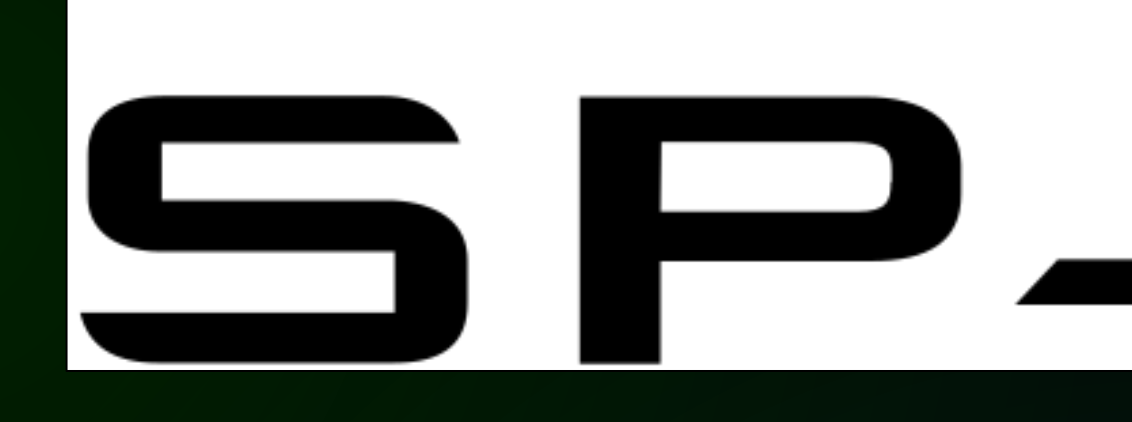

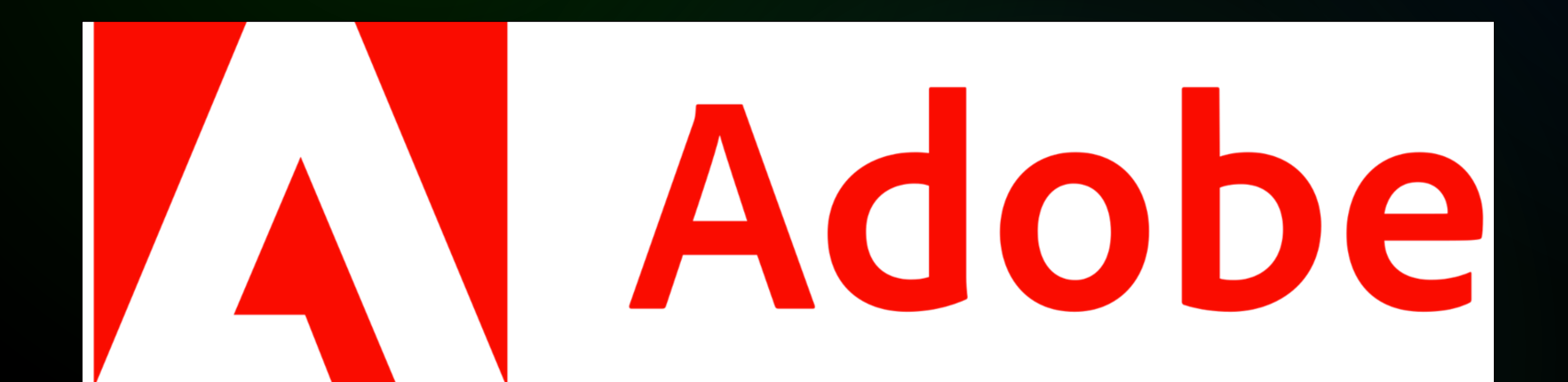

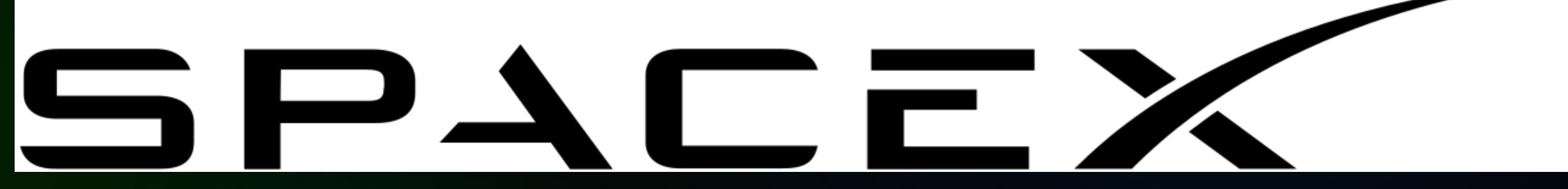

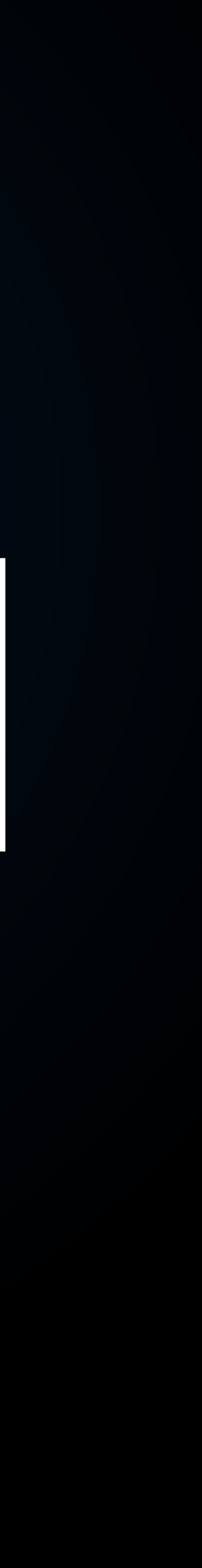

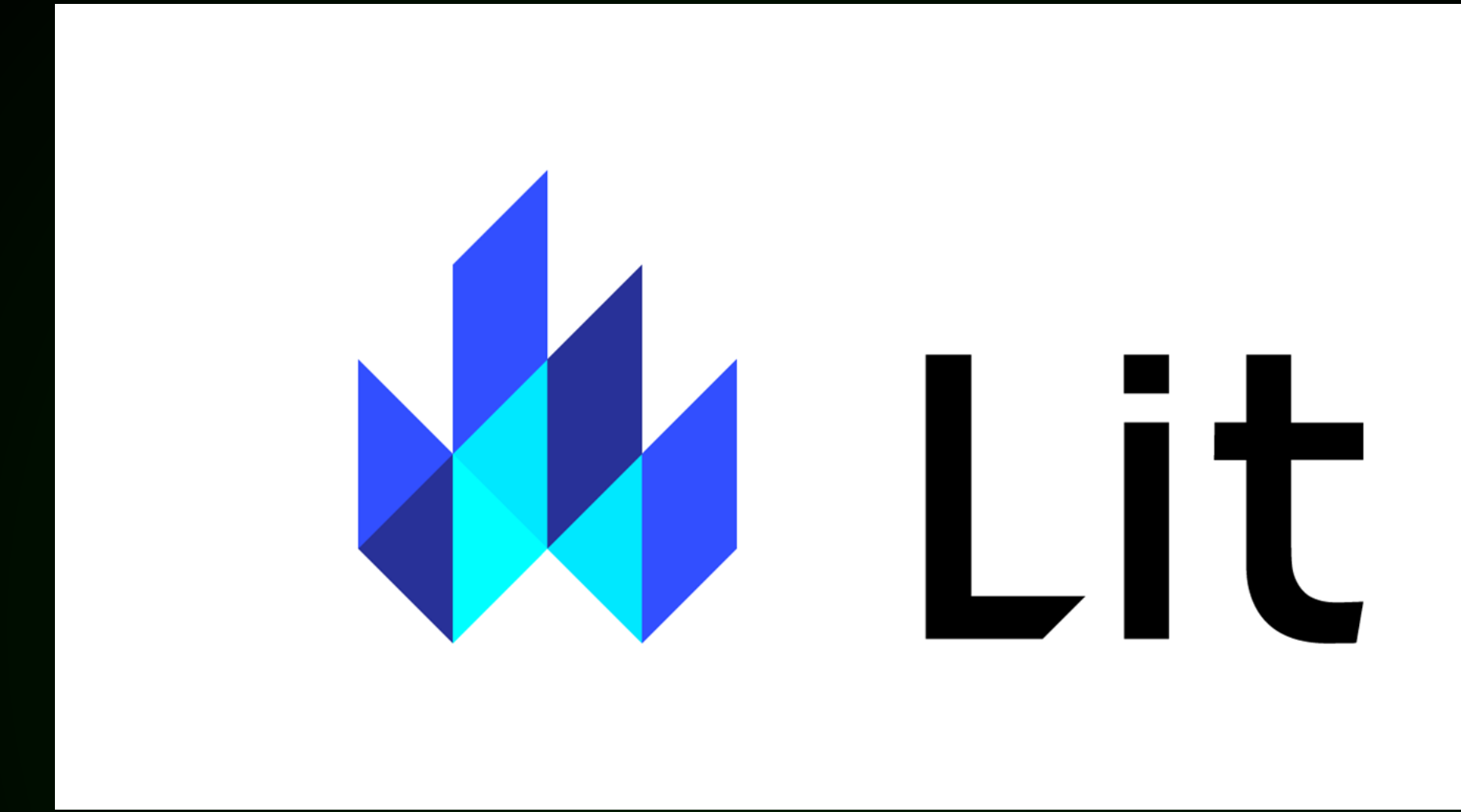

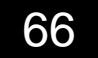

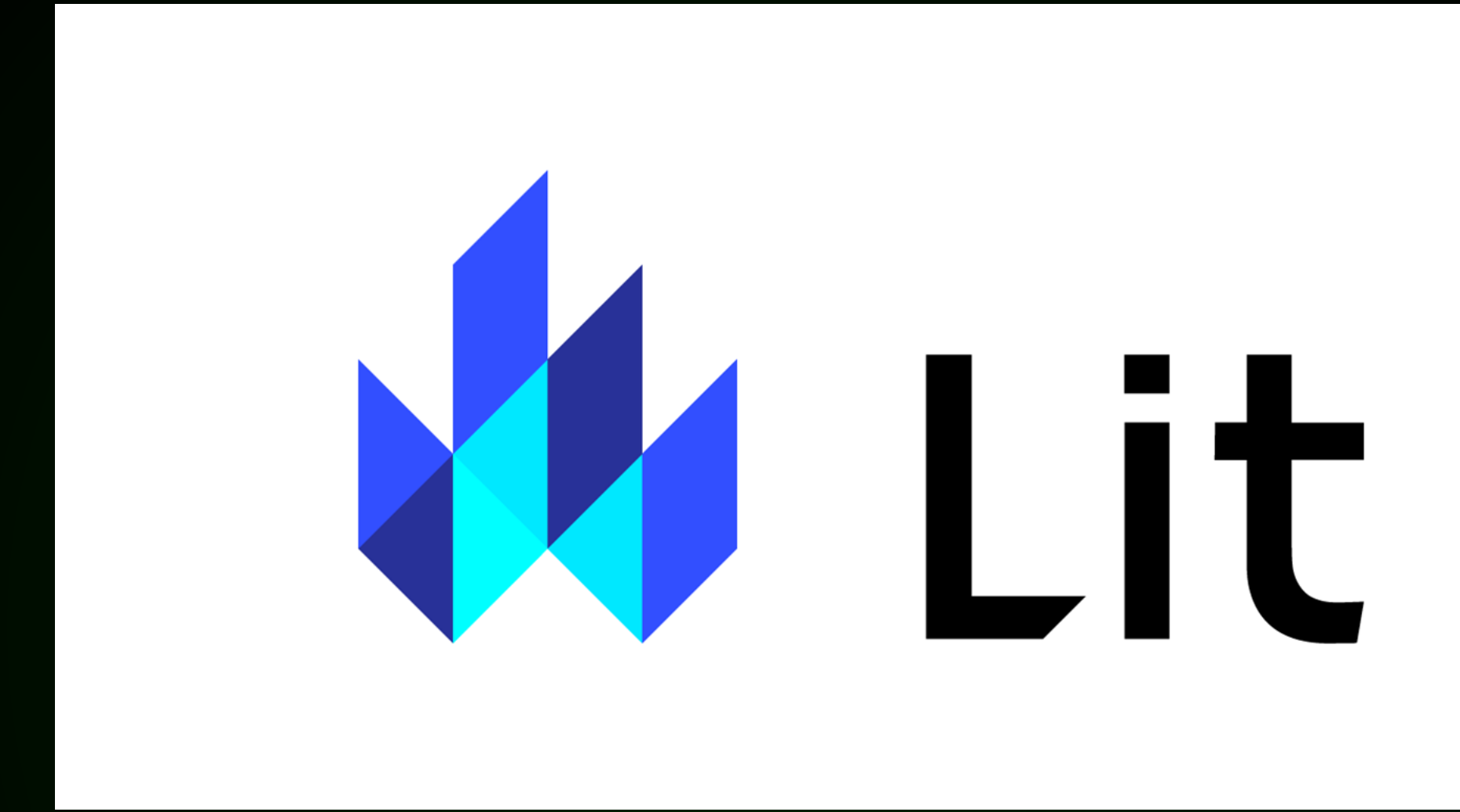

# <del>g</del> stencil

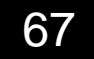

# SSR

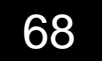

# SSR

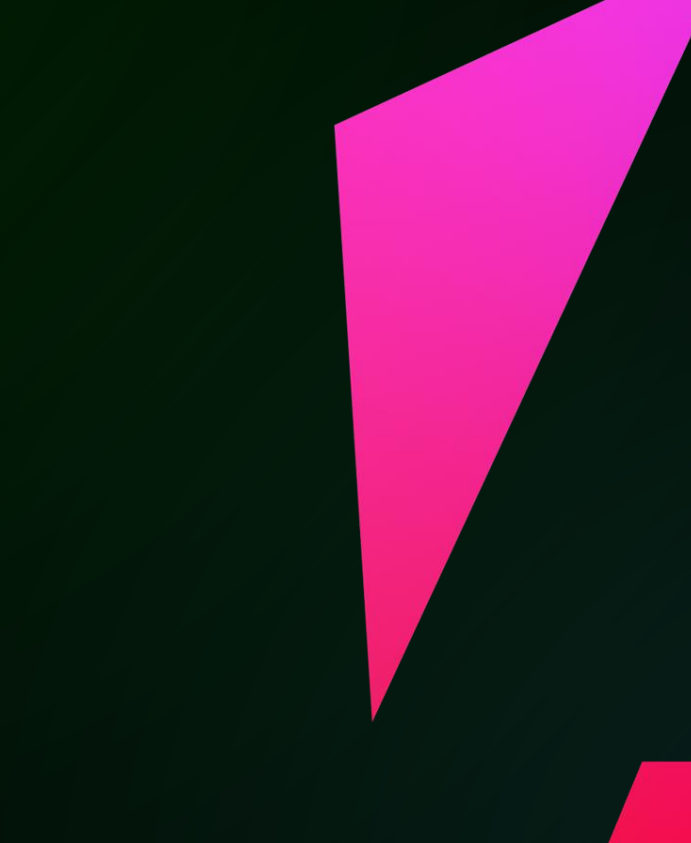

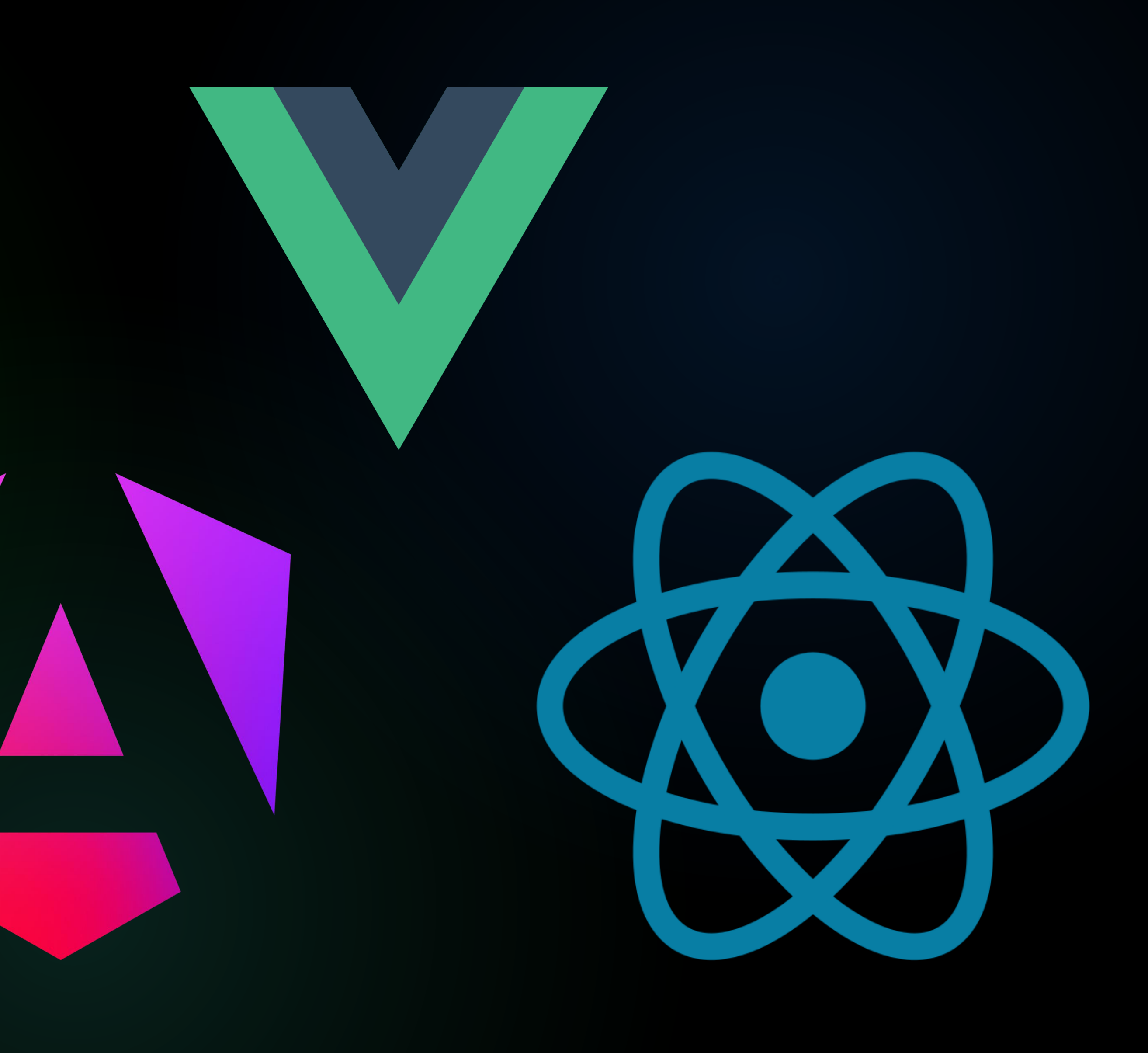

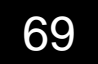

# SSR

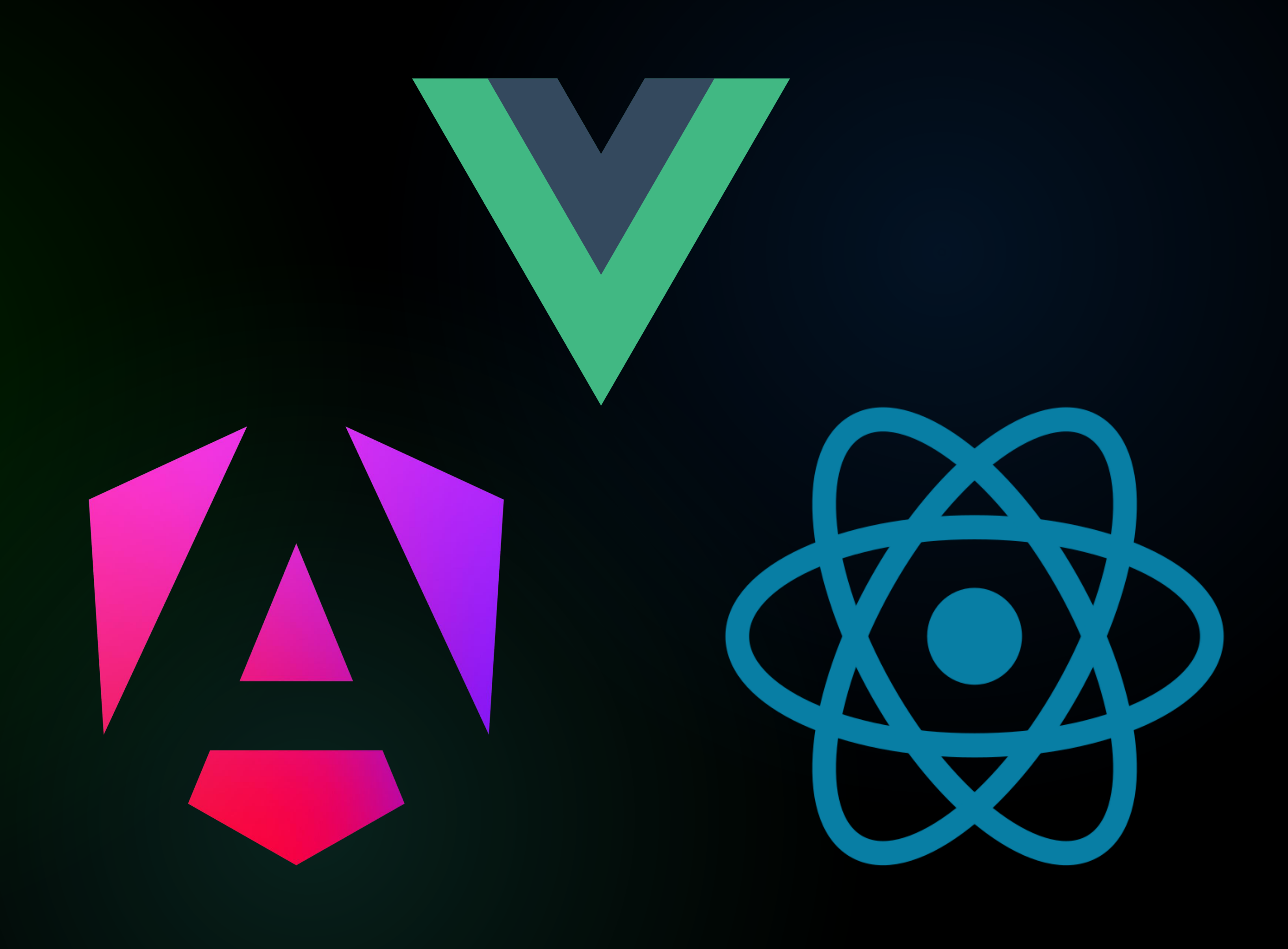

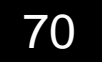

@Component({ 8  $tag:$  'my-input', 9 styleUrl: 'my-input.css', 10 shadow: true, 11 12  $\}$ 

### stencil (Workspace) - ChamomileInput.tsx

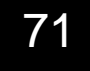

14 export class MyInput  $\{$ 15  $@Prop()$  validationType: string; 16 17 @State() errorMessage: string =  $'$ ; 18 19 20  $@Event()$  onInput: EventEmitter<string>; 21  $\mathbf{r}=\mathbf{r}+\mathbf{r}$ 

```
stencil (Workspace) - ChamomileInput.tsx
@Prop({ mutable: true }) type: string = 'text';
```
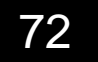
- 14 export class MyInput  $\{$  $@Prop()$  validationType: string; 15 16 17 18 @State() errorMessage: string =  $'$ ;
- 19
	- $@Event()$  onInput: EventEmitter<string>;
- 21 22

 $\mathbf{r}=\mathbf{r}+\mathbf{r}$ 

20

```
stencil (Workspace) - ChamomileInput.tsx
@Prop({\lceil \frac{m}{1} \rceil mutable: true }) type: string = 'text';
```
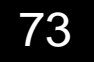

- 14 export class MyInput  $\{$ 15  $@Prop()$  validationType: string; 16
	- @State() errorMessage: string =  $'$ ;
	- $@Event()$  onInput: EventEmitter<string>;
- $17$ 18 19 20 21 22

 $\mathbf{r}=\mathbf{r}+\mathbf{r}$ 

```
stencil (Workspace) - ChamomileInput.tsx
@Prop({ mutable: true }) type: string = 'text';
```
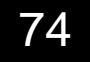

render()  $\{$ 27 return ( 28  $<$ label> 29  $<$ input 30  $type = {this .type}$ 31 32 33 34 35  $\}$ 36  $/$  $\langle$  label> 37 38 39

stencil (Workspace) - ChamomileInput.tsx

onInput= $\{ (e: any) \implies \}$ this.validate(e.target.value); this.onInput.emit(e.target.value);

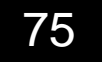

import { vueOutputTarget } from '@stencil/vue-output-target'; 2 import { reactOutputTarget } from '@stencil/react-output-target'; 3

### stencil (Workspace) - stencil.config.ts

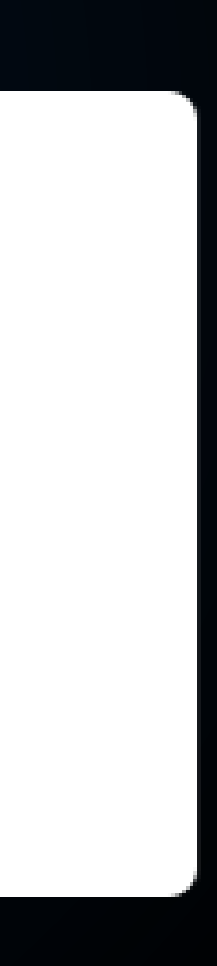

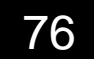

stencil (Workspace) - stencil.config.ts

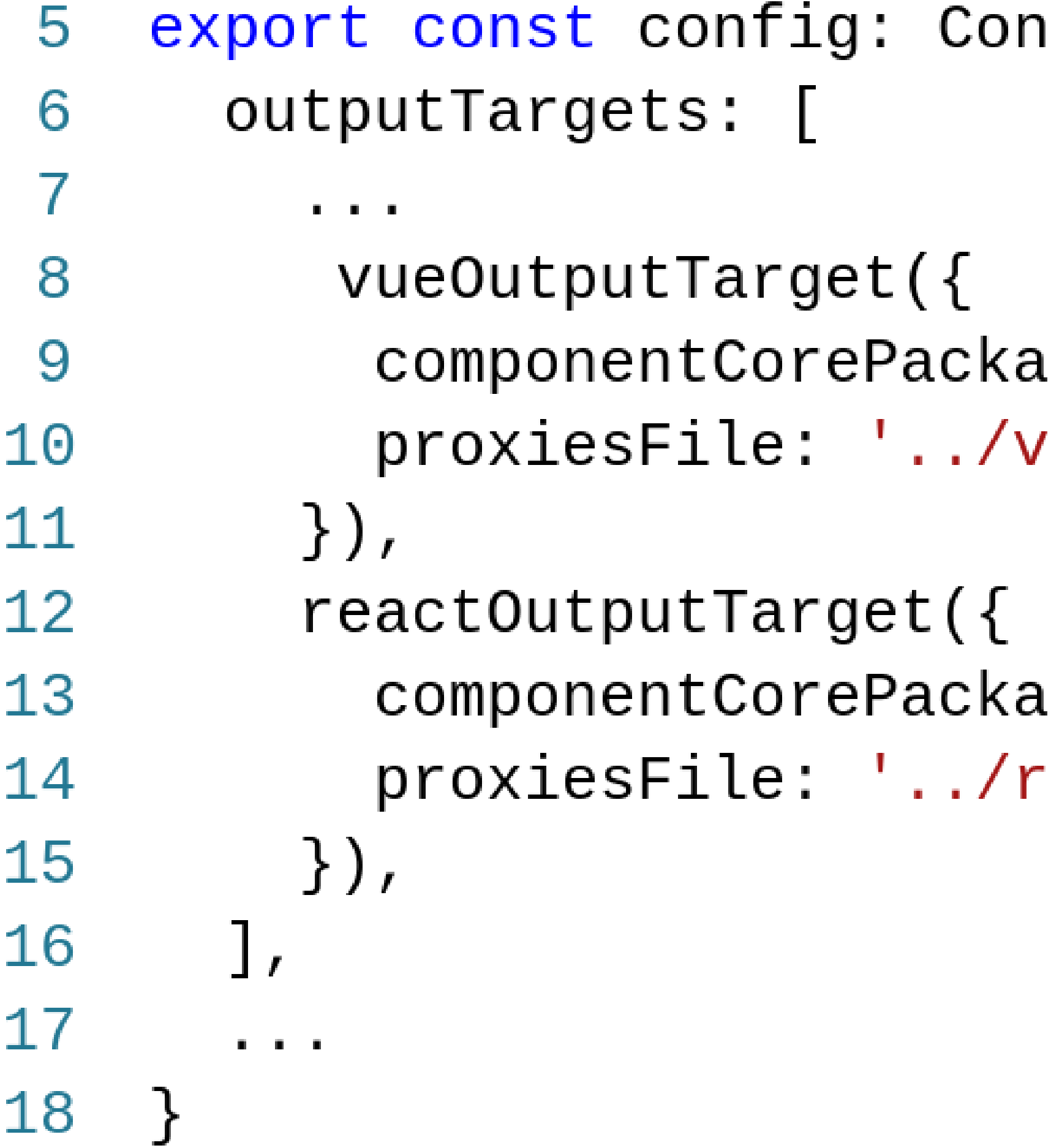

ifig =  $\{$ 

.ge: 'chamomile-vue', ue/src/components-stencil.ts',

.ge: 'chamomile-react', eact/src/components-stencil.ts',

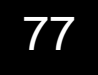

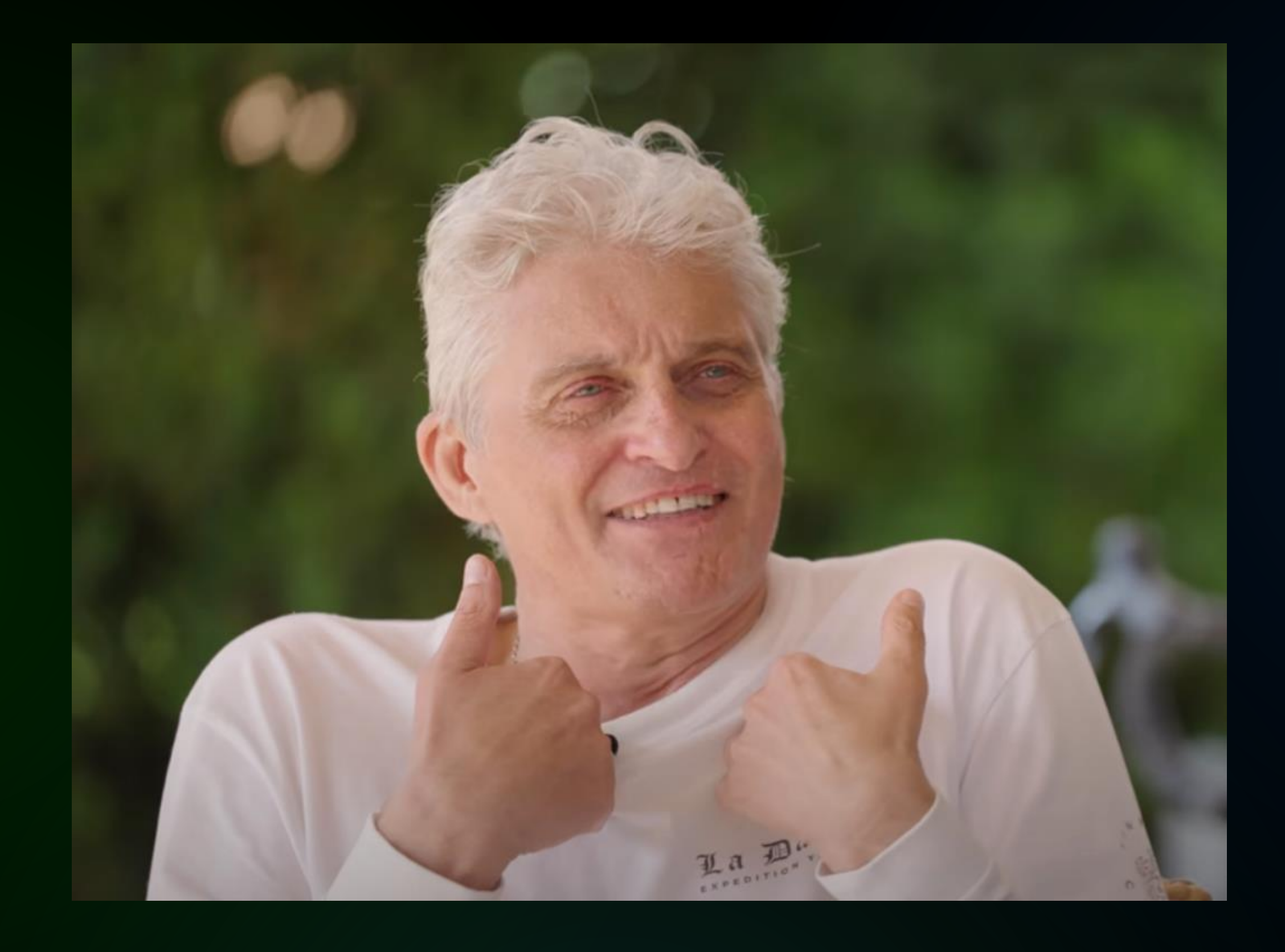

## **КРУТО! ДА ЭТО Ж КРУТО**

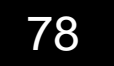

### stencil (Workspace) - main.ts

4 5 6 createApp(App) .use(ComponentLibrary) 7 .  $mount('#app')$ ; 8

import { ComponentLibrary } from 'chamomile-vue';

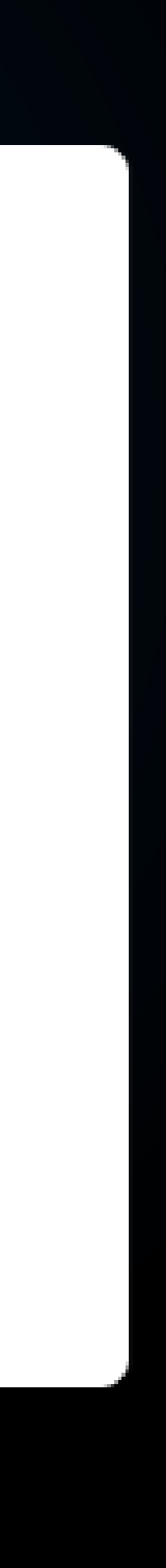

79

### stencil (Workspace) - App.vue

 $<$ template $>$ 4  $<$ my-input 5 placeholder="Введите имя" 6  $type="text{text"$ 7  $default-value="Vue$  Tamps 8 9 10  $/$  $\langle$  (template) 11

## @value-changed="console.log(\$event)"

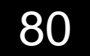

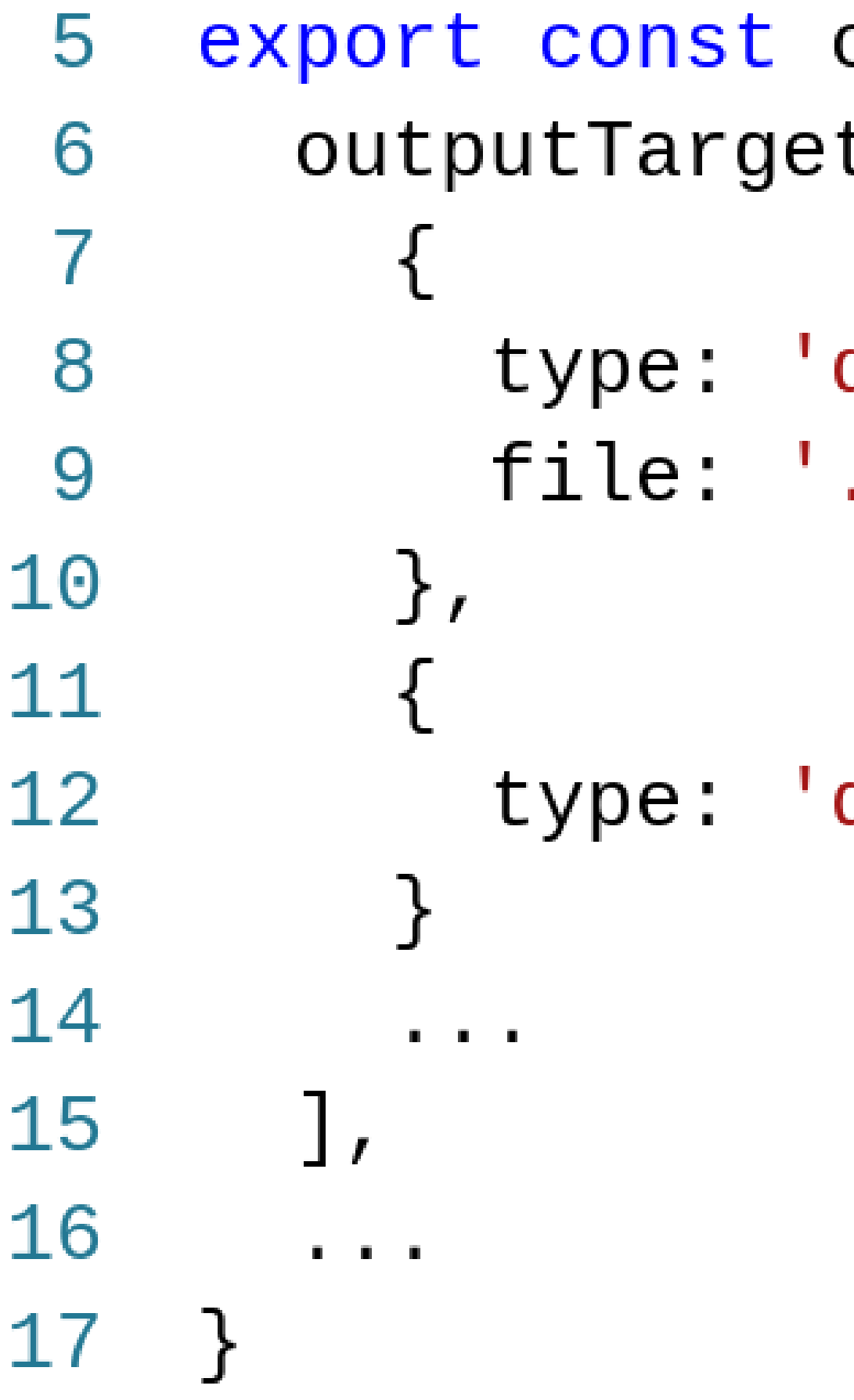

```
stencil (Workspace) - stencil.config.ts
```

```
config: Config = \{ts: [
```

```
docs-json',
../docs.json'
```

```
docs-readme',
```
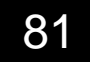

### stencil (Workspace) - ChamomileInput.tsx

 $7**$ 4 5 \* Компонент Input с валидацией  $*$  Работает, как часы) 6  $\star$  / 7 @Component( $\{$ 8  $tag:$  'my-input', 9 styleUrl: 'my-input.css', 10 shadow: true, 11  $12$ 

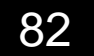

- export class MyInput { 14 15  $7**$ \* Пропс попадёт в документацию 16  $\star$  / 17 18  $@Prop()$  validationType: string; 19  $7**$ 20 21
	- \* Стейт не попадёт в документацию  $\star$  /
	- $@State()$  errorMessage: string = '';

 $\mathbf{r}=\mathbf{r}+\mathbf{r}$ 

22

23

24

25

stencil (Workspace) - ChamomileInput.tsx

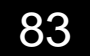

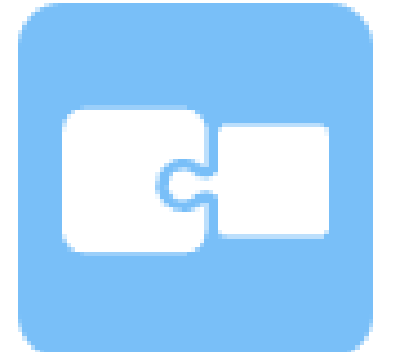

### @pxtrn/storybook-addon-docs-stencil

Converts stencil.js JsonDoc to storybook ArgTypes

npm install @pxtrn/storybook-addon-docs-stencil Last updated about 2 years ago

### **README O** View on GitHub

### storybook-addon-docs-stencil

Converts stencil.js doc json derived from stencils output target docs-json to storybook ArgTypes.

With this addon activated

- Storybook will render basic controls for properties Controls. ۰
- 
- Storybook doc page will contain stencils component documentation (readme.md or inline)

• Storybook will auto generate documentation for Props, Events, Methods, Slots, Shadow Parts and Custom Properties.

84

### Duration in milliseconds ± 95% confidence interval (Slowdown = Duration / Fastest)

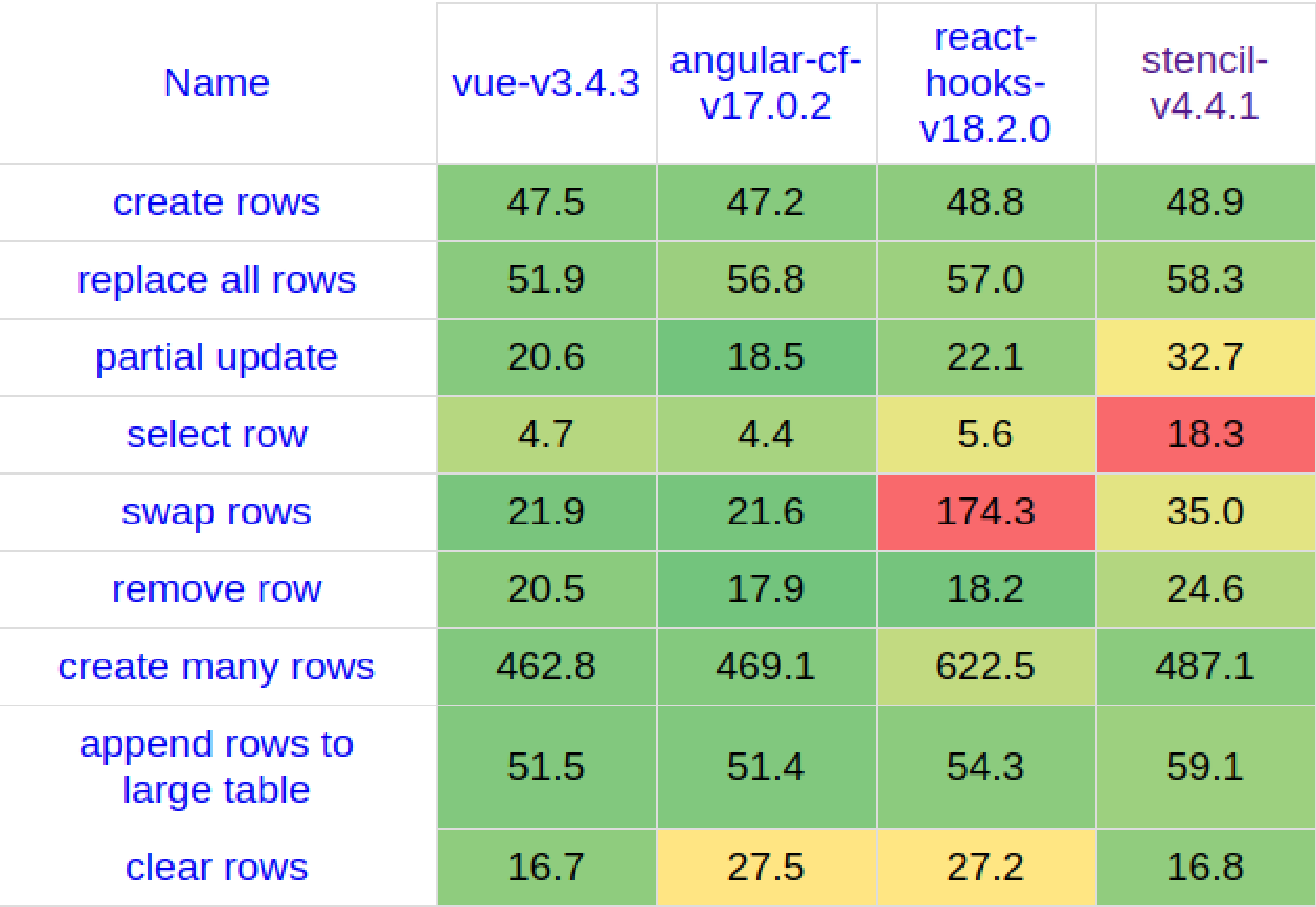

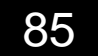

### Memory allocation in MBs ± 95% confidence interval

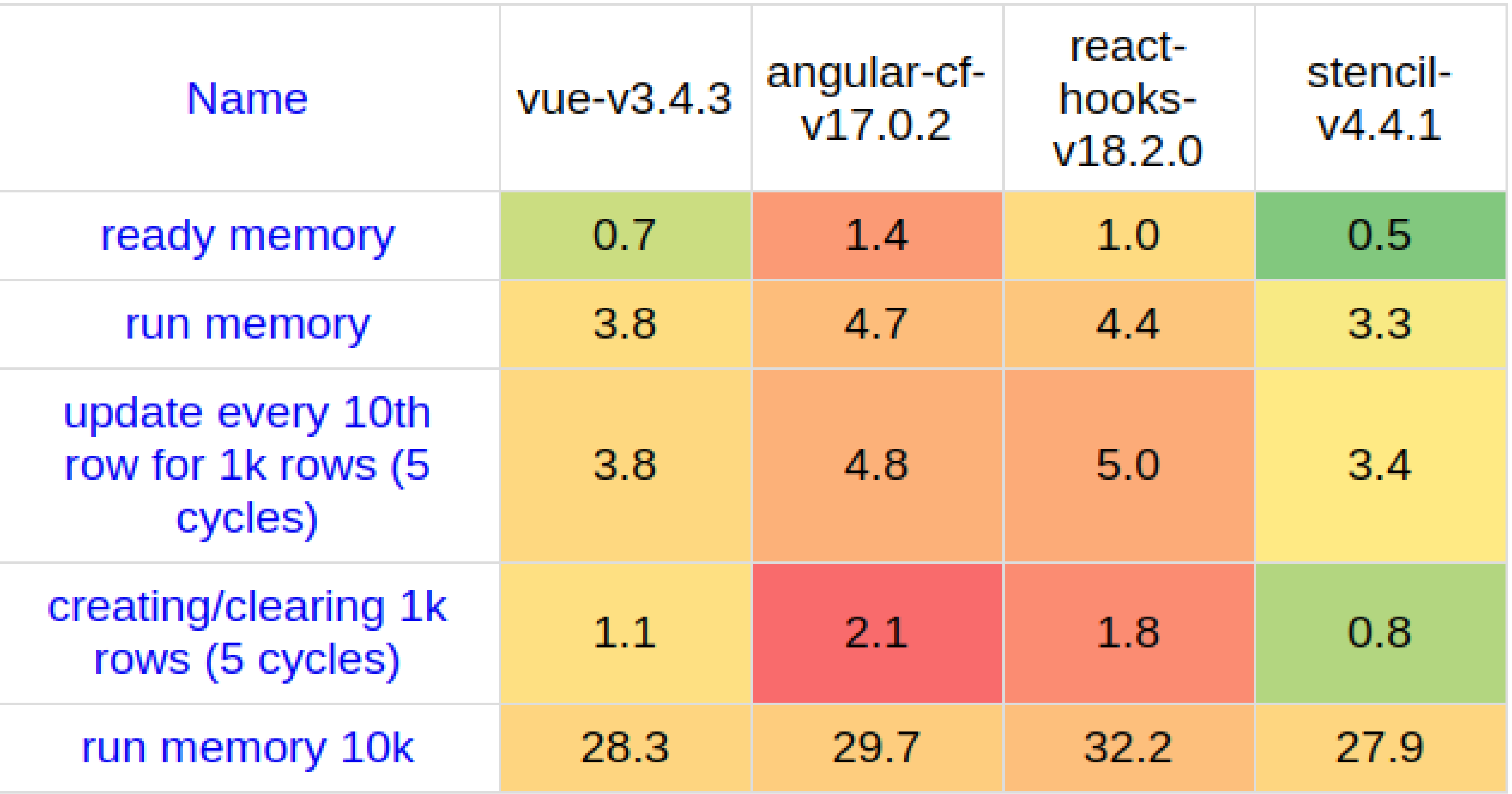

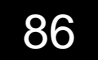

## **Transferred size (in kBs) and first paint**

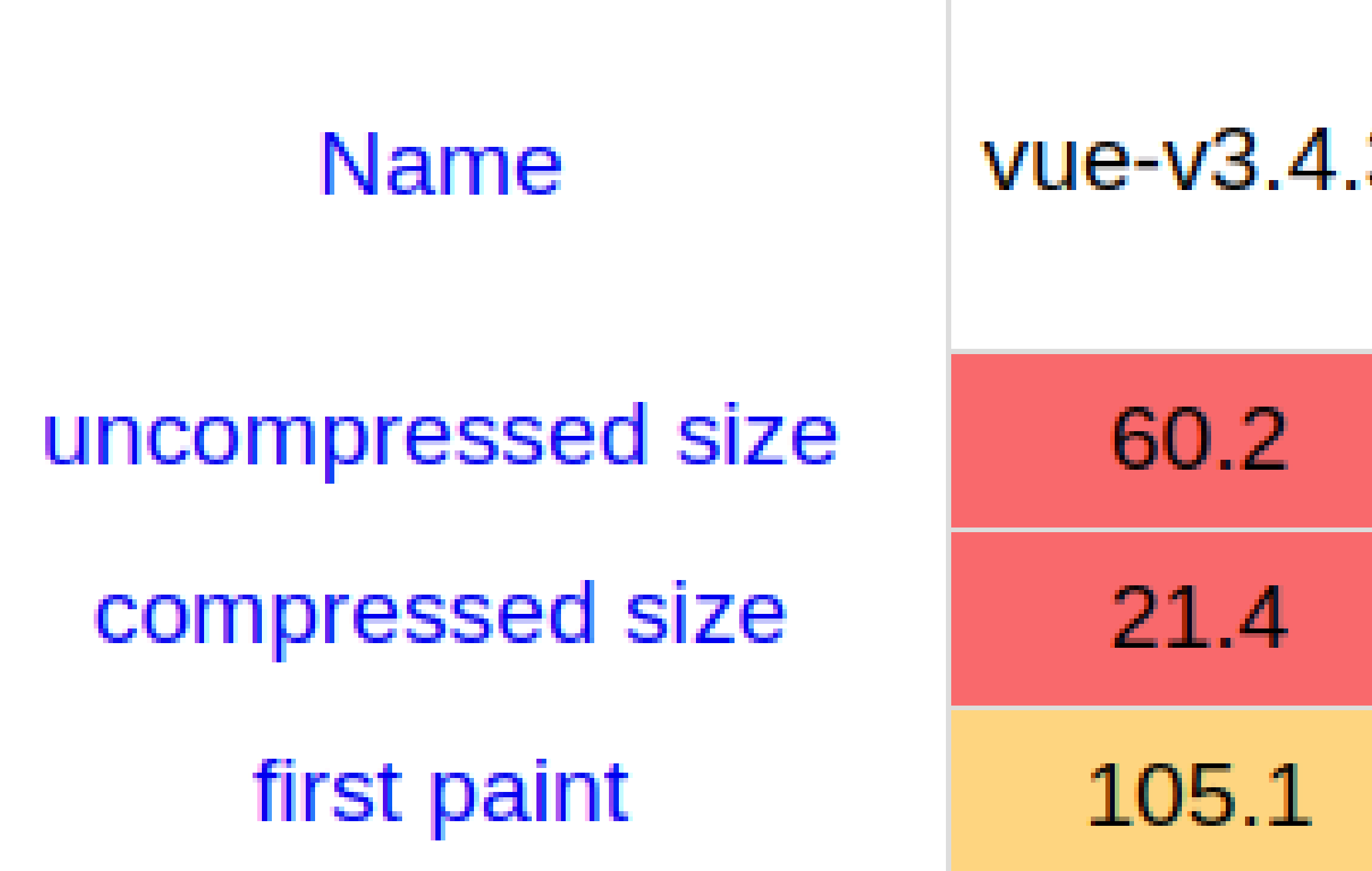

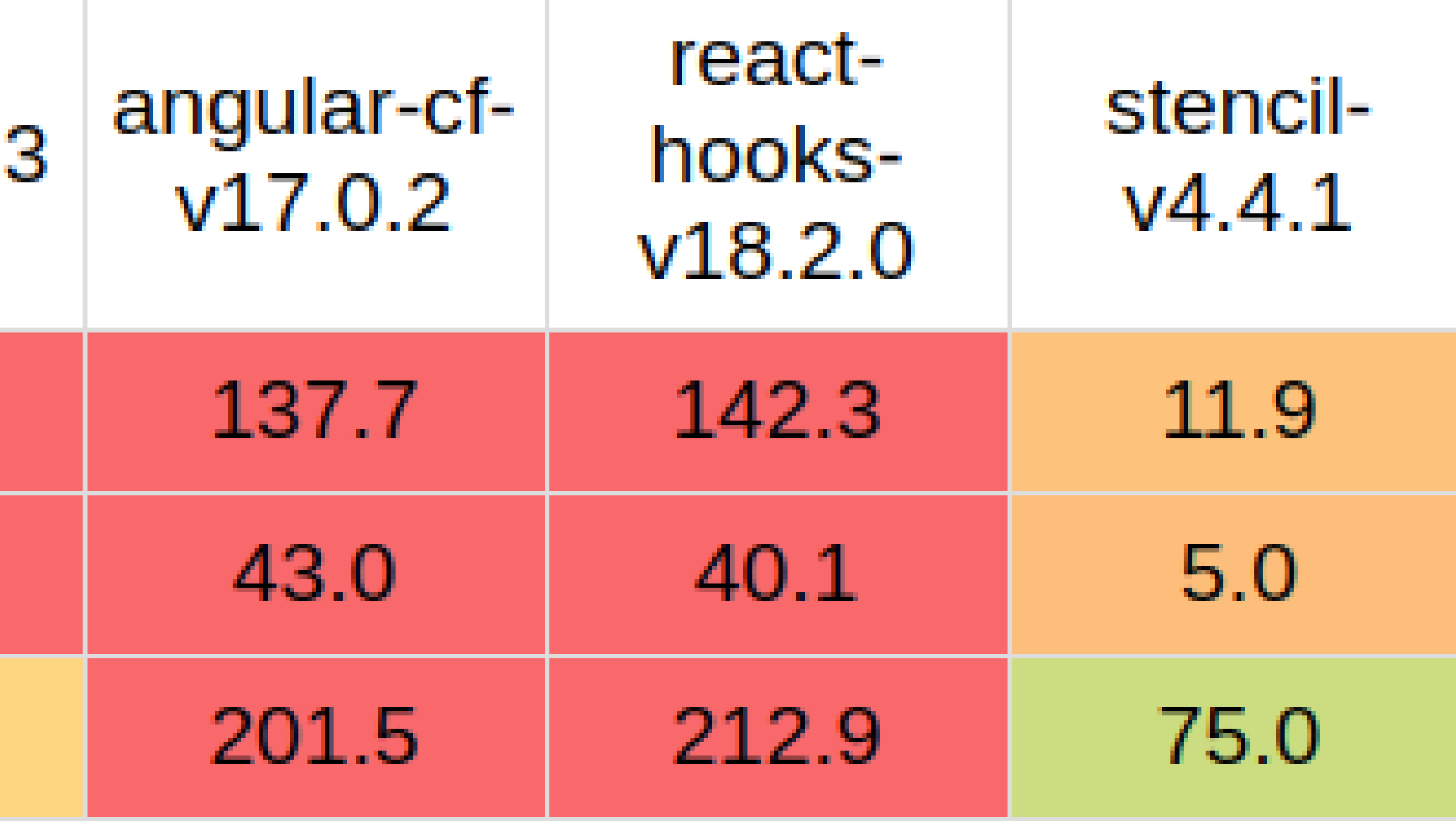

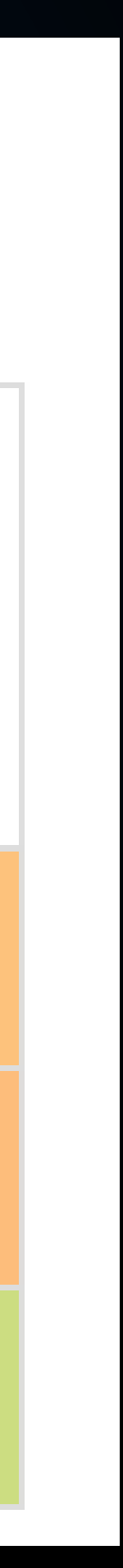

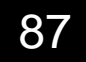

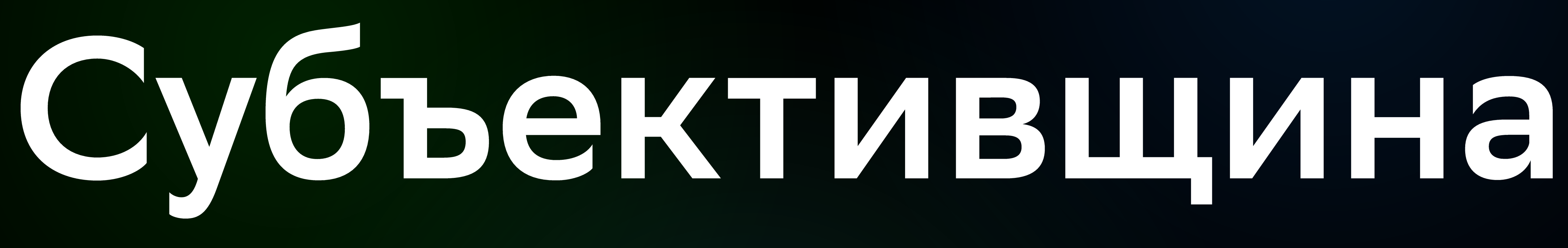

## - Графики, таблицы;

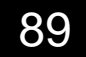

## - Графики, таблицы; - StencilJS;

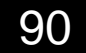

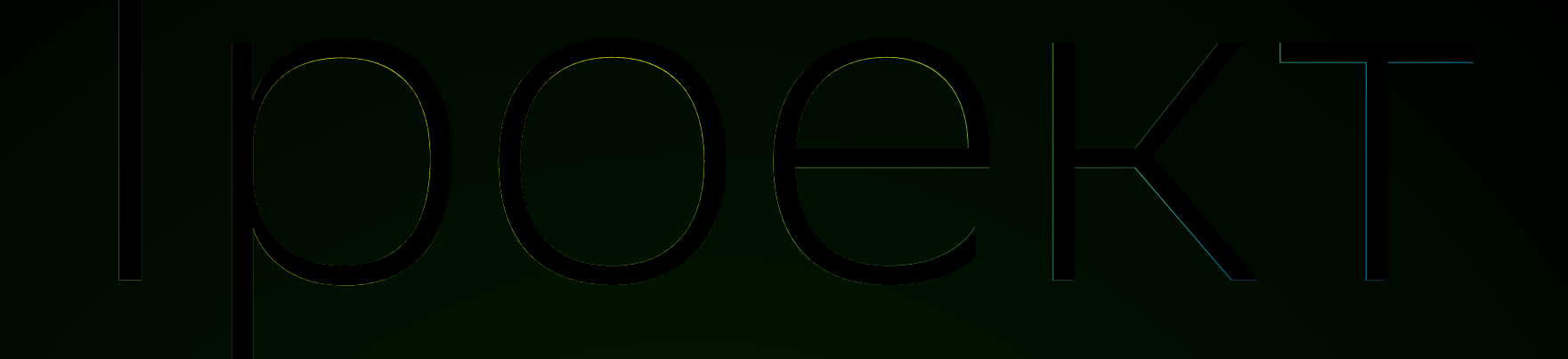

## - Графики, таблицы; - StencilJS; - Простые вещи - да;

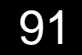

## - Графики, таблицы; - StencilJS; - Простые вещи - да; - Замкнутые в себе - да;

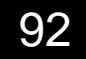

## - Графики, таблицы; - StencilJS; - Простые вещи - да; - Замкнутые в себе - да; - Работает.

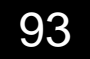

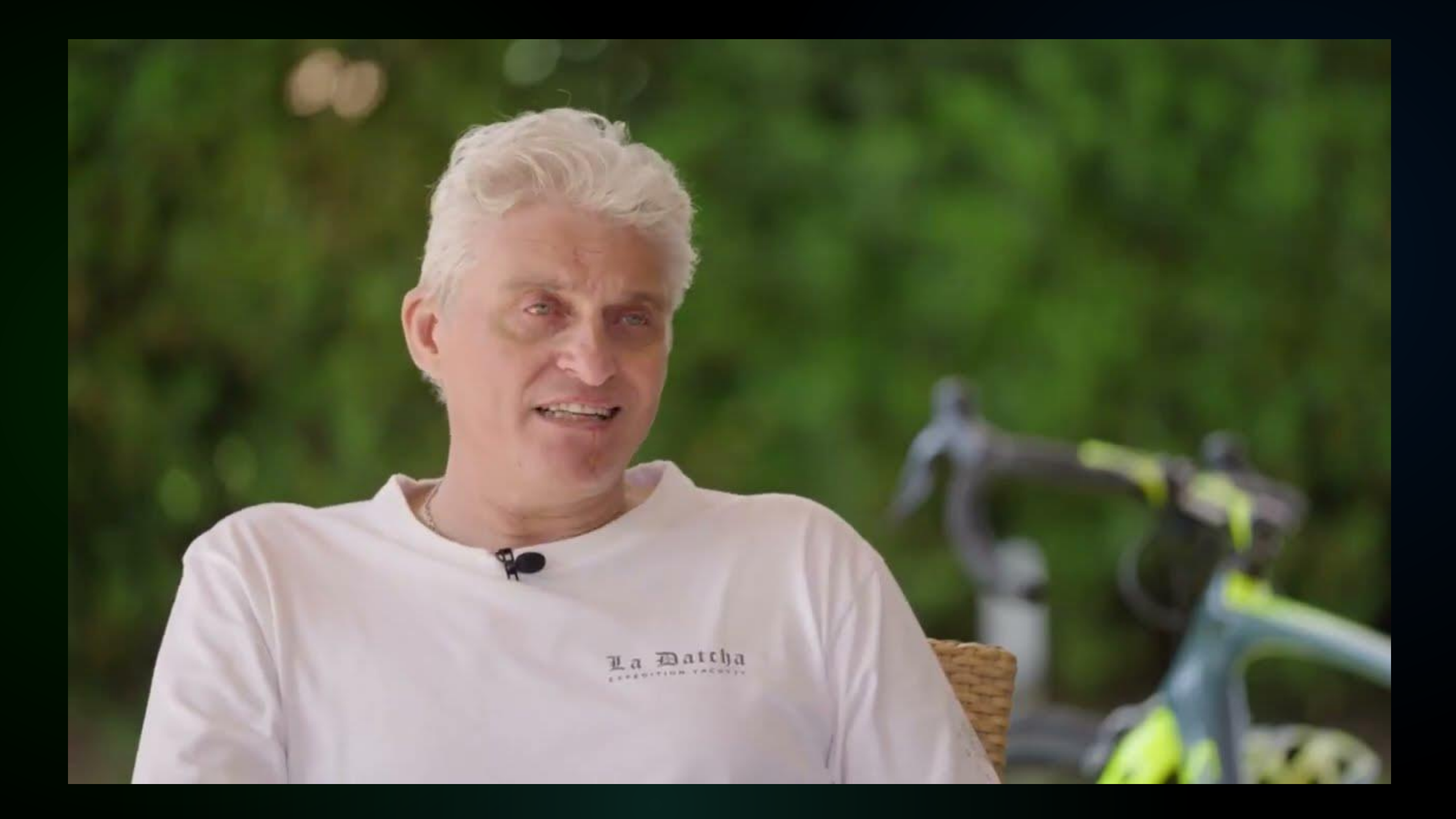

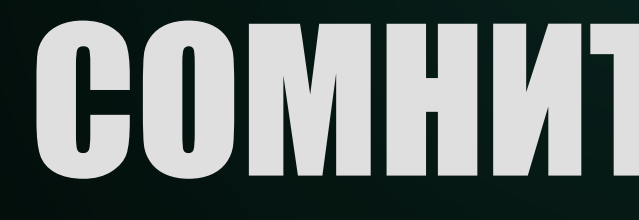

## СОМНИТЕЛЬНО, НО ОК

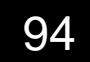

## 1. Технология жива и развивается.

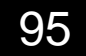

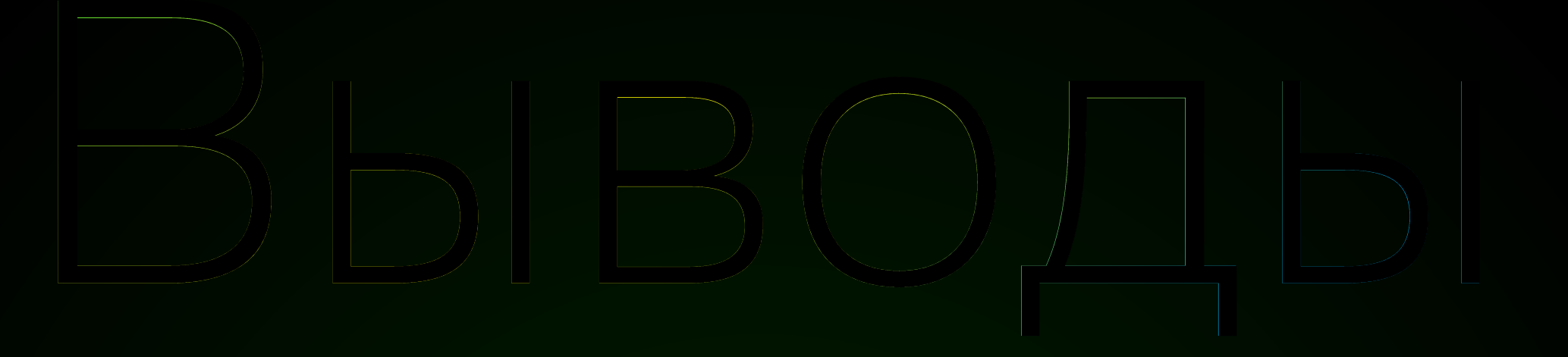

1. Технология жива и развивается. 2. Учесть плюсы и минусы.

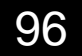

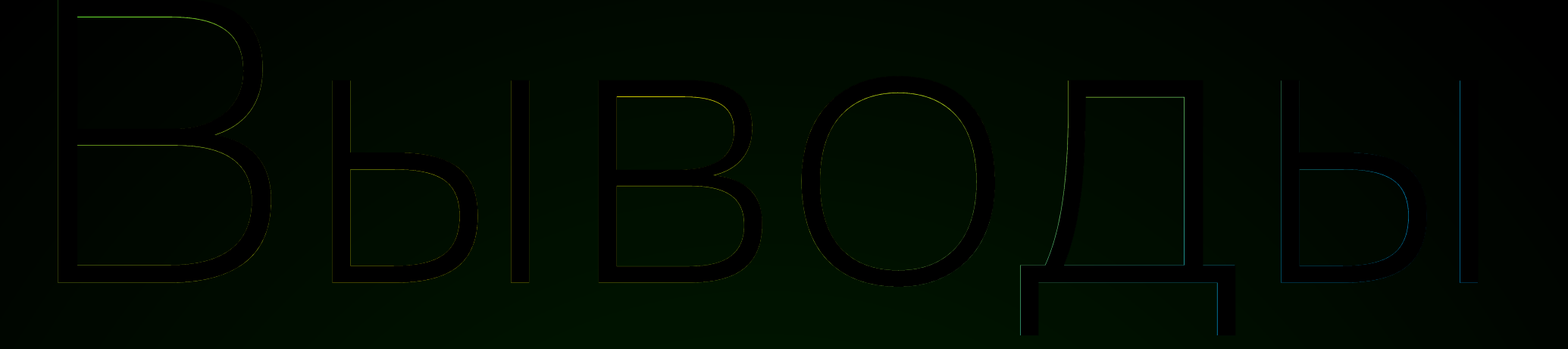

1. Технология жива и развивается. 2. Учесть плюсы и минусы. З. Ждём...

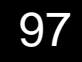

## Материалы

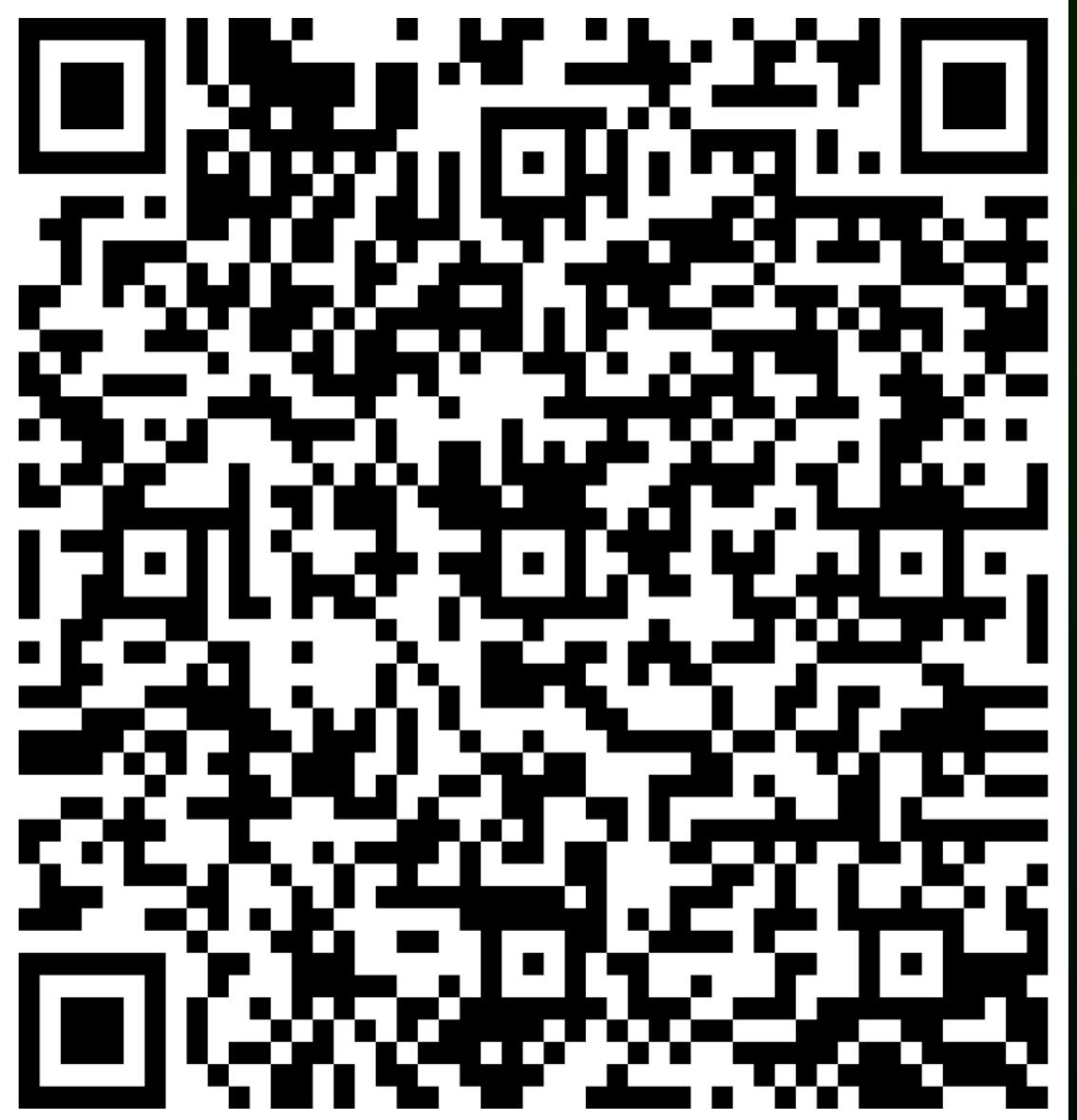

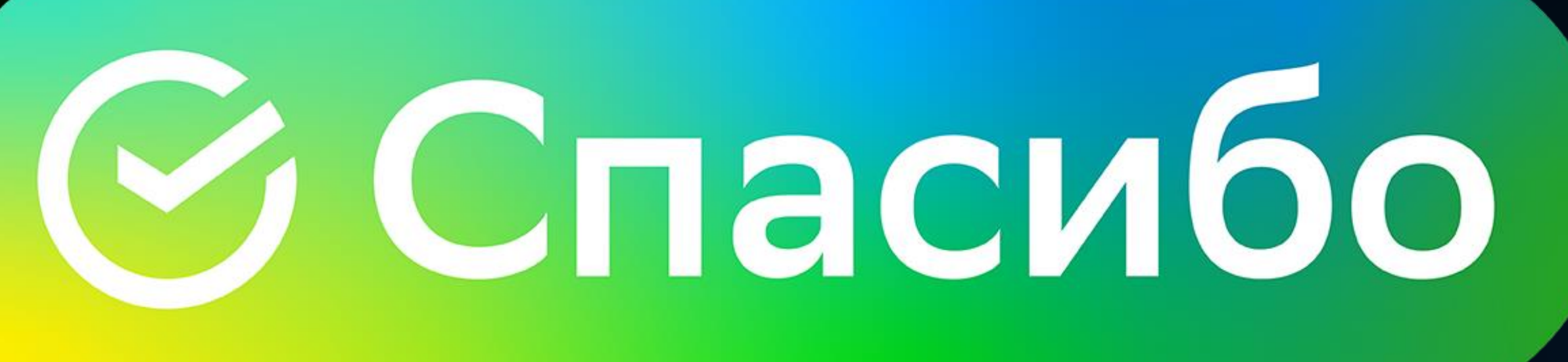

# лс телеграм

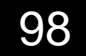